# **SISTEM INFORMASI MANAJEMEN PENITIPAN MAKANAN DI WARNET**

TUGAS AKHIR

Diajukan Sebagai Salah Satu Syarat Untuk Memperoleh Gelar Sarjana Jurusan Teknik Informatika

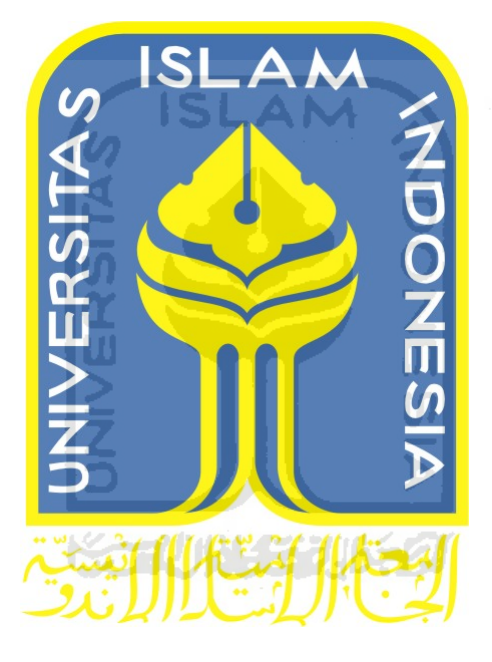

Disusun Oleh :

Nama : Yudha Rachmat Hidayat No.Mahasiswa : 05523337

# **JURUSAN TEKNIK INFORMATIKA FAKULTAS TEKNOLOGI INDUSTRI UNIVERSITAS ISLAM INDONESIA 2012**

# **SISTEM INFORMASI MANAJEMEN PENITIPAN MAKANAN DI WARNET**

TUGAS AKHIR

Diajukan Sebagai Salah Satu Syarat Untuk Memperoleh Gelar Sarjana Jurusan Teknik Informatika

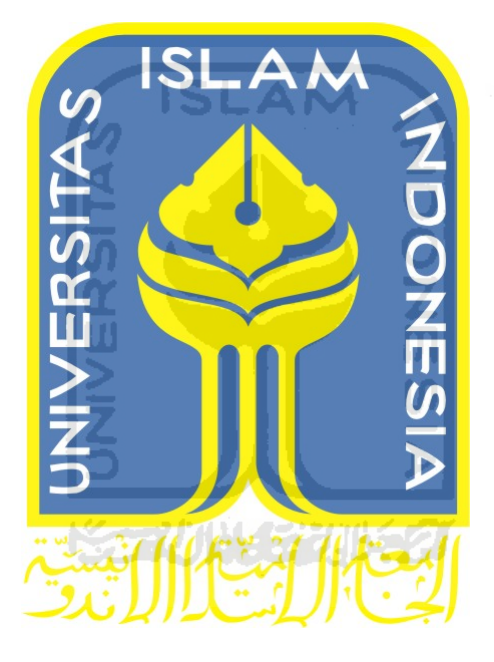

Disusun Oleh :

Nama : Yudha Rachmat Hidayat No.Mahasiswa : 05523337

# **JURUSAN TEKNIK INFORMATIKA FAKULTAS TEKNOLOGI INDUSTRI UNIVERSITAS ISLAM INDONESIA 2012**

# LEMBAR PENGESAHAN DOSEN PEMBIMBING

# SISTEM INFORMASI MANAJEMEN PENITIPAN MAKANAN

# **DI WARNET**

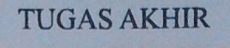

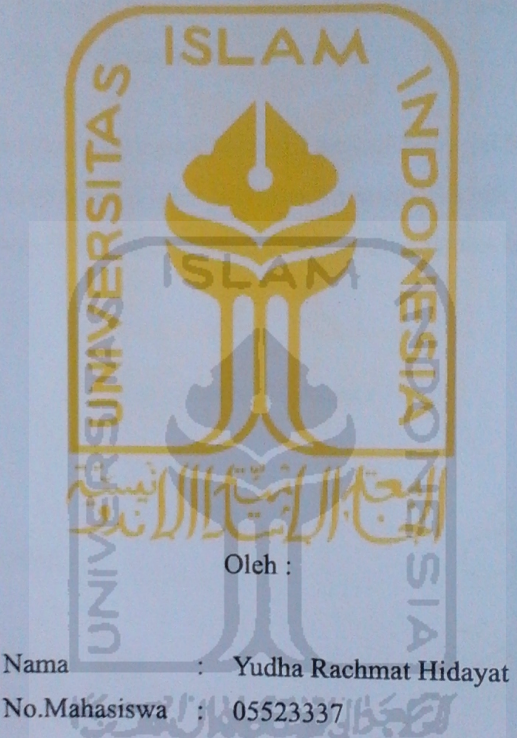

Yogyakarta, 15 Maret 2012 Pembimbing

DĒ

Hendrik, S.T, M.Eng.

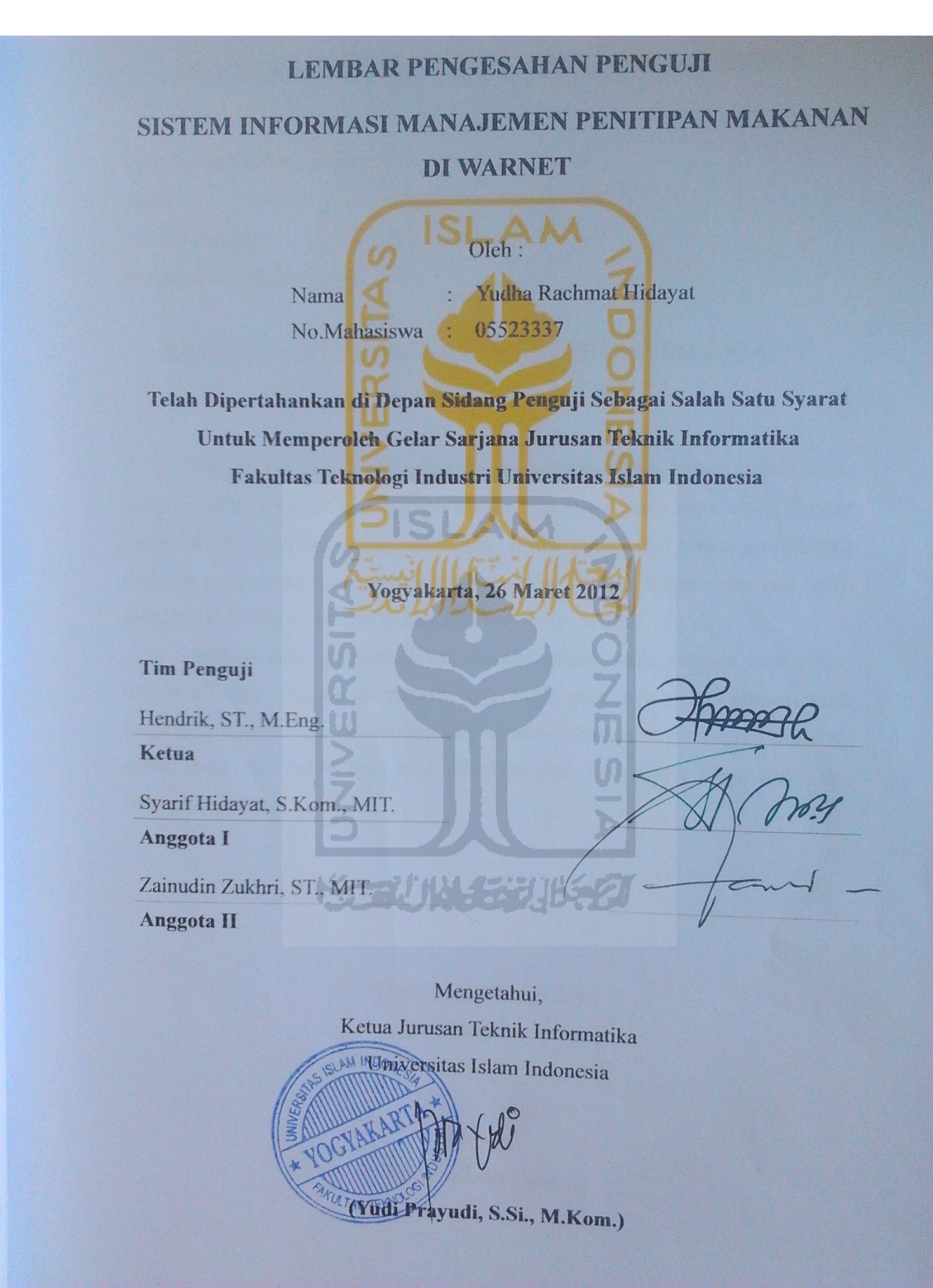

## **LEMBAR PERNYATAAN KEASLIAN TUGAS AKHIR**

Yang bertandatangan di bawah ini :

Nama : Yudha Rachmat Hidayat No.Mahasiswa : 05523337 Tugas Akhir dengan Judul :

# **SISTEM INFORMASI MANAJEMEN PENITIPAN MAKANAN DI WARNET**

Dengan ini saya menyatakan dengan sesungguhnya bahwa dalam tugas akhir ini tidak terdapat keseluruhan tulisan atau karya yang saya ambil dengan menyalin, meniru dalam bentuk rangkaian kalimat atau simbol atau algoritma atau program yang menunjukan gagasan atau pendapat atau pemikiran orang lain, yang saya aku seolah-olah sebagai tulisan atau karya saya sendiri.

Apabila saya melakukan hal tersebut diatas, baik sengaja atau tidak, dengan ini saya menyatakan menarik tugas akhir yang saya ajukan sebagai hasil karya saya sendiri. Bila dikemudian hari terbukti bahwa saya melakukan tindakan diatas, gelar dan ijazah yang telah diberikan oleh Universitas Islam Indonesia batal saya terima.

> Yogyakarta, 26 Maret 2012 Yang Membuat Pernyataan

(Yudha Rachmat Hidayat)

# **PERSEMBAHAN**

Laporan Tugas Akhir ini spesial kami persembahkan untuk Ibu (Nurul) dan Bapak (Siswanto) yang tercinta.

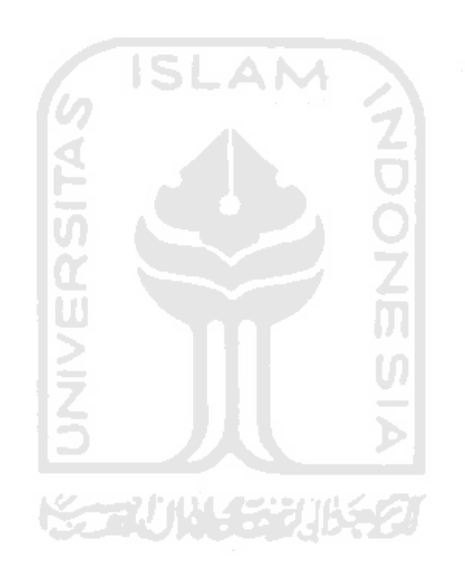

## **MOTTO**

"*Bekerjalah kamu, maka Allah dan Rasul-Nya serta orang-orang mukmin akan melihat pekerjaanmu itu, dan kamu akan dikembalikan kepada (Allah) Yang Mengetahui akan yang ghaib dan yang nyata, lalu diberitakan-Nya kepada kamu apa yang telah kamu kerjakan.*"

(At-Taubah: 105)

"*Dan mintalah pertolongan (kepada Allah) dengan sabar dan (mengerjakan) salat. Dan sesungguhnya yang demikian itu sungguh berat, kecuali bagi orang-orang yang khusyuk, (yaitu) orang-orang yang meyakini, bahwa mereka akan menemui Tuhannya, dan bahwa mereka akan kembali kepada-Nya.*"

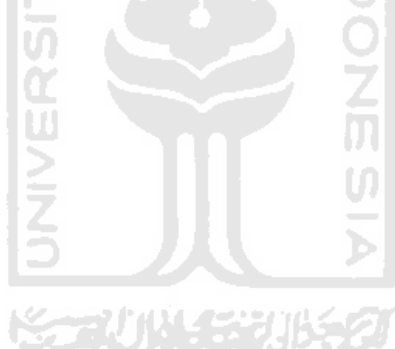

(Al-Baqarah: 45-45)

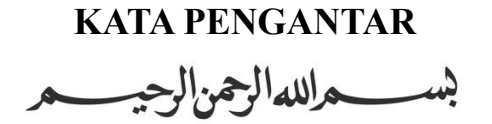

Assalamu'alaikum Wr. Wb,

Alhamdulillah dengan mengucap syukur kehadirat Allat SWT yang senantiasa memberikan petunjuk serta limpahan rahmat-Nya, sehingga Tugas Akhir ini dapat diselesaikan dengan judul "Sistem Informasi Manajemen Penitipan Makanan di Warnet".

Tugas Akhir ini merupakan salah satu sumbangsih kami sebagai mahasiswa untuk mengaplikasikan ilmu yang telah didapat. Dengan harapan ilmu ini akan berguna untuk khalayak. ISLAM

Ucapan terimakasih tidak lupa kami ucapkan kepada segenap pihak yang secara langsung maupun secara tidak langsung telah membantu serta memudahkan proses terselesaikannya Tugas Akhir ini. Semoga Allah SWT melimpahkan rahmat serta memberikan balasan yang sebaik-baiknya untuk kita semua. Spesial kami ucapkan terima kasih kepada:

- 1. Bpk. Hendrik S.T., M.Eng. selaku dosen pembimbing Tugas Akhir ini,
- 2. Ibu Izzati Muhimmah S.T., M.Sc., Ph.D. selaku dosen pembimbing akademik kami yang selalu memberikan dorongan agar kami segera menyelesaikan masa studi yang sudah sampai akhir ini,
- 3. Saudaraku Yudhi Rachman Hidayat dan saudariku Erlyna Noviani,
- 4. Pengelola Warnet Bumijonet, serta
- 5. Segala pihak yang membantu kelancaran Tugas Akhir ini.

Kami harap laporan ini dapat menjadi sesuatu yang bermanfaat untuk kita semua. Amin.

Wassalamu'alaikum Wr.Wb.

Yogyakarta, 15 Maret 2012

Yudha Rachmat Hidayat

Industri warnet dan makanan kecil adalah dua hal yang tidak terpisahkan. Kedua industri ini sama-sama tumbuh dalam hubungan yang saling menguntungkan. Penjual makanan kecil (atau disebut sebagai penitip) dapat menitipkan produk makanan minuman mereka untuk dijual di warnet. Sedangkan pihak warnet akan mendapat keuntungan dari selisih harga penjualan tersebut ke konsumen mereka tanpa harus memikirkan biaya produksi.

Namun karena keterbatasan informasi, penitip sering tidak mengetahui kalau produknya habis, sehingga tidak bisa segera diganti. Dan itu artinya keuntungannya juga berkurang. Selain itu kedua belah pihak juga tidak mendapatkan laporan rinci tentang penjual produk-produk tersebut, sehingga mempersulit mereka dalam perencanaan bisnis di masa depan.

Tujuan pembuatan tugas akhir ini adalah membuat sebuah sistem informasi manajemen penitipan makanan di warnet dengan bantuan SMS untuk mempermudah pihak penitip dan mempermudah penampilan laporan keuangan bagi pengelola warnet maupun pihak penitip.

Dengan adanya sistem ini diharapkan akan memudahkan penitip ketika harus mengganti produknya, dan memudahkan kedua belah pihak dalam perancanaan bisnis ke depan.

Kata kunci : warnet, penitip, makanan kecil, SMS, SMS gateway

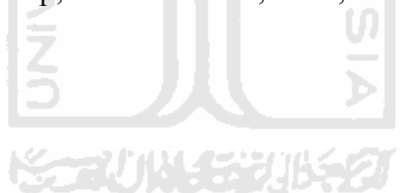

# **TAKARIR**

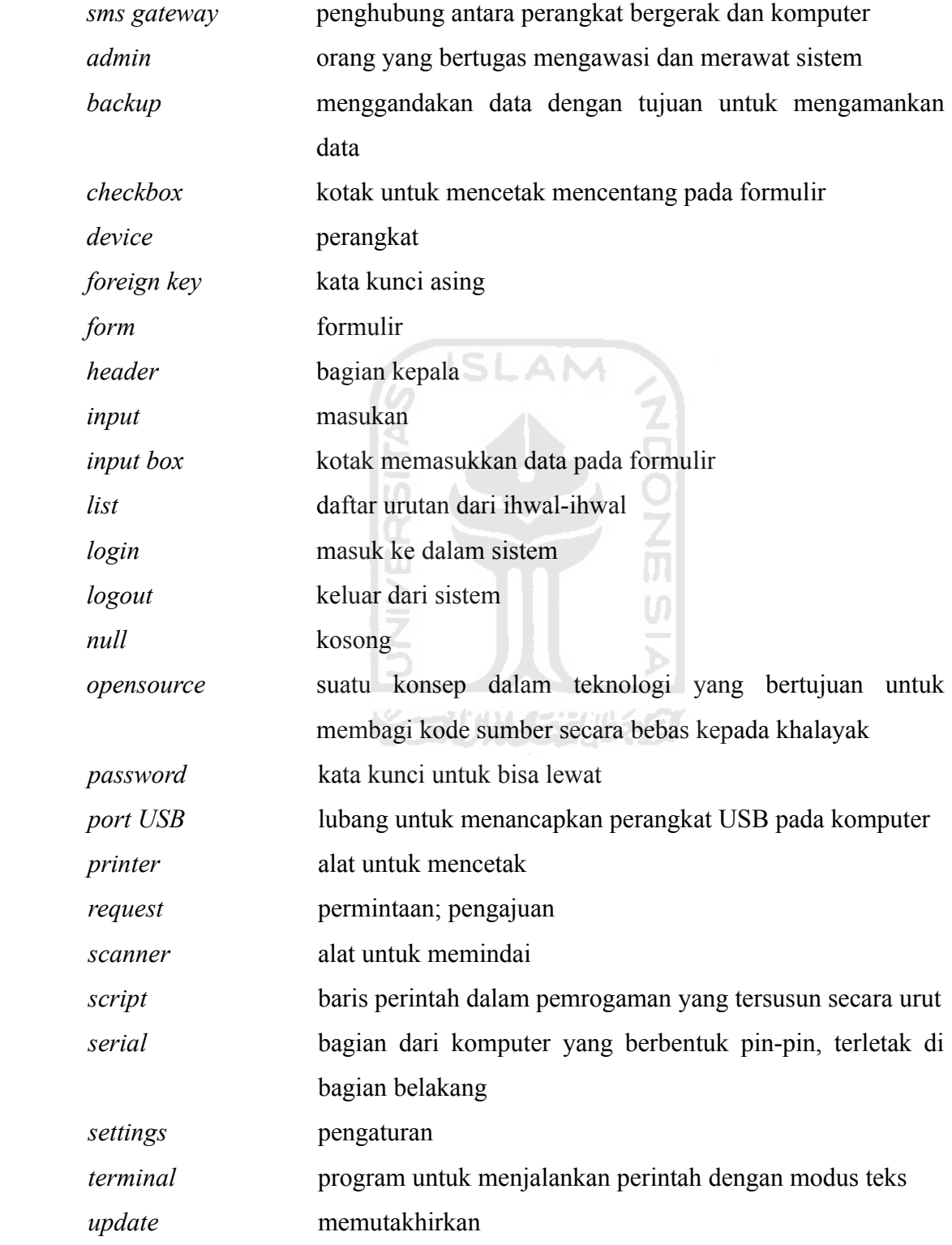

*vendor software* perusahaan penghasil perangkat lunak *video conference* percakapan jarak jauh menggunakan kamera *web* fasilitas hypertext untuk menampilkan data berupa teks, gambar, bunyi, animasi dan data multimedia lainnya, yang di antara data tersebut saling berhubungan satu sama lain

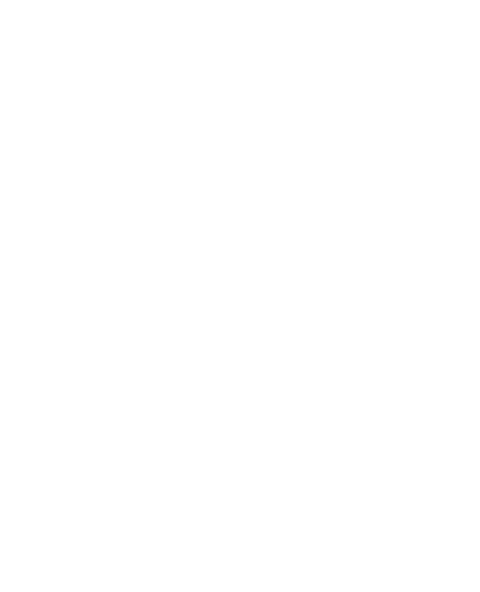

# **DAFTAR ISI**

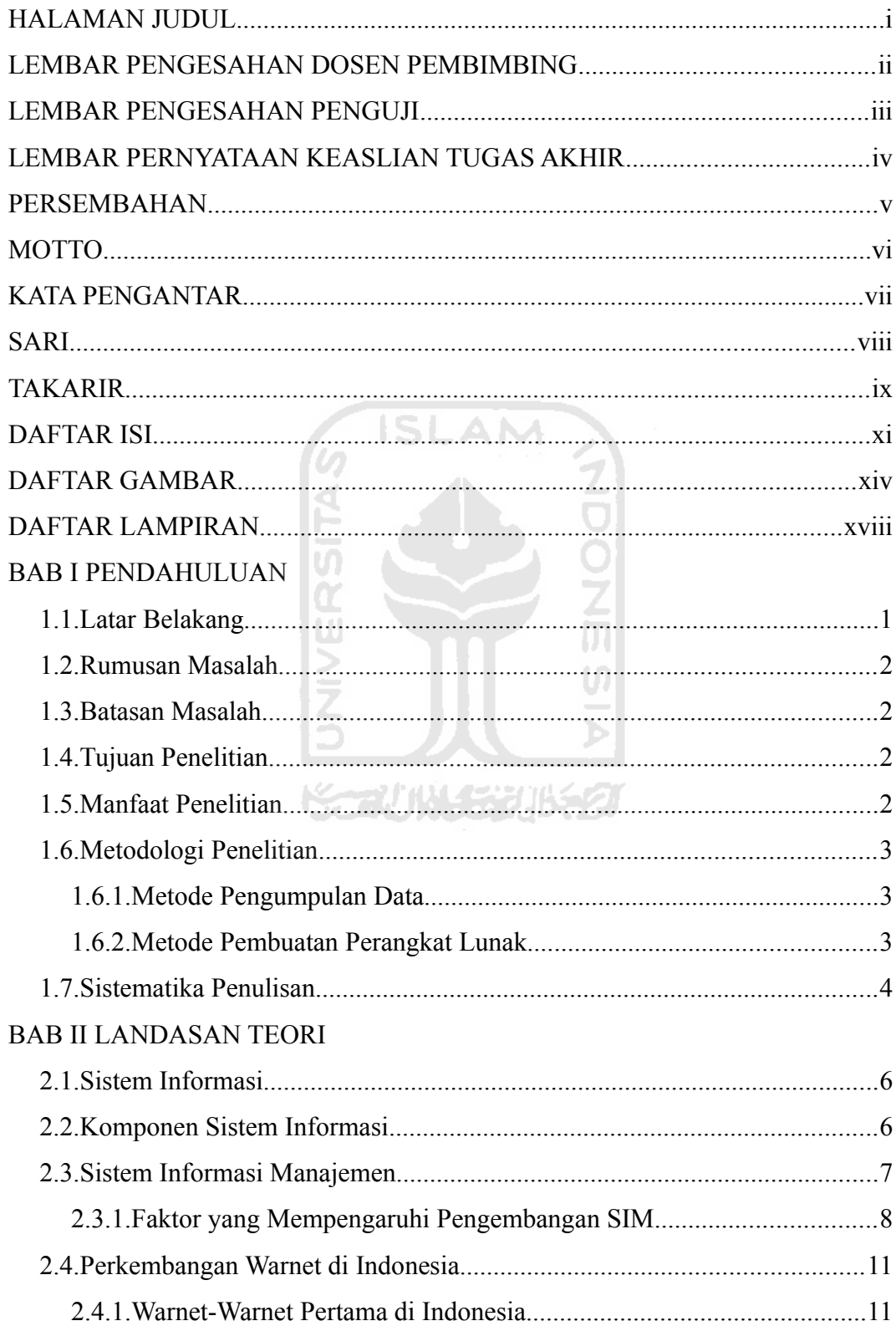

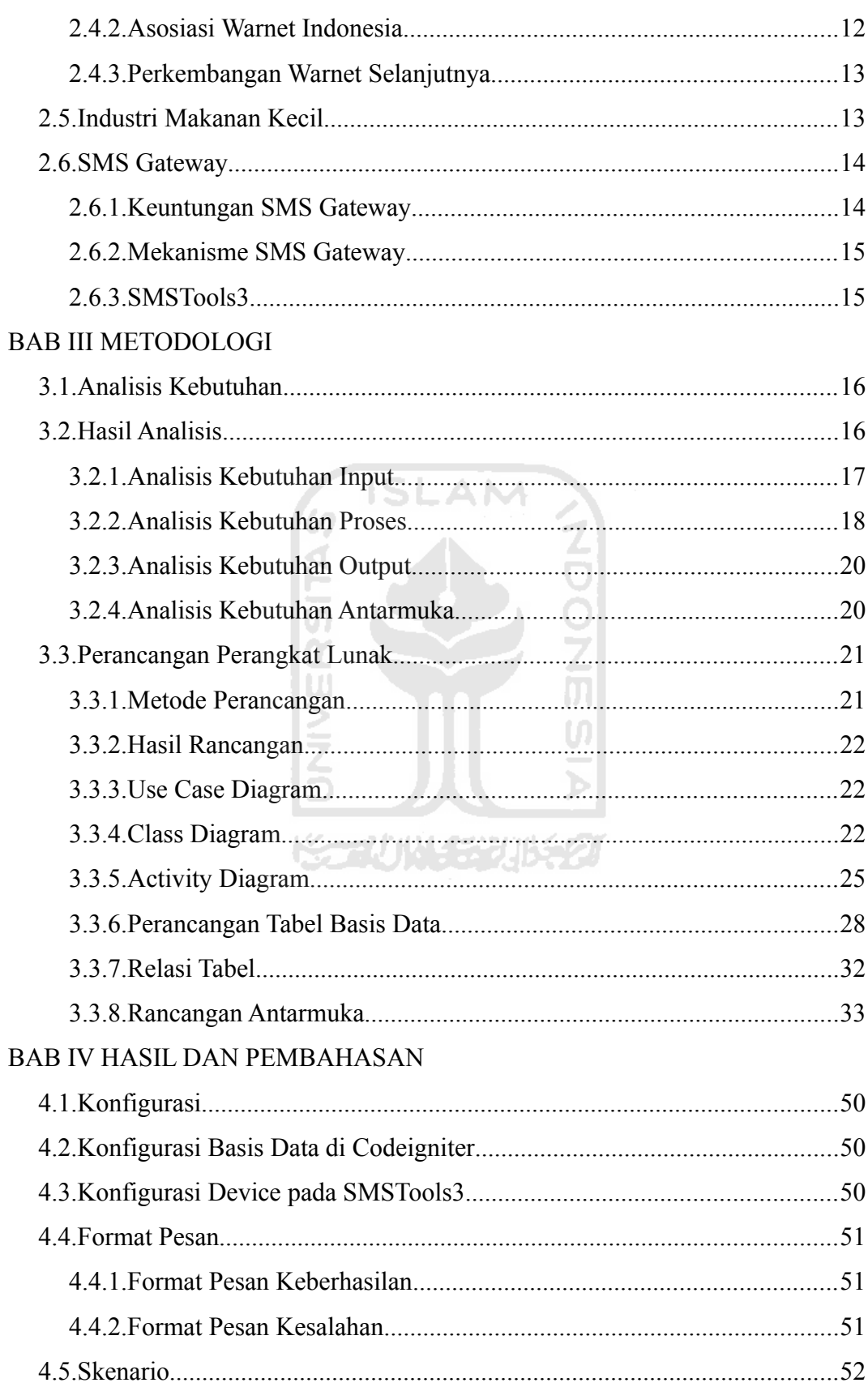

xii

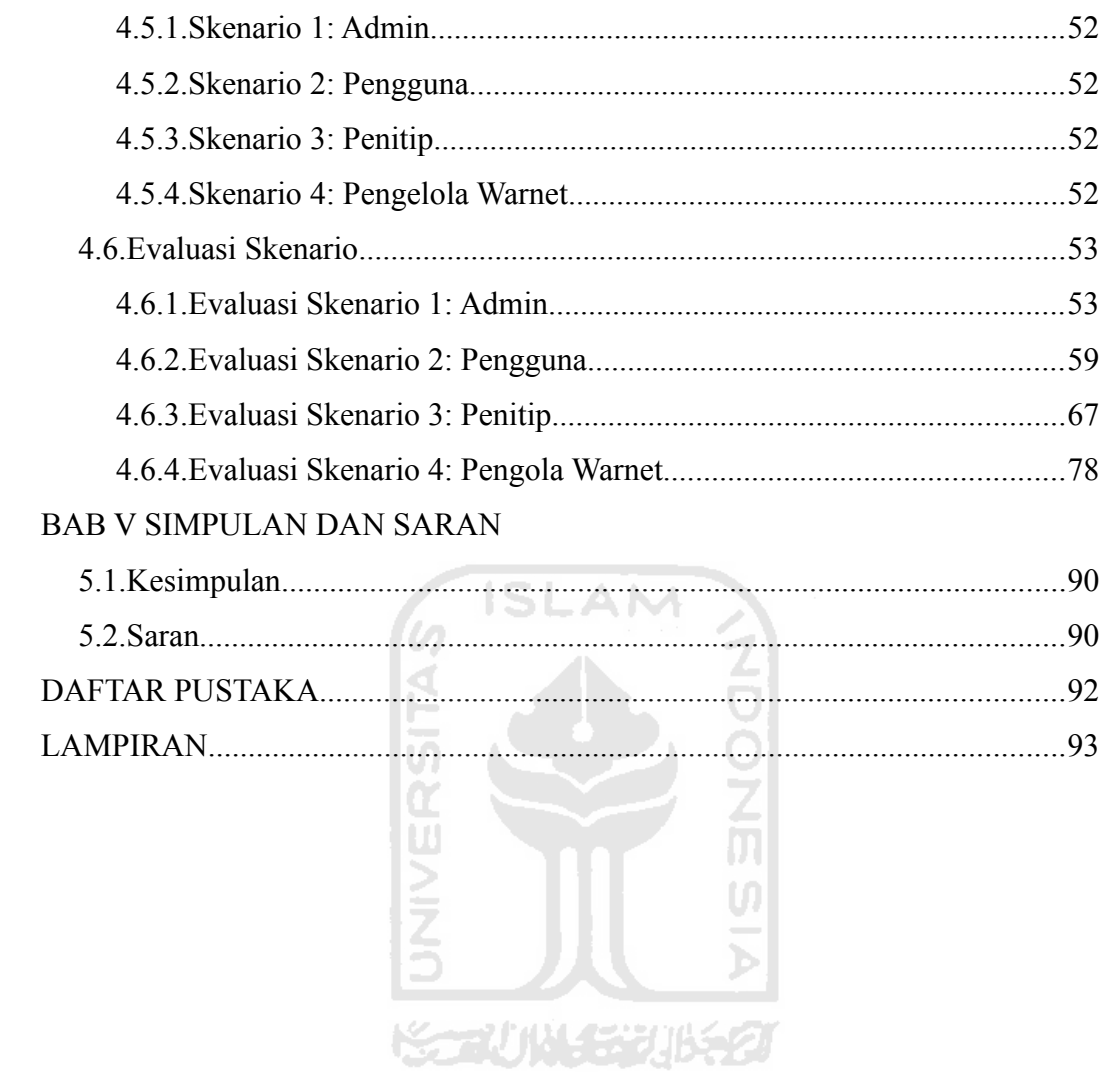

# **DAFTAR GAMBAR**

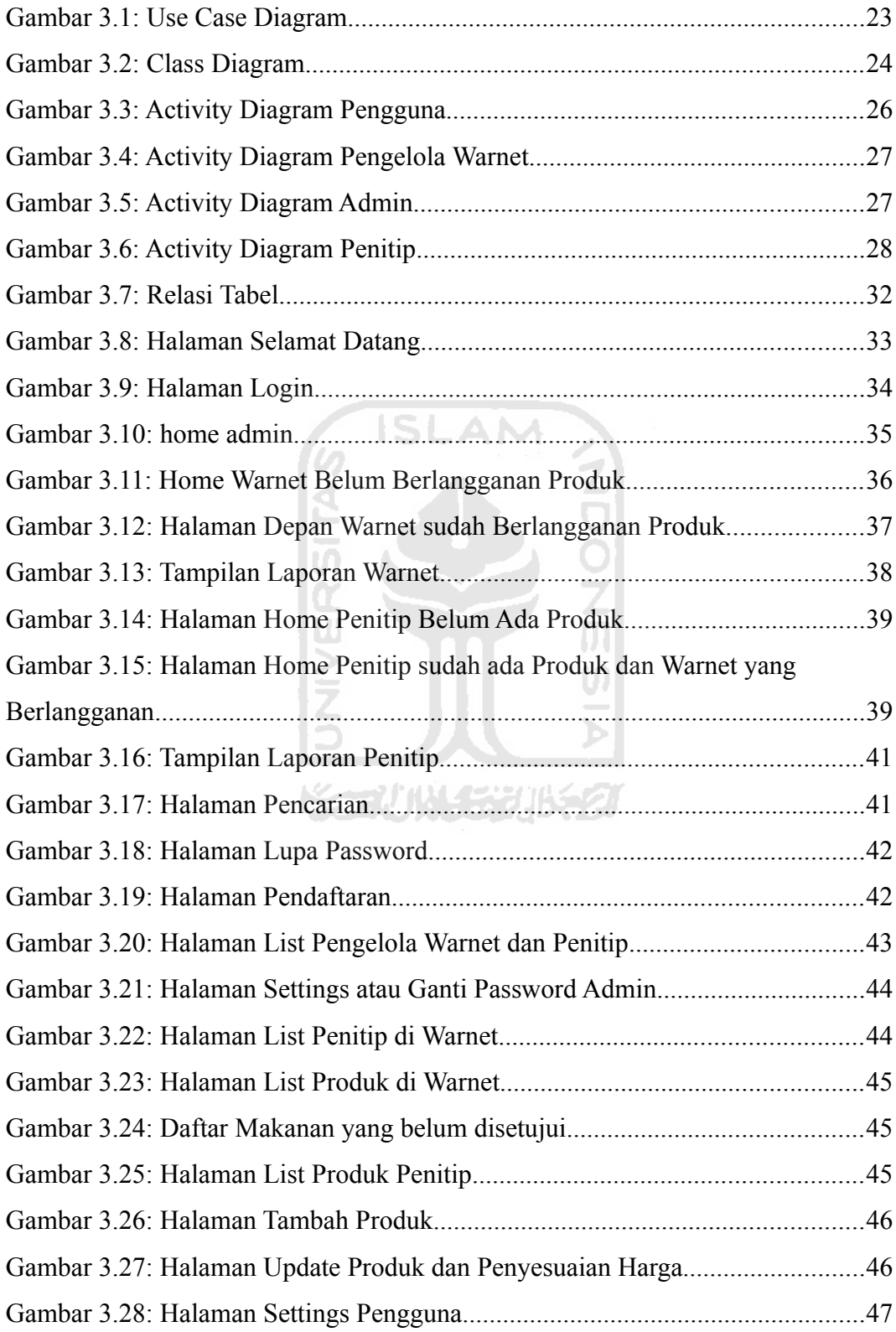

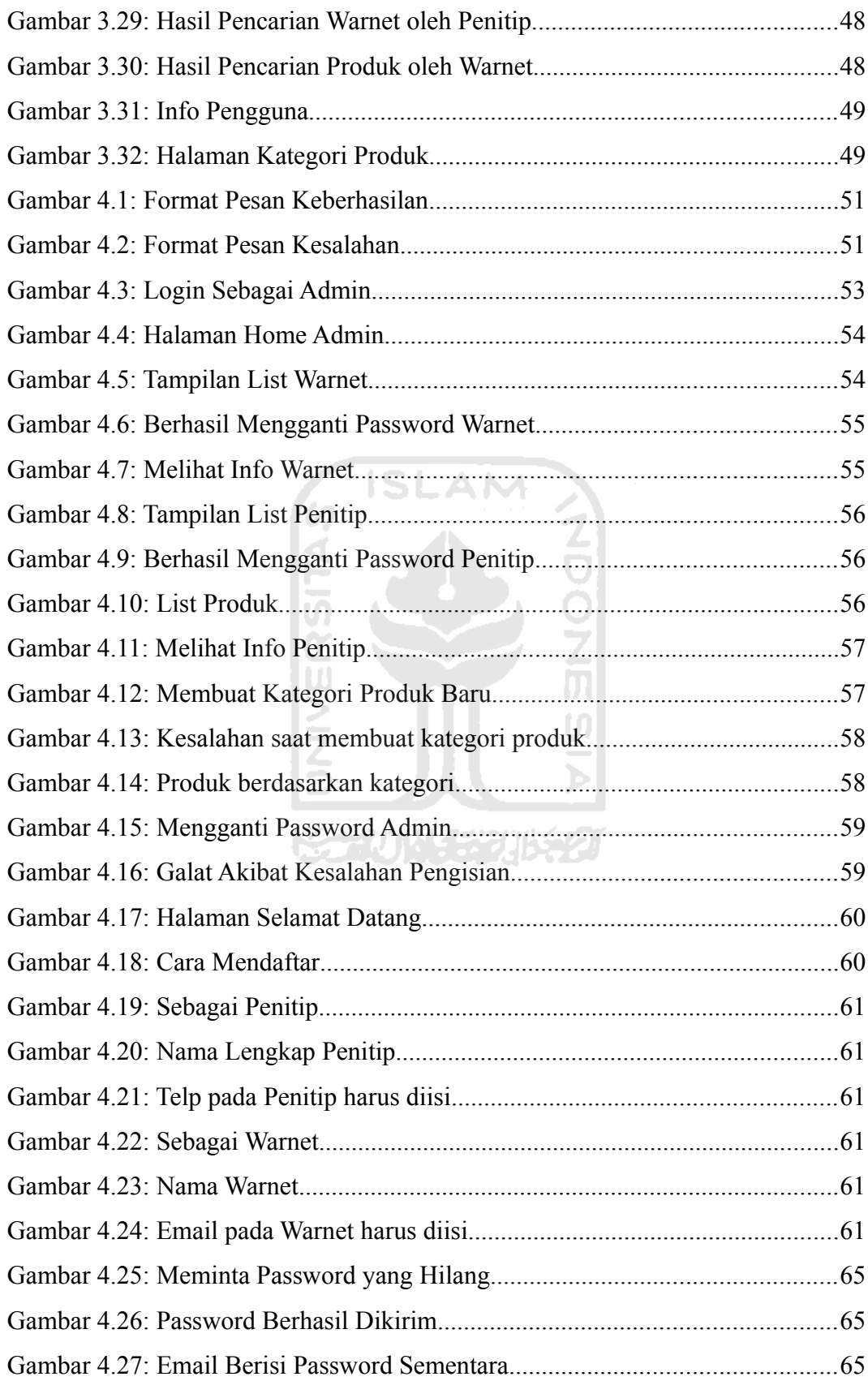

xv

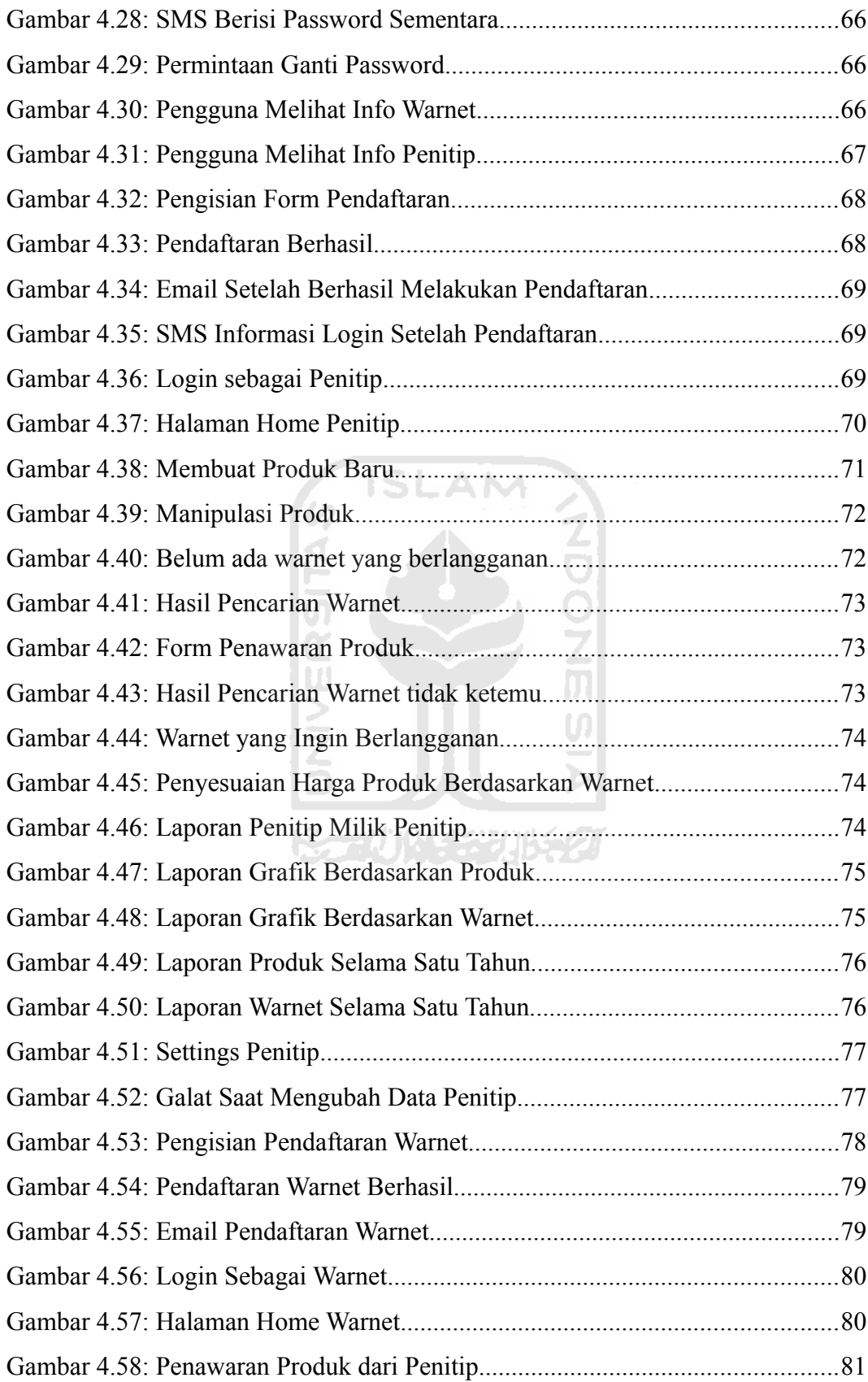

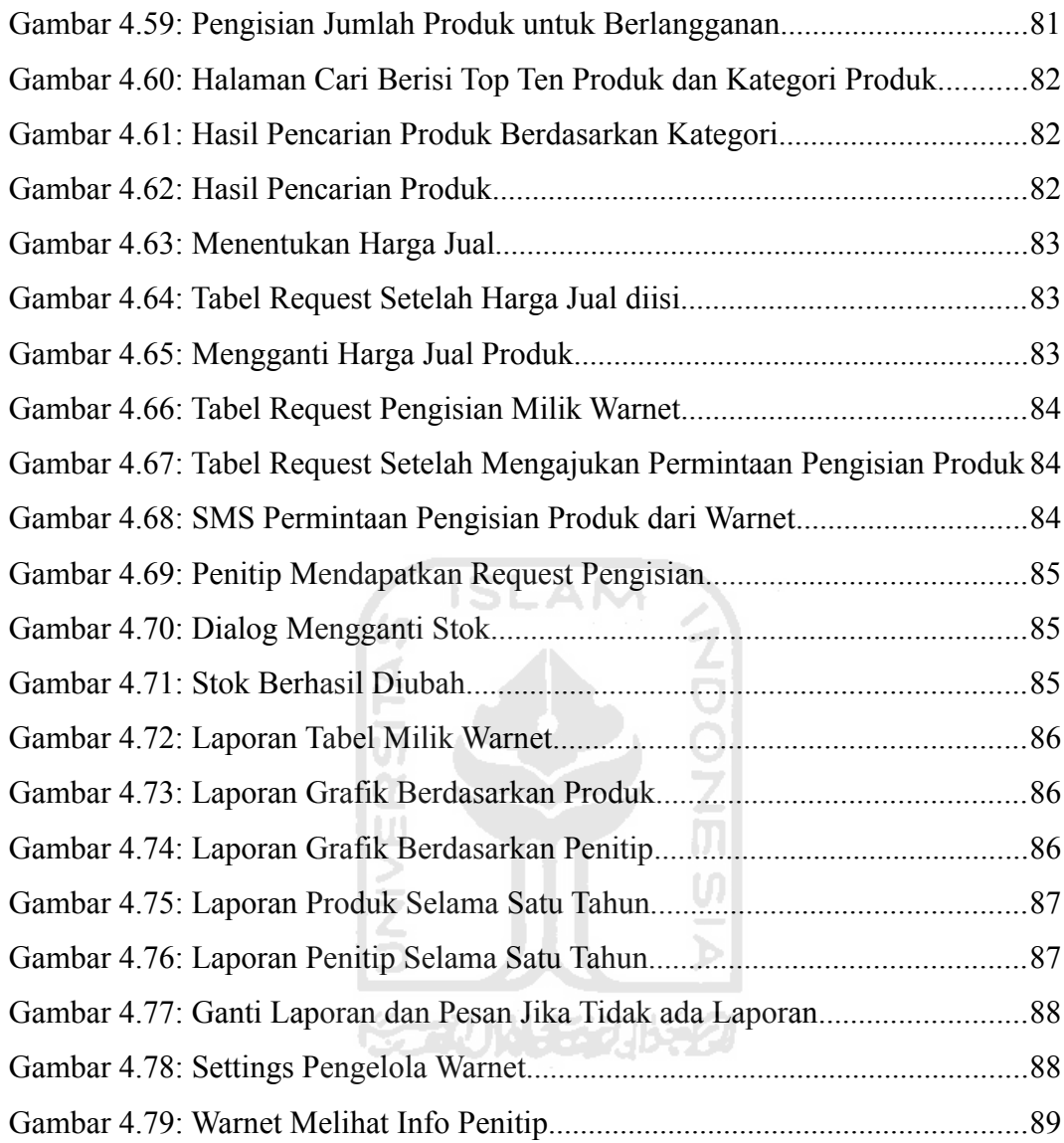

# **DAFTAR LAMPIRAN**

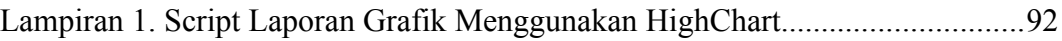

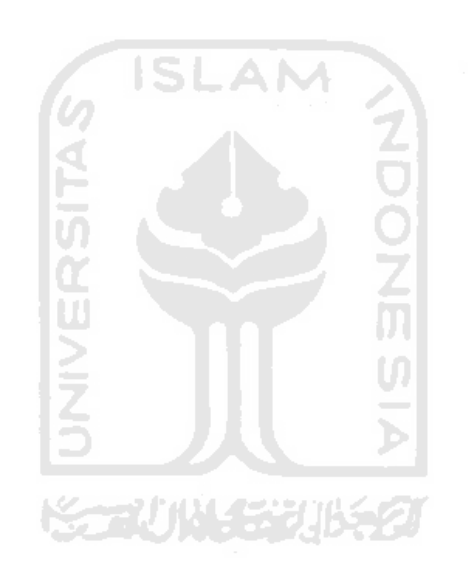

## **BAB I**

## **PENDAHULUAN**

### **1.1. Latar Belakang**

Dewasa ini semakin banyak warnet di kota-kota di Indonesia, khususnya kota Yogyakarta yang terkenal dengan jumlah pelajarnya yang banyak. Seiring dengan tumbuhnya warnet, ikut tumbuh pula industri pendukungnya, yaitu industri makanan kecil. Banyak dari pemilik industri rumah tangga yang menitipkan produk hasil makanannya untuk dijual di sana.

Karena keterbatasan informasi, pihak penitip makanan biasanya sejak awal sudah menentukan untuk menitipkan produknya dalam jangka waktu tertentu (biasanya satu minggu), untuk kemudian akan datang lagi sesuai dengan waktu yang telah ditentukan, kemudian mengganti dan mengambil keuntungan produknya. Jika ternyata makanan yang dititipkan sudah habis sebelum masanya, maka penitip tidak akan langsung mengganti dengan yang baru, tetapi tetap akan datang setelah satu minggu.

Sebagai contoh, dalam waktu empat hari makanan yang dititipkan sudah habis, tapi karena jangka waktu untuk menitip satu minggu, maka ada selisih tiga hari makanan itu kosong stoknya di warnet. Tentu saja ini berarti menghilangkan keuntungan selama tiga hari yang seharusnya bisa segera diisi lagi stoknya.

Selain itu, untuk mendukung pengelolaan yang lebih baik, diperlukan suatu pelaporan keuangan yang baik. Sehingga laporan tadi dapat dijadikan acuan untuk merencanakan bisnis yang lebih baik di masa mendatang. Sebagai contoh, warnet memang tidak merasa rugi jika ada produk dari penitip yang tidak habis terjual karena mereka hanya menjual dan tidak mengeluarkan biaya untuk produksi. Akan tetapi pengelola warnet tentu saja tidak ingin mendapat komplain dari pelanggan, ketika mendapati produk yang ada di warnet tersebut sudah terlalu lama dan kadaluwarsa.

Selain itu pengelola warnet juga dapat menentukan produk mana saja yang akan ditambah stoknya agar keuntungannya semakin bertambah, setelah melihat riwayat yang ada di laporan.

Sedangkan bagi penitip, laporan tadi bisa digunakan untuk menentukan warnet mana saja yang perlu ditambah stoknya dan mana saja yang perlu dikurangi atau bahkan dihentikan, sehingga mengurangi resiko kerugian akibat produknya tidak habis terjual.

Dengan alasan di atas maka penulis ingin membuat sebuah sistem yang mampu memenuhi kebutuhan tersebut. Sehingga resiko dalam usaha bisa dikurangi dan keuntungan dapat ditingkatkan.

#### **1.2. Rumusan Masalah**

Bagaimana membuat sistem yang mampu menjembatani antara pihak pengelola warnet dan pihak penitip, serta mempermudah pengelolaan keuangan bagi kedua belah pihak.

#### **1.3. Batasan Masalah**

Agar tidak menyimpang dari tujuan semula, maka Tugas Akhir ini dibatasi beberapa masalah, yaitu menggunakan sistem pendukung berupa *sms gateway.* Pengunaan *sms gateway* hanya untuk mengirim sms pemberitahuan pengisian produk kepada penitip dan sms permintaan *password* untuk pengguna.

#### **1.4. Tujuan Penelitian**

Tujuan yang ingin dicapai dalam Tugas Akhir ini adalah :

- 1. Merancang dan mengimplementasikan sistem informasi yang dapat melakukan manajerial dalam penitipan makanan di warnet-warnet.
- 2. Mengefektifkan waktu dari ketersediaan stok di warnet-warnet.

#### **1.5. Manfaat Penelitian**

Manfaat yang dapat diperoleh dari Tugas Akhir ini yaitu mempermudah pengelolaan keuangan dan barang, sehingga penitip maupun pengelola warnet dapat melakukan perencanaan strategi bisnis dengan lebih baik.

## **1.6. Metodologi Penelitian**

Keberhasilan suatu penelitian tidak lepas dari metodologi penelitian itu sendiri. Karena metodologi penelitian yang baik mencakup seluruh aspek.

#### **1.6.1. Metode Pengumpulan Data**

Metode pengumpulan data adalah metodologi yang digunakan untuk pengumpulan yang diperlukan dalam penelitian. Metodologi itu meliputi :

a) Metode Studi Pustaka

Dalam metode ini pencarian data atau kebutuhan dilakukan dengan cara mencari di buku-buku atau literatur yang berhubungan dengan masalah yang dibahas yaitu tentang sistem informasi manajemen penitipan makanan.

b) Metode Wawancara

Dalam metode ini pencarian data atau kebutuhan dilakukan dengan cara melakukan wawancara dengan penitip dan pengelola warnet.

c) Metode Observasi

Observasi dilakukan di warnet-warnet untuk mendapatkan kebutuhan dan terutama alasan-alasan agar mereka mau menggunakan sistem ini.

# **1.6.2. Metode Pembuatan Perangkat Lunak**

Setelah data-data yang dibutuhkan terkumpul, maka dilanjutkan dengan tahap-tahap sebagai berikut :

a) Analisis Kebutuhan Sistem

Menguraikan sistem informasi yang utuh menjadi komponen-komponen sistem untuk mengetahui bagaimana sistem akan dibangun. Analisis kebutuhan sistem itu sendiri meliputi input, output, dan proses.

b) Perancangan Sistem

Merupakan penggambaran dan perancangan bagaimana sistem dibentuk sesuai dengan yang diinginkan kemudian diimplementasikan ke dalam program.

c) Implementasi

Merupakan tahapan pengadaan sistem yang siap dioperasikan dan juga mempresentasikan hasil rancangan ke dalam program untuk diketahui hasilnya.

d) Pengujian

Pada tahap ini setelah program tersebut diujikan yang bertujuan untuk mengetahui sukses atau tidaknya program dan untuk menemukan kesalahan yang mungkin terjadi dalam program tersebut.

#### **1.7. Sistematika Penulisan**

Untuk mempermudah pemahaman isi laporan tugas akhir ini maka perlu dikemukakan sistem penulisan-penulisan laporan agar menjadi suatu keteraturan yang utuh. Adapun penulisan tugas akhir terdiri dari lima bab, yaitu :

BAB I PENDAHULUAN

Pada awal bab ini dibahas mengenai gambaran umum dari tugas akhir ini, yang berisi tentang latar belakang masalah, rumusan masalah, batasan masalah, tujuan penelitian, metodologi, serta ហ sistematika penulisan.

#### BAB II LANDASAN TEORI

Pada bab ini menjelaskan tentang landasan teori yang digunakan untuk merancang dan membangun sistem. Teori yang dibahas antara lain teori tentang sistem informasi, sistem informasi manajemen, *sms gateway*, industri makanan kecil, serta perkembangan warnet di indonesia.

BAB III METODOLOGI

Bab ini berisi tentang metode pengumpulan data dan metode pembuatan perangkat lunak. Metode pengumpulan data berupa observasi, wawancara, dan studi pustaka. Sedangkan metode pembuatan perangkat lunak meliputi analisis kebutuhan sistem dan perancangan sistem. Analisis kebutuhan sistem diperoleh dari hasil observasi, wawancara, dan studi pustaka yang telah dilakukan. Hasil analisis kebutuhan meliputi analisis kebutuhan *input*, analisis

kebutuhan proses, analisis kebutuhan *output*, dan analisis kebutuhan antarmuka. Sedangkan perancangan sistem meliputi metode perancangan dan hasil rancangan yang berupa rancangan proses, kemudian dijabarkan dalam bentuk *use case diagram,* rancangan kelas, rancangan aktivitas, rancangan struktur tabel, relasi tabel, dan rancangan antarmuka.

#### BAB IV HASIL DAN PEMBAHASAN

Bab ini menjelaskan tentang hasil implementasi serta analisis kinerja sistem. Implementasi perangkat lunak yang dijelaskan dalam bentuk antarmuka. Analisis hasil implementasi yang memuat dokumentasi pengujian perangkat lunak terhadap kebenaran dan kesesuaiannya dengan kebutuhan perangkat lunak yang berisi tentang kemungkinan kesalahan yang muncul ketika digunakan oleh pengguna dan penampilan pesan kesalahan.

BAB V PENUTUP

Merupakan bab terakhir yang menguraikan kesimpulan selama proses dilakukan sehingga terwujudnya sebuah program aplikasi dan saran-saran yang dapat digunakan untuk pengembangan sistem selanjutnya.77 MM 45

5

## **BAB II**

# **LANDASAN TEORI**

### **2.1. Sistem Informasi**

Sistem informasi adalah kumpulan dari perangkat keras dan perangkat lunak komputer, serta perangkat manusia yang bertugas mengolah data dengan memanfaatkan perangkat keras dan perangkat lunak tersebut. Selain itu ada komponen lain yang memegang peranan penting dalam suatu sistem informasi, yaitu data. Data yang akan dimasukkan dalam sistem informasi dapat berupa formulir-formulir, prosedur-prosedur, dan bentuk lainnya (Kristanto, 2003).

Kumpulan data-data yang telah dimasukkan kemudian akan diproses sesuai dengan kebutuhan berdasarkan prosedur-prosedur yang sudah ditetapkan. Hasilnya berupa informasi yang akan digunakan untuk pengambilan keputusan.

#### **2.2. Komponen Sistem Informasi**

Untuk menghasilkan suatu sistem informasi dapat berjalan dengan baik, maka dibutuhkan beberapa komponen di dalamnya. Komponen-komponen tersebut yaitu:

**KAUN GRUK 2** 

a) Input

Input adalah semua data yang dimasukkan ke dalam sistem informasi. Data tersebut dapat berupa dokumen-dokumen, formulir-formulir, dan filefile.

b) Proses

Proses adalah kumpulan prosedur yang memanipulasi input, kemudian disimpan di dalam basis data, dan selanjutnya diolah sehingga menghasilkan output. Di dalam proses sendiri akan terjadi interaksi antara manusia dengan peralatan komputer, yang mencakup penyimpanan data, metode dan prosedur.

c) Output

Output adalah hasil atau keluaran dari data yang sudah diolah menjadi

informasi yang berguna dan dapat digunakan dan dipakai oleh penerima. Output merupakan tujuan akhir dari sebuah sistem informasi.

d) Teknologi

Teknologi merupakan bagian yang berfungsi untuk memasukkan data, mengolah, dan menghasilkan output. Teknologi itu sendiri terdiri dari tiga bagian yang tidak terpisahkan, yaitu perangkat keras komputer, perangkat lunak, dan perangkat manusia.

e) Basisdata

Basisdata adalah kumpulan data-data yang saling berhubungan satu sama lain yang diolah dengan perangkat lunak dan disimpan dalam perangkat keras. **ISLAM** 

f) Kendali

Kendali di sini berarti semua tindakan yang diambil untuk menjaga agar sistem informasi tersebut dapat berjalan dengan baik sesuai tujuan. Misalkan seperti *backup* dan pengujian terhadap tiap data yang m dimasukkan. U)

#### **2.3. Sistem Informasi Manajemen**

Sistem Informasi Manajemen (SIM) adalah sebuah sistem informasi yang berfungsi untuk mengelola informasi bagi manajemen sebuah organisasi. Di dalam organisasi sendiri, SIM berfungsi sebagai pengolahan transaksi, manajemen kontrol, dan sebagai sistem pendukung pengambilan keputusan. Sebenarnya konsep tentang pengelolaan informasi yang cepat, teliti, dan handal sudah terpikirkan sebelum komputer muncul, namun baru bisa diwujudkan secara nyata dan dirasakan manfaatnya setelah munculnya SIM.

Dalam suatu perusahaan informasi merupakan salah satu elemen yang sangat penting. Ibarat sungai, informasi akan terus mengalir. Jika ada hambatan sedikit saja maka aliran itu akan terhenti dan akhirnya manajemen bisa mendapatkan informasi yang sudah basi. Oleh karena itu dibutuhkan sebuah kerangka sistem agar informasi tersebut dapat mengalir dengan baik.

Kerangka atau susunan sistem tersebut terdiri dari unit input, unit

pengolahan, dan unit output. Data atau informasi yang didapatkan akan dimasukkan melalui input dan selanjutnya akan diproses di unit pengolah. Kemudian hasil dari pengolahan tersebut akan ditampilkan atau dicetak keluar melalui unit output.

Dalam memahami sebuah sistem yang berhubungan dengan organisasi perusahaan, maka dapat kita bedakan bahwa sistem terbagi menjadi dua jenis, yaitu sistem terbuka dan sistem tertutup. Sistem dikatakan terbuka jika terjadi aliran sumberdaya antara sistem dan lingkungannya. Sedangkan jika tidak ada interaksi dengan lingkungannya, maka dapat kita katakan itu adalah sistem tertutup.

Dan untuk sebuah sistem informasi manajemen sendiri merupakan penggabungan dua jenis sistem tersebut. Dalam kaitannya tentang pengolahan informasi manajerial, output yang dihasilkan akan dipakai oleh manajer untuk memecahkan masalah dan pengambilan keputusan untuk mencapai target dan tujuan perusahaan itu sendiri. Maka bisa dikatakan ini merupakan sistem informasi tertutup. Sedangkan dalam kaitannya dengan informasi kenaikan pajak dan perubahan kurs mata asing yang merupakan informasi yang mengalir dari luar ke dalam sistem, maka dapat dikatakan bahwa sistem informasi tersebut adalah sistem terbuka, karena ada aliran informasi dari lingkungan.

Secara sederhana sistem informasi manajemen dapat dikatakan sebagai perwakilan dari perusahaan itu sendiri. Semua yang berjalan di dalamnya harus mewakili kebutuhan perusahaan. Tidak penting bagaimana data disimpan, tetapi bagaimana output berupa informasi tersebut dihasilkan dan menjadi bahan masukkan penting bagi manajer dalam pengambilan keputusan (Nugroho, 2008).

#### **2.3.1. Faktor yang Mempengaruhi Pengembangan SIM**

Ada banyak faktor yang mempengaruhi pengembangan sebuah SIM. Faktor-faktor inilah yang nantinya akan menentukan karakteristik SIM. Faktorfaktor yang mempengaruhi tersebut adalah (Nugroho, 2008) :

A) Integrasi

Pengembangan sistem harus mempertimbangkan tingkat integrasi agar

sesuai dengan kebutuhan organisasi. Adapun tingkat integrasi yang dijadikan patokan:

a) Sistem yang tergandeng erat

Yaitu sistem yang basisdatanya terkoneksi erat. Contohnya ada pada sistem penjualan. Ketika transaksi penjualan dilakukan, maka data stok harus dengan segera dilakukan pemutakhiran. Jika tidak demikian maka penjualan akan terus dilayani, padahal stok sudah habis.

b) Sistem yang tergandeng lunak

Yaitu sistem yang basisdatanya tergandeng dengan tidak erat (lunak). Contoh kasusnya ada pada sistem akuntansi buku besar (*general ledger system*). Sewaktu transaksi ditulis, maka proses yang dilakukan hanya penyimpanan saja. Proses pemutakhiran buku besar dilakukan sekaligus sekali sehari, misalkan pada sore hari sesaat sebelum tutup toko.

B) Format Tatap Muka Layar Tampilan

Format tatap muka layar tampilan (*user interface*) perlu dibuat dengan baik agar nyaman dan mudah digunakan. Sebuah sistem yang rumit dan bertenaga tetapi tidak bisa dipahami oleh penggunanya maka akan menjadi tidak berguna. Karena itu tampilan juga patut diperhitungkan menyesuaikan siapa pemakainya. Apakah berstatus sebagai manajer, eksekutif perusahaan, atau karyawan, maka format tampilan harus disesuaikan dengan kebutuhan masing-masing.

C) Kekuatan Kompetitior

Jika kompetitor sudah menerapkan SIM yang canggih, maka perusahaan tidak boleh tinggal diam. Dan sebaiknya mengembangkan SIM yang tidak kalah moderen. Misalkan bank lain sudah menerapkan ATM (*Automated Teller Machine*) maka tidak ada cara lain bahwa perusahaan harus menerapkan teknologi yang sama agar tidak kalah bersaing.

D) Kualitas Informasi yang Diinginkan

Derajat kualitas informasi yang dibutuhkan perusahaan berbeda-beda tergantung sifat organisasinya. Organisasi yang menerapkan sistem

informasi akademik misalnya, maka membutuhkan ketelitian tinggi untuk perekaman nilai-nilai mahasiswanya. Sedangkan untuk organisasi lain seperti Rumah Sakit Ibu dan Anak membutuhkan ketelitian secukupnya untuk merekam data-data berat badan, panjang badan bayi atau anak yang diperiksa.

E) Kebutuhan Sistem

Dalam membuat sistem dibutuhkan beberapa pertimbangan, yaitu :

- a) Kemampuan sistem untuk memberikan hasil yang sama misalkan terjadi pengulangan,
- b) Kemudahan,
- c) Keluwesan atau mudah diubah jika diperlukan,
- d) Jadwal instalasi, yaitu sejak SIM dibuat sampai siap pakai,
- e) Harapan Umur Sistem, mengingat teknologi informasi berkembang sangat cepat, dan
- f) Kemudahaan Pemeliharaan yang berarti mencakup dokumentasi yang baik.

m

F) Pengolahan Data

Dalam pengembangan SIM harus diketahui berapa volume data yang diolah, karena akan mempengaruhi kecepatan komputasi yang dibutuhkan dan pada akhirnya akan menentukan biaya yang harus dikeluarkan. Misalkan untuk aplikasi bisnis dibutuhkan prosesor yang tidak terlalu cepat, tetapi dibutuhkan printer yang cepat. Sebaliknya, aplikasi sains membutuhkan sedikit data tetapi menghendaki perhitungan yang banyak sehingga membutuhkan prosesor yang cepat.

G) Faktor Organisasi

Jenis, model, ukuran, dan gaya manajemen akan mempengaruhi pengembangan SIM pada akhirnya. Karena tiap-tiap organisasi memiliki kebutuhannya masing-masing dan akan mewakili perusahaan itu sendiri.

H) Kebutuhan Untung Rugi Organisasi

Organisasi yang mengedepankan aspek untung rugi maka akan berbeda dengan birokrasi pemerintahan yang bersifat pelayanan kepada masyarakat

sehingga tidak mementingkan untung rugi.

I) Faktor Manusia

Perusahaan yang bergerak di perdagangan mata uang atau saham akan memiliki SDM yang berbeda dengan perusahaan pabrik pembuatan baju. Faktor ini juga akan mempengaruhi model SIM yang dibuat.

J) Masalah Hukum

Saat mengunakan perangkat keras dan utamanya perangkat lunak, perlu diperhatikan masalah hukum yang berkaitan dengan hak cipta. Apakah harus menggunakan perangkat lunak yang berbayar tetapi mudah saat membutuhkan bantuan, atau menggunakan perangkat *opensource* yang gratis tetapi tidak mudah mencari bantuan dengan cepat ketika ada kerusakan. Tentu saja itu harus menjadi pertimbangan.

#### **2.4. Perkembangan Warnet di Indonesia**

Warnet adalah sebuah kata yang berkembang di antara para aktivis Internet Indonesia di tahun 1997-1998 untuk sebuah kios yang memiliki banyak komputer untuk disewakan bagi pengakses internet. Istilah warnet tidak serta merta menjadi nama generik karena pada masa itu secara tidak sadar terjadi perebutan singkatan untuk warung internet, yaitu antara WARIN dan WARNET. Istilah WARIN sendiri muncul karena pengaruh istilah lain yang sudah ada sebelumnya, yaitu WARTEG (Warung Tegal) dan WARTEL (Warung Telekomunikasi), sehingga penggunaan istilah WARIN dirasa lebih konsisten.

Namun dalam perkembangannya, .NET yang merupakan salah satu nama *top level domain* itu lambat laun ikut andil dalam mempopulerkan singkatan WARNET. Sehingga kebanyakan penyelenggara warnet di masa itu lebih memilih istilah WARNET daripada WARIN. Tidak mengherankan, hingga saat ini istilah WARNET lah yang akhirnya diadopsi dan digunakan secara luas oleh masyarakat Indonesia (Anonim, 2010).

#### **2.4.1. Warnet-Warnet Pertama di Indonesia**

Tidak ada catatan resmi kapan warnet pertama di Indonesia didirikan,

namun pada tanggal 1 Juli 1995 dibentuklah PT BoNet Utama, yang merupakan ISP swasta kedua setelah Indonet Jakarta. Karena kantor pertama BoNet terletak di Cafe Botanicus di tengah Kebun Raya Bogor, maka secara naluriah juga membuat warnet yang dikhususkan untuk turis-turis yang sedang berkunjung ke Kebun Raya Bogor.

Oleh karena itu, dapat dikatakan bahwa warnet pertama yang berdiri di Bogor dan juga di Indonesia adalah BoNet, yang waktu itu terletak di tengah Kebun Raya Bogor. Selain BoNet beberapa warnet awal di Indonesia yang diketahui antara (Anonim, 2010) :

- 1. CFF (Surabaya)
- 2. Cyber Corner (Jakarta)
- 3. Toko Gunung Agung (Jakarta)
- 4. Maga (Yogyakarta)
- 5. GAMA Net (Yogyakarta)
- 6. Pujayo Cafe Net (Yogyakarta)
- 7. Pointer (Bogor)

#### **2.4.2. Asosiasi Warnet Indonesia**

Pada tanggal 25 Mei 2000 didirikan Asosiasi Warnet Indonesia. Dimana hari itu merupakan tanggal bersejarah bagi penggiat warnet, karena sebuah asosiasi ada secara fisik dan dilahirkan dalam pertemuan di kantor Ditjen Dikmenjur Depdiknas. Asosiasi ini terbentuk dalam sebuah rapat untuk kemungkinan kerjasama rekan-rekan penggiat warnet dengan SMK, yang saat itu dipimpin oleh Dr. Gatot HP (Direktur Menengah Kejuruan Diknas). Dan selanjutnya Asosiasi Warnet Indonesia kemudian lebih dikenal sebagai AWARI.

Susunan Kepengurusan AWARI yang pertama yaitu:

- 1. Rudy Rusdiah (Ketua)
- 2. Adlinsyah (Bendahara), dan
- 3. Abdullah Koro (Sekeretaris).

Namun pada akhir 2001 dilakukan pertemuan dari rekan-rekan aktivis warnet yang berakhir dengan digantinya pengurus lama dan diganti dengan presidium AWARI yang dipimpin oleh Judith MS, Michael Sunggiardi, dan Abdullah Koro (Anonim, 2010)*.*

#### **2.4.3. Perkembangan Warnet Selanjutnya**

Pada perkembangan selanjutnya, warnet dijadikan tempat oleh berbagai kalangan untuk mencari informasi karena tarif yang dipatok tergolong murah. Rata-rata antara Rp3000-Rp5000. Misalkan pelajar dan mahasiswa, mereka menggunakan warnet untuk mencari informasi untuk materi sekolah dan kuliah mereka. Warnet dipilih menjadi sasaran karena jam operasionalnya yang rata-rata dua puluh empat jam sehari. Walaupun ada juga yang buka dari pukul sembilan pagi hingga tengah malam.

Dan karena semakin cepatnya akses internet, maka mulai muncul ide baru yang diaplikasikan di warnet-warnet, seperti webcam untuk *video converence, printer* untuk mencetak, *scanner* untuk memindai, dan penambahan game online sebagai sarana hiburan. Selain itu juga mulai muncul pengusaha-pengusaha makanan kecil yang menitipkan produk makanan mereka di warnet-warnet, yang sebelumnya hanya dititipkan di toko-toko.

Namun karena warnet bukan seperti perpustakaan yang selalu dikontrol, maka tidak hanya manfaatnya saja yang dapat dirasakan, namun muncul juga kejahatan internet atau *cybercrime* yang dilakukan dari warnet, dan juga hubungannya dengan penggunaan software tidak sah yang menjadi sasaran dalam penerapan UU Hak Cipta dan kebijakan-kebijakan dikeluarkan oleh pihak pemerintah maupun pihak *vendor software* (Donny, 2003).

#### **2.5. Industri Makanan Kecil**

Salah satu industri yang berkembang dengan cepat di tanah air adalah industri makanan dan minuman. Alasan yang melatarbelakanginya adalah fakta bahwa setiap orang butuh makan dan minum. Selain itu juga industri makanan dan minuman dapat tumbuh subur adalah karena kemudahan produksinya yang dapat dibuat dalam skala rumahan. Dan tidak sulit bagi industri rumahan tersebut untuk melakukan pemasarannya, karena mereka dapat mencari pengecer untuk

menjualkan produk mereka atau dengan menitipkankannya ke warung-warung, toko-toko, dan warnet-warnet untuk dijual ke konsumen mereka.

Data GAPMMI (Gabungan Asosiasi Pengusaha Makanan dan Minuman Indonesia) juga menunjukkan tren pertumbuhan industri makanan dan minuman dalam negeri yang cukup baik. Volume penjualan di tahun 2007 mencapai Rp383 Triliun, di tahun 2008 mencapai Rp505 Triliun, di tahun 2009 mencapai Rp555 Triliun, dan ekspektasi di tahun 2010 akan mencapai Rp605 Triliun (GAPMMI, 2011).

#### **2.6. SMS Gateway**

SMS Gateway adalah suatu sistem yang memiliki mekanisme untuk mengirimkan dan menerima SMS dari peralatan bergerak (Handphone, Smartphone, dan lain-lain) dengan menggunakan kata kunci tertentu yang dimengerti oleh komputer. SMS Gateway berjalan dengan memanfaatkan fungsi yang sudah ada di dalam peralatan bergerak atau biasa disebut *AT Command*. Yang kemudian diterjemahkan oleh komputer untuk menerima dan mengirim SMS (Adabi, 2009).

#### **2.6.1. Keuntungan SMS Gateway**

SMS Gateway merupakan pintu gerbang penyebaran informasi dengan memanfaatkan SMS secara masal dan otomatis. Pengiriman ke banyak nomor dapat dilakukan dengan memanfaatkan basis data saja tanpa harus mengetik satu persatu di perangkat bergerak. Hal ini tentu saja sangat menghemat waktu dan tenaga. Selain itu kebutuhan SMS Gateway bisa dibilang sangat mudah, karena hanya dibutuhkan perangkat bergerak, komputer, dan perangkat lunak pendukungnya. Dengan integrasi yang baik maka dapat dibangun antarmuka SMS Gateway menggunakan bahasa pemrograman seperti PHP. Dengan membuat antarmuka sendiri menggunakan PHP maka pengiriman pesan dapat dilakukan dengan fleksibel dan sesuai dengan kebutuhan.

### **2.6.2. Mekanisme SMS Gateway**

Adapun mekanisme yang terjadi pada SMS Gateway ada dua kejadian, yaitu ketika menerima SMS dan mengirimkan balasan :

- 1. Menerima SMS dari perangkat bergerak ke komputer berdasarkan kata kunci yang ditentukan.
- 2. Melakukan fungsi tertentu terhadap data-data yang diterima tadi.
- 3. Mengirimkan informasi yang sudah ditentukan sebelumnya kepada pengirim sesuai dengan kata kunci yang tadi diberikan.

Dan ketika mengirim SMS dari komputer ke nomor yang diinginkan, yaitu dengan menulis kata kunci yang diinginkan dan kemudian akan diterjemahkan oleh perangkat lunak yang kemudian akan dikirim melalui SMS Gateway ke nomor penerima.

#### **2.6.3. SMSTools3**

SMSTools3 merupakan salah satu perangkat lunak untuk mengembangkan aplikasi SMS Gateway yang cukup mudah digunakan dan bersifat *opensource*. Kelebihan SMS Tools adalah *(Anonim, 2010)* :

- 1. Banyak device atau perangkat bergerak yang kompatibel dengan SMS Tools3.
- 2. Bersifat *opensource* dan dapat dijalankan di atas sistem operasi linux.
- 3. SMSTools3 dapat menggunakan basisdata MySQL atau menggunakan file teks untuk menyimpan SMS yang masuk maupun yang keluar.
- 4. Mendukung *port USB* maupun *serial*.

## **BAB III**

### **METODOLOGI**

### **3.1. Analisis Kebutuhan**

Analisis dilakukan untuk mendapatkan segala informasi dengan lebih terperinci, sehingga dalam pembuatan program nanti akan sesuai dengan tujuan yang ingin dicapai. Metode yang dilakukan yaitu mencakup observasi, wawancara, dan melalui studi pustaka.

a) Observasi

Metode ini dilakukan untuk mendapatkan informasi tentang kebutuhan sistem dan terutama alasan-alasan agar pengelola warnet mau menggunakan sistem ini.

b) Wawancara

Metode ini untuk mendapatkan informasi tentang cara kerja proses penitipan makan di dalam warnet yang dilakukan oleh pihak pengelola warnet maupun penitip.

c) Studi Pustaka Metode ini untuk mendapat informasi tambahan terkait pembangunan aplikasi Sistem Informasi Manajemen Penitipan Makan di Warnet.

#### **3.2. Hasil Analisis**

Sistem Informasi Manajemen Penitipan Makanan di Warnet adalah sistem yang dapat memberikan informasi tentang transaksi penjualan makanan dan minuman yang dititipkan di warnet-warnet, dan membantu pengambilan keputusan oleh pihak penitip maupun pengelola warnet melalui pemanfaatan laporan pengelolaan keuangan yang dihasilkannya. Dengan analisis yang telah dilakukan maka dapat diketahui apa saja yg akan menjadi masukan sistem, prosesproses sistem, keluaran sistem, serta antarmuka sistem yg akan dibuat. Sehingga sistem sesuai dengan yang diharapkan.

#### **3.2.1. Analisis Kebutuhan Input**

Input atau masukan di dalam sistem ini adalah input yang dilakukan oleh pengguna dan input oleh *admin*. Untuk input pengguna sendiri dibagi menjadi dua, yaitu input oleh pengelola warnet dan input penitip.

A) Input Pengguna

Input pengguna adalah input yang dilakukan oleh pengguna. Sedangkan pengguna sendiri dibagi menjadi dua jenis, yaitu pengelola warnet dan penitip. Artinya, input dapat dilakukan oleh keduanya. Data yang dimasukkan meliputi *password*, nama, alamat, *email*, dan nomor telepon. Data pengguna dapat dibuat melalui fungsi pendaftaran dan dapat dimanipulasi kemudian. ISI AM

B) Input Pengelola Warnet

Input pengelola warnet adalah suatu masukan yang diberikan oleh pengelola warnet yang akan mengubah basisdata, yaitu berupa data permintaan berlangganan produk baru dan data harga jual produk. Sedangkan input tetapi tidak mengubah basisdata adalah data pencarian produk.

1. Data Berlangganan

Berisi data yang dibutuhkan ketika ingin berlangganan produk tertentu dari penitip. Data yang dimasukkan berupa produk yang diinginkan dan jumlah pemesanan.

2. Harga Jual Produk

Pengisian harga jual dilakukan agar produk bisa dijual dan dilakukan pengisian jika sudah habis.

3. Data Pencarian Produk

Data produk yang dimasukkan dapat berupa nama produk, nama, *email*, atau nomor telepon penitip yang berfungsi untuk menampilkan daftar produk. Ketika sudah tampil maka pengelola warnet dapat melakukan permintaan berlangganan.

C) Input Penitip

Input penitip adalah suatu masukan yang diberikan oleh penitip berupa
manipulasi data produk berupa penambahan dan perubahan. Sedangkan input yang tidak mengubah basisdata adalah input data pencarian warnet.

1) Data Produk

Data produk termasuk manipulasi produk yang sudah ada, pembuatan produk baru, penyesuaian harga di warnet-warnet tertentu, serta perubahan data ketika melakukan pengisian produk yang sudah habis.

2) Data Pencarian Warnet

Untuk bisa mendapatkan laporan keuangan, maka penitip harus mencari dahulu warnet yang akan dititipi produknya. Daripada menunggu warnet yang melakukan permintaan berlangganan, maka penitip dapat melakukan penawaran dengan melakukan pencarian warnet berdasarkan nama warnet, alamat, *email*, atau nomor telepon.

D) Input Admin

Input admin adalah suatu masukan yang diberikan oleh admin berupa manipulasi data *password admin*, data *password* pengguna, dan data kategori produk.

1) *Password Admin*

Manipulasi *password* dapat dilakukan jika seandainya *admin* merasa perlu mengubah *password*nya.

m

2) *Password* Pengguna

*Admin* dapat melakukan manipulasi data *password* dari pengguna dengan mengubah *password* sesuai untuk pengguna yang dikehendaki.

3) Kategori Produk

Untuk tiap-tiap produk yang dibuat, akan dikelompokkan ke dalam kategori-kategori, sehingga akan mempermudah saat proses pencarian produk.

### **3.2.2. Analisis Kebutuhan Proses**

Adapun proses yang terjadi pada Sistem Informasi Manajemen Penitipan Makanan di Warnet adalah:

a) Proses Pendaftaran Pengguna

Karena ada dua jenis pengguna yaitu pengelola warnet dan penitip, maka dibutuhkan mekanisme untuk menentukan sejak awal apakah pengguna itu adalah penitip atau pengelola warnet. Yaitu dengan cara mendaftarkan pengguna sebagai pengelola warnet atau penitip.

b) Proses *Login* Pengguna dan *Admin*

Pengguna yang sudah terdaftar akan melewati proses ini untuk menentukan keabsahan dan statusnya apakah sebagai pengelola warnet atau sebagai penitip. Sedangkan untuk *admin*, proses ini bertujuan untuk menentukan keabsahannya statusnya sebagai *admin*. Informasi yang diminta adalah *username* dan *password*. Jika berhasil melewati proses ini maka akan dibuat sesi baru yang berisi informasi tentang pengguna atau *admin* tersebut.

c) Proses *Logout*

Saat selesai menggunakan sistem ini, maka pengguna dan *admin* akan mengakhiri sesi dengan cara *logout*.

- d) Proses Manipulasi Kategori Produk oleh *Admin Admin* dapat membuat dan mengubah kategori produk.
- e) Proses Manipulasi Produk oleh Pengelola Warnet Di dalamnya mencakup penentuan harga jual dan permintaan pengisian ketika produk sudah habis atau sudah jatuh kadaluwarsa.
- f) Proses Manipulasi Produk oleh Penitip Mencakup pembuatan produk baru, perubahan produk yang sudah ada, serta penyesuaian harga penitipan di warnet-warnet tertentu. Juga melakukan pengisian ketika produk yang habis sudah diganti.
- g) Proses Manipulasi Data dan *Password* oleh Pengguna Data pengguna seperti nama, alamat, *password*, *email*, dan nomor telepon dapat diubah sesuai kebutuhan.
- h) Proses Manipulasi *Password* oleh *Admin Admin* dapat mengubah *password*nya sendiri dan *password* pengguna ketika dibutuhkan.
- i) Proses Mendapatkan Informasi Pengguna

Setiap pengguna akan ditampilkan informasinya. Jika pengguna adalah penitip, maka informasi tentang produk yang dijualnya juga akan ditampilkan.

j) Proses Pencarian Produk

Proses pencarian produk dilakukan oleh pengelola warnet agar bisa mengajukan permintaan berlangganan kepada penitip agar produknya bisa dititipkan di warnetnya.

k) Proses Pencarian Warnet

Agar tidak pasif menunggu permintaan berlangganan dari pengelola warnet, maka penitip dapat mencari sendiri warnet yang ingin dititipi produknya di sana.

l) Proses Pengiriman *Password* yang Hilang atau Lupa

Ketika pengguna kehilangan atau lupa *password*, maka sistem akan mengirim *password* pengguna tersebut ke *email* atau nomor telepon yang terdaftar sesuai dengan *username* pengguna.

m) Proses Penampilan Laporan Keuangan

Transaksi yang terjadi akan ditampilkan dalam bentuk laporan baik berupa tabel maupun grafik. Laporan yang ditampilkan adalah akumulasi selama satu bulan. ドラゴバルチンパチク

## **3.2.3. Analisis Kebutuhan Output**

Output yang dihasilkan dari sistem informasi manajemen penitipan di warnet ini adalah informasi tentang laporan keuangan bulanan, daftar permintaan berlangganan, daftar produk, daftar penitip dan warnet, info pengguna, pencarian warnet dan penitip, serta sms dan *email* lupa *password* dan *request* pengisian produk. Sedangkan untuk *admin*, output yang dihasilkan adalah informasi jumlah dan daftar warnet dan penitip, jumlah produk yang ada di tiap-tiap kategori, serta jumlah permintaan pengisian yang telah dilakukan warnet.

## **3.2.4. Analisis Kebutuhan Antarmuka**

Antamuka sangat vital, karena itu berperan sebagai penghubung aplikasi

dan pengguna. Dalam sistem ini antarmuka berupa halaman *web*. Ada bagian halaman *web* yang tidak perlu *login*, yaitu seperti halaman selamat datang, halaman pendaftaran, dan halaman info pengguna*.* Sedangkan untuk halaman *admin*, penitip, dan warnet dibutuhkan login terlebih dahulu untuk dapat melihat.

Untuk halaman *admin* akan berisi tampilan halaman daftar penitip dan warnet, dimana *admin* dapat melakukan perubahan *password* penitip maupun warnet. Kemudian antarmuka untuk melakukan manipulasi data kategori produk, dan antarmuka untuk mengubah *password admin* itu sendiri.

Untuk halaman penitip akan berisi tampilan halaman depan yang berisi ucapan selamat datang ketika pertama kali masuk, dan tampilan laporan produk ketika sudah ada warnet yang berlangganan. Penitip juga dapat melakukan manipulasi terhadap produk, melakukan pencarian warnet, dan melakukan penawaran dan pengisian produk untuk warnet.

Sedangkan untuk halaman warnet akan berisi tampilan halaman depan yang berisi ucapan selamat datang ketika pertama kali masuk, dan tampilan daftar produk ketika sudah berlangganan. Warnet juga dapat mengatur harga jual, melakukan pencarian produk, dan melakukan permintaan pengisian produk. Sedangkan untuk keduanya (penitip dan warnet) ada tampilan untuk melakukan perubahan data pengguna.

## **3.3. Perancangan Perangkat Lunak**

Dalam melakukan pembuatan perangkat lunak diperlukan perancangan yang baik, sehingga akan mudah dipahami. Karena sistem ini menggunakan kelaskelas, maka dibutuhkan pula perancangan yang mendukung hal tersebut.

#### **3.3.1. Metode Perancangan**

Metode perancangan yang digunakan adalah metode berorientasi obyek dengan menggunakan pemodelan UML (*Unified Modeling Language*). Karena UML memungkinkan untuk membuat desain sistem yang dibangun dari kelaskelas.

#### **3.3.2. Hasil Rancangan**

Setelah dilakukan analisis maka dapat diketahui apa saja yang menjadi input sistem, proses sistem, output sistem, serta antarmuka yang dibuat, sehingga sistem yang dibuat nantinya akan sesuai dengan apa yang diharapkan.

Perancangan sistem ini akan dijelaskan dalam beberapa subsistem yang selanjutnya akan mempresentasikan setiap rancangan. Subsistem tersebut adalah:

1. Perancangan UML (*Use Case Diagram, Class Diagram, Activity Diagram*).

**SLAM** 

- 2. Perancangan Basis Data.
- 3. Perancangan Antarmuka (*Interface*).

## **3.3.3. Use Case Diagram**

*Use case diagram* adalah Diagram tentang fungsi dari sebuah sistem dari sudut pandang pengguna. *Use case diagram* menggambarkan interaksi antara aktor dengan proses atau sistem yang dibuat. *Use case diagram* bekerja dengan cara menjelaskan interaksi antar *user* (pengguna) sebuah sistem dengan sistem itu sendiri melalui sebuah cerita bagaimana sebuah sistem digunakan.

*Use case diagram* digunakan untuk mendapatkan pemahaman tentang sistem/perangkat lunak yang akan dikembangkan. *Use case diagram* memperlihatkan pada kita hubungan-hubungan yang terjadi antara aktor (seseorang/sesuatu yang berinteraksi dengan sistem) dengan *use case* (proses yang terjadi di dalam sistem).

Pada sistem ini terdapat empat aktor. Yaitu admin, pengguna, pengelola warnet, dan penitip. Aktor pengguna merupakan generalisasi dari aktor pengelola warnet dan penitip. Seperti terlihat pada [Gambar 3.1.](#page-41-0)

## **3.3.4. Class Diagram**

*Class diagram* menggambarkan class dan hubungan antar kelas di dalam suatu sistem. *Class diagram* dibangun berdasarkan *use case diagram* yang telah dibuat sebelumnya.

Kelas merepresentasikan sesuatu yang ditangani oleh sistem. Satu kelas

dapat berhubungan dengan kelas yang lain melalui berbagai cara : *associated* (berhubungan satu sama lain), *depentdent* (satu kelas tergantung/menggunakan kelas yang lain), *specialed* (satu kelas merupakan spesialisasi dari kelas lainnya), atau *package* (kelompok bersama sebagai satu unit).

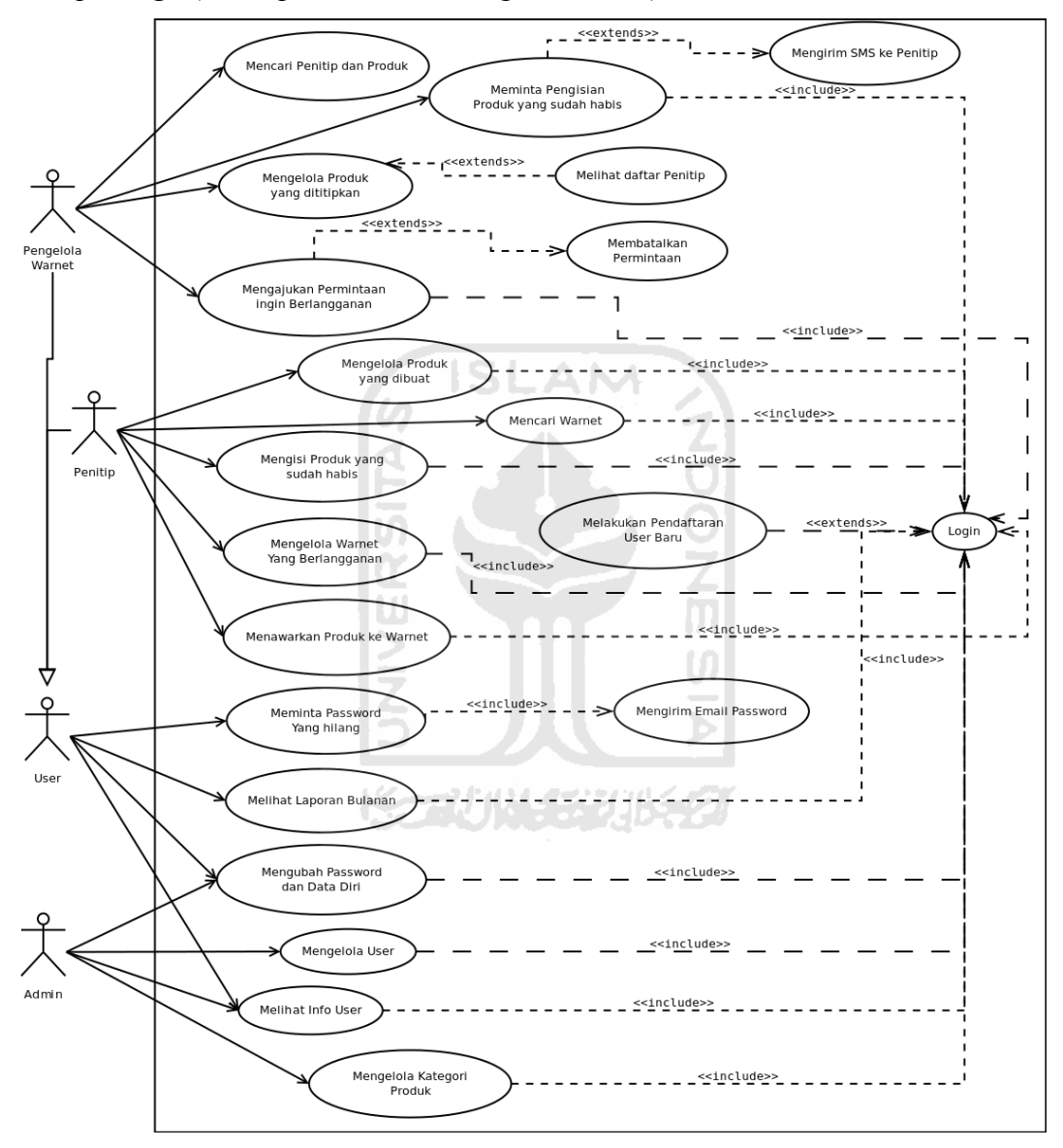

<span id="page-41-0"></span>*Gambar 3.1: Use Case Diagram*

Kelas digambarkan dengan sebuah kotak dibagi menjadi tiga bagian. Bagian yang paling atas diisikan nama kelas, bagian tengah diisikan variabel yang dimiliki kelas, dan bagian bawah diisikan *method-method* dari kelas. Nama kelas digunakan untuk mendeklarasikan kelas.

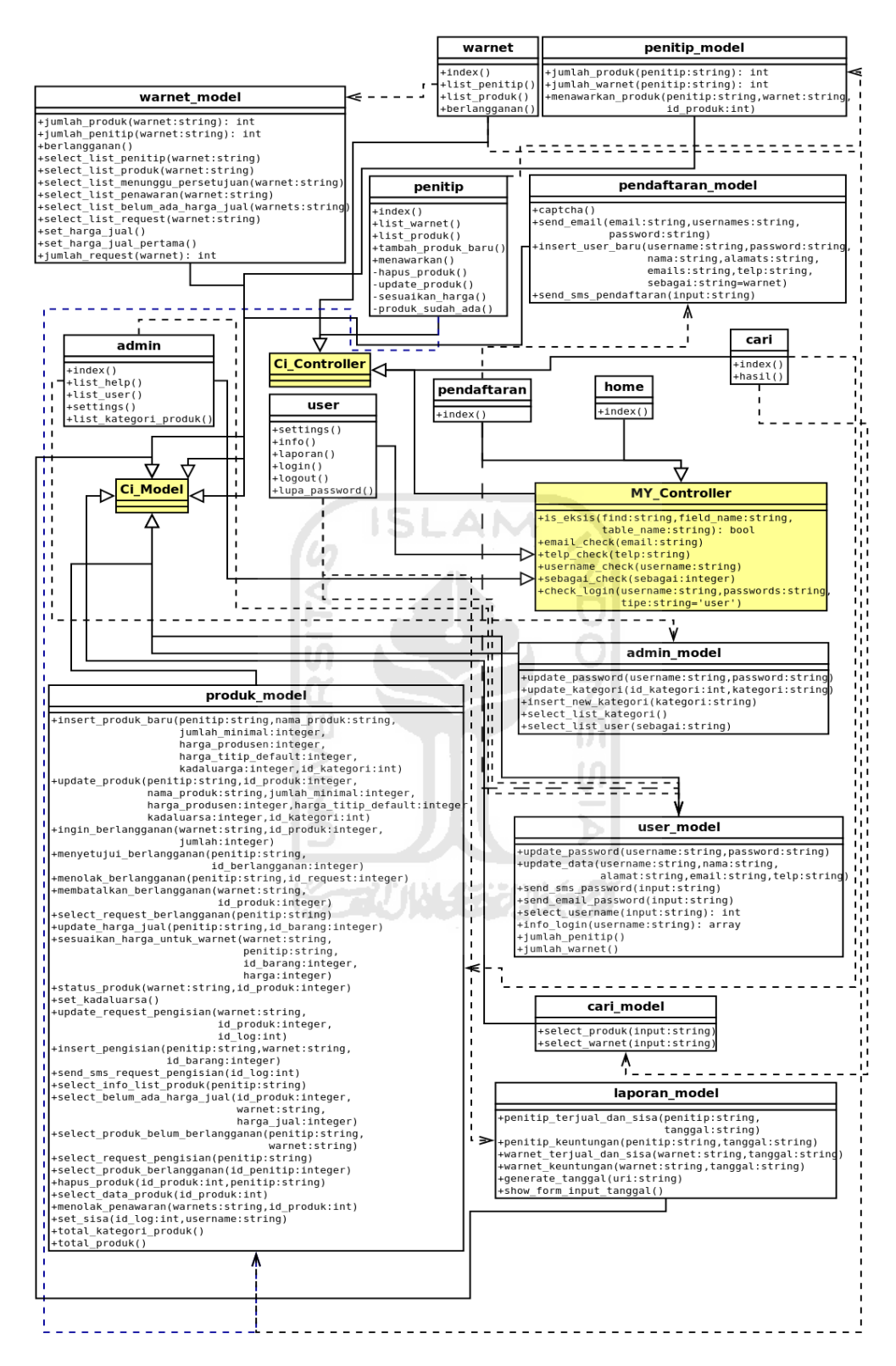

<span id="page-42-0"></span>*Gambar 3.2: Class Diagram*

Variabel digunakan untuk mendeskripsikan variabel dari kelas. Variabel

memiliki tiga macam *acces level* yaitu: *public* (variabel dapat diakses secara langsung dari objek yang diturunkan), *private* (tidak dapat diakses secara langsung dari objek yang diturunkan, variabel *private* hanya dapat diakses di dalam kelas itu saja namun tidak dapat diakses oleh *sub*kelas), dan *protected* (seperti juga variabel *private*, hanya tersedia di dalam kelas tempat variabel itu dideklarasikan. Perbedaannya, variabel *protected* dapat juga diakses di dalam *sub*kelas dari kelas tempat variabel *protected* ini dideklarasikan ). Method menunjukkan operasi-operasi yang dapat dilakukan oleh *kelas*. *Method* terdiri dari dua bagian yaitu bagian deklarasi *method* (mendefinisikan nama *method* dan attribut lainnya) dan bagian badan *method* (berisikan semua operasi yang akan dilakukan oleh *method*). *Method* juga memiliki tiga tingkatan *access* yaitu *public*, *private* dan *protected* . Seperti tampak pada [Gambar 3.2.](#page-42-0)

### **3.3.5. Activity Diagram**

*Actvity diagram* menggambarkan aktivitas yang dilakukan oleh aktor dalam suatu sistem. Di dalamnya berisi urutan kejadian dari awal sampai selesai. Untuk Sistem Informasi Manajemen Penitipan Makanan di Warnet ini, ada empat buah *activity diagram,* yaitu:

1. *Activity Diagram Pengguna*

Aktivitas yang dilakukan *pengguna* yaitu proses pendaftaran, manipulasi data pengguna, mengajukan permintaan *password* yang hilang atau lupa, dan melihat info pengguna lain. *Activity diagram*nya ditunjukan pada [Gambar 3.3.](#page-44-0)

*2. Activity Diagram* Pengelola Warnet

Berisi tentang aktivitas yang dilakukan oleh pengelola warnet, yaitu mengajukan permintaan berlangganan produk, melakukan pencarian produk, mengubah data diri, mengajukan permintaan pengisian produk, melihat laporan keuangan bulanan, dan memanipulasi harga jual produk. Dan sebelum bisa melakukan aktivitas sebagai pengelola warnet, maka pengguna harus *login* terlebih dahulu. Diagramnya ditunjukkan pada [Gambar 3.4.](#page-45-0)

#### *3. Activity Diagram Admin*

Aktivitas yang dilakukan *admin* adalah manipulasi *password* pengguna, manipulasi *password admin*, melihat jumlah warnet dan penitip, dan membuat serta memanipulasi kategori produk. Agar dapat melakukan aktivitas, *admin* harus *login* terlebih dahulu. *Activity Diagram*nya dapat dilihat pada [Gambar 3.5.](#page-45-1)

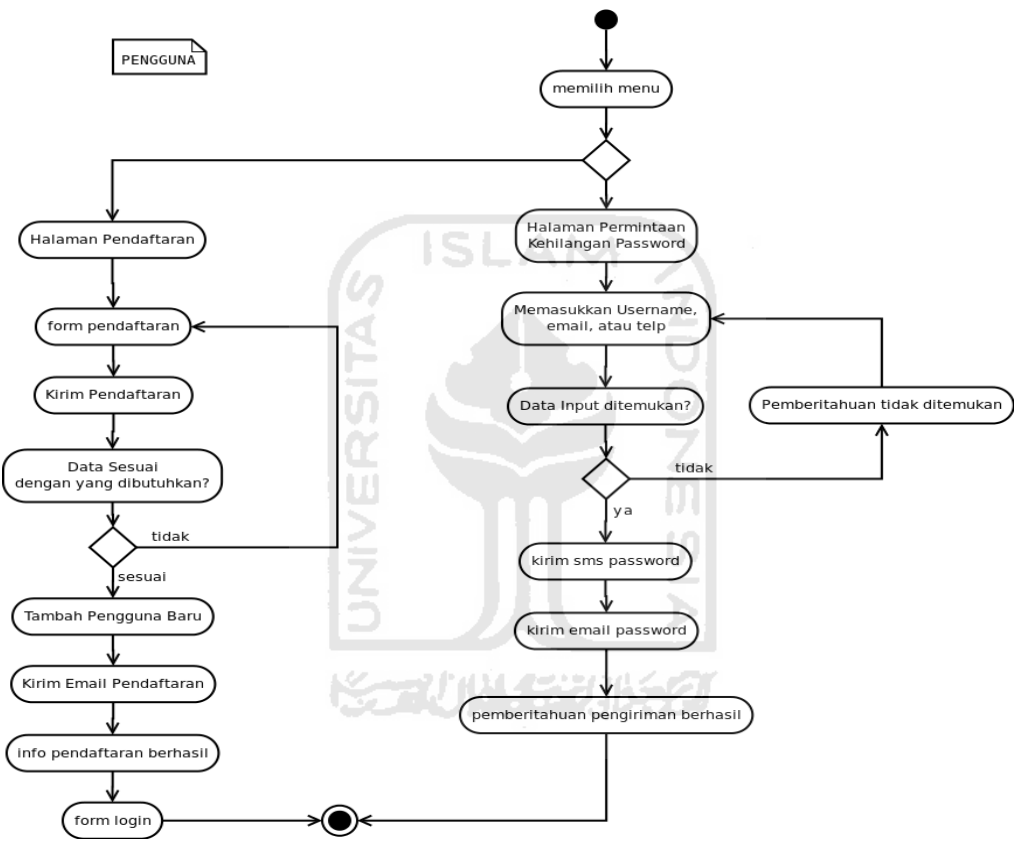

<span id="page-44-0"></span>*Gambar 3.3: Activity Diagram Pengguna*

#### 4. *Activity Diagram* Penitip

Berisi tentang aktivitas yang dilakukan oleh penitip, yaitu membuat dan memanipulasi produk, melakukan pencarian dan penawaran produk untuk warnet, melihat data warnet dan produk yang dimiliki, melihat laporan keuangan bulanan, serta melakukan manipulasi terhadap data diri. Dan sebelum bisa melakukan aktivitas sebagai penitip, maka pengguna harus *login* terlebih dahulu, seperti ditunjukkan pada [Gambar 3.6.](#page-46-0)

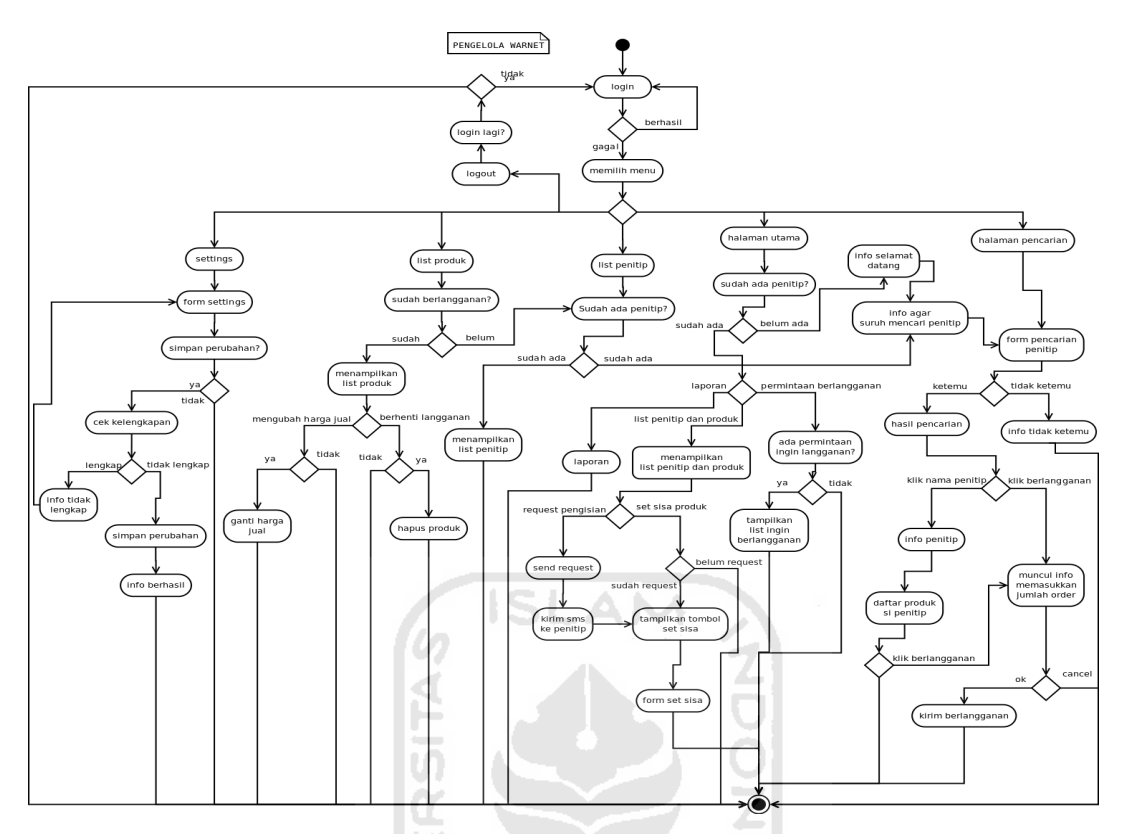

<span id="page-45-0"></span>*Gambar 3.4: Activity Diagram Pengelola Warnet*

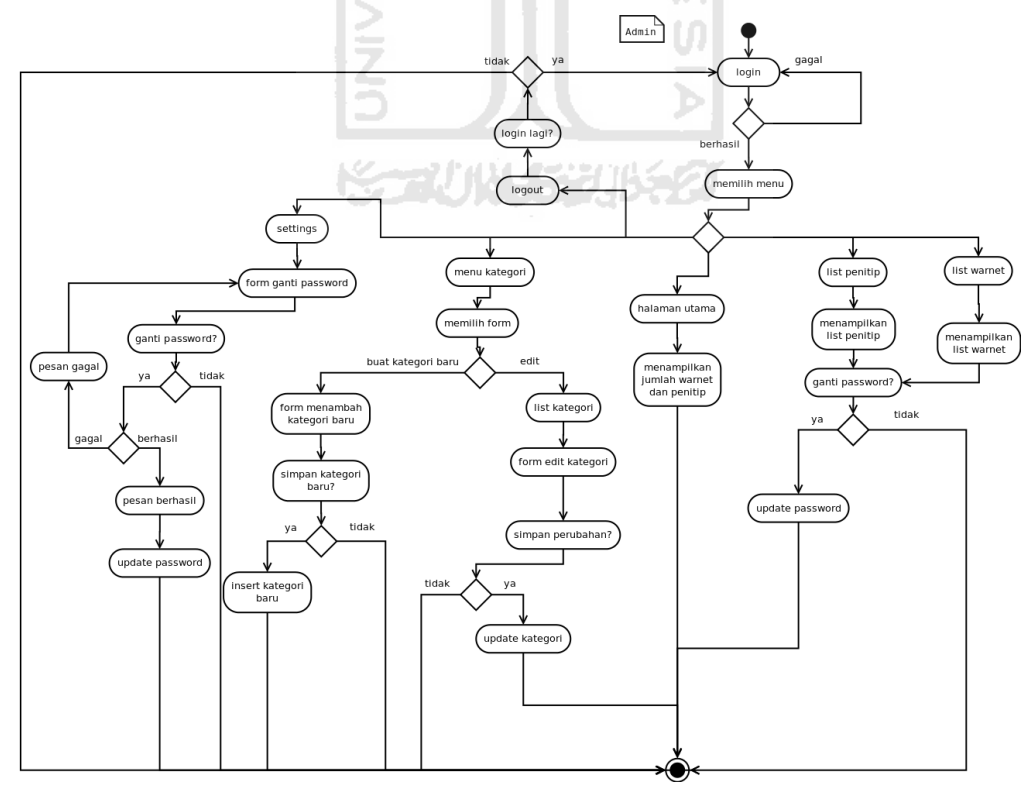

<span id="page-45-1"></span>*Gambar 3.5: Activity Diagram Admin*

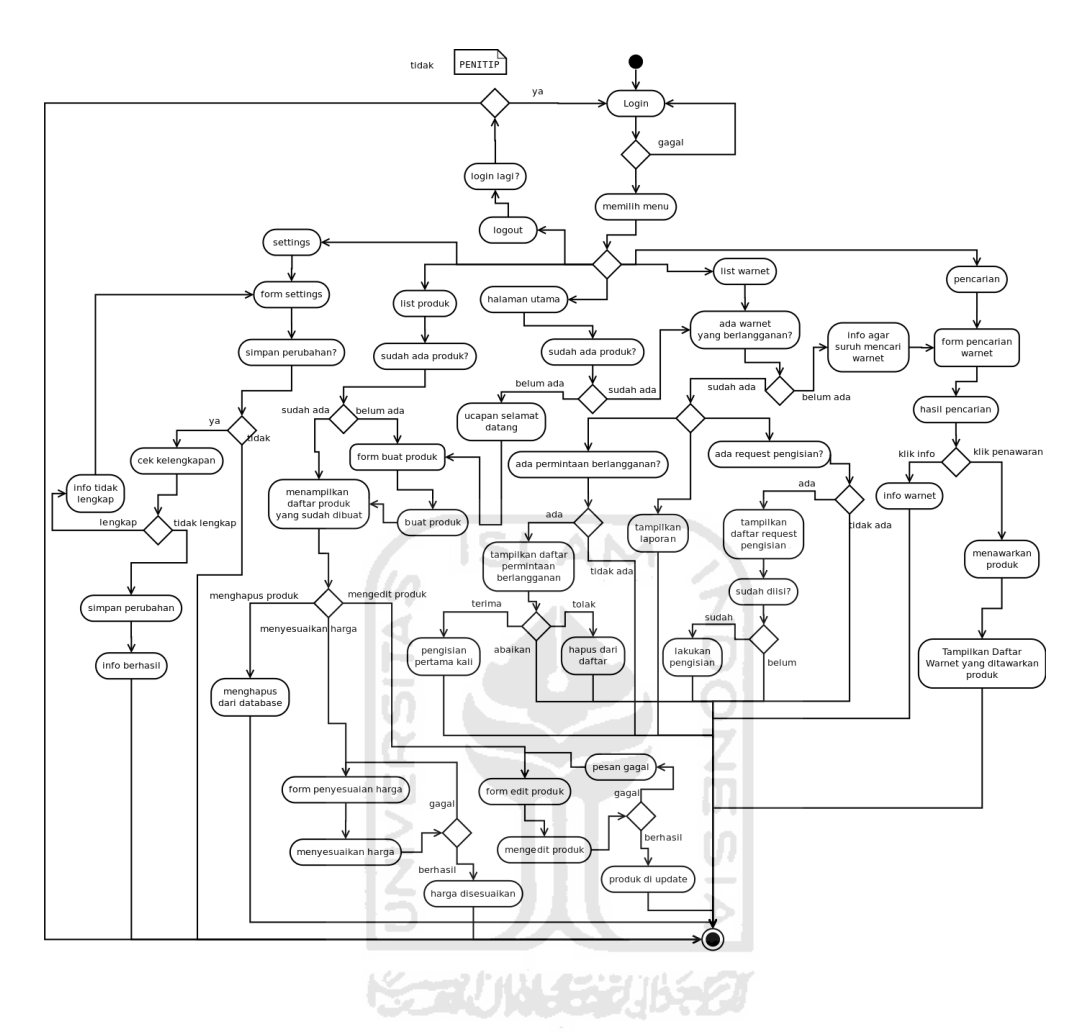

<span id="page-46-0"></span>*Gambar 3.6: Activity Diagram Penitip*

## **3.3.6. Perancangan Tabel Basis Data**

Sistem Informasi Manajeman Penitipan Makanan di Warnet ini menggunakan tujuh buah tabel. Rincian tabel tersebut adalah sebagai berikut:

1. Tabel Pengguna

Berisi informasi login untuk pengguna. Data yang tersimpan di tabel ini berupa username, nama, password, alamat email, nomor telepon, statusnya apakah sebagai penitip ataukah sebagai pengelola warnet, serta password\_temp dan temp\_create yang berfungsi untuk menyimpan *password* sementara ketika pengguna kehilangan *password*. Lebar field *password* dan *password\_temp* sebesar 32 karakter karena dienkripsi

dengan *md5* yang menghasilkan teks sepanjang 32 karakter. Tabel pengguna dapat dilihat pada [Tabel 1.](#page-47-1)

<span id="page-47-1"></span>*Tabel 1: tabel pengguna*

| Field         | <b>Tipe</b>              | <b>Constraint</b> |
|---------------|--------------------------|-------------------|
| username      | varchar $(30)$           | Primay Key        |
| password      | char(32)                 |                   |
| nama          | varchar $(50)$           |                   |
| alamat        | text                     |                   |
| email         | text                     |                   |
| telp          | varchar $(15)$           |                   |
| sebagai       | enum('warnet','penitip') |                   |
| password temp | char(32)                 |                   |
| temp create   | datetime                 |                   |

## 2. Tabel *Admin*

Berisi informasi login untuk *admin*. Tabel *admin* terdiri dari dua *field,* yaitu *username* dan *password*. Lebar *field password* sebesar 32 karakter karena *password* akan dienkripsi dengan *md5* yang menghasilkan teks sepanjang 32 karakter. Tabel *admin* dapat dilihat pada [Tabel 2](#page-47-0)

<span id="page-47-0"></span>*Tabel 2: tabel admin*

| <b>Field</b> | <b>Tipe</b>         | Constraint  |
|--------------|---------------------|-------------|
| username     | $\vert$ varchar(30) | Primary key |
| password     | char(32)            |             |

## 3. Tabel Kategori Produk

Produk-produk yang dibuat akan dikelompokkan berdasarkan kategori. Karena itu setiap produk akan merujuk pada tabel ini. Ada dua *field* yang digunakan pada tabel ini, yaitu id\_kategori yang berfungsi sebagai rujukan, dan kategori yang berfungsi sebagai pemberitahu jenis kategori dari tiap-tiap produk. Tabel ditunjukkan pada [Tabel 3.](#page-48-0)

<span id="page-48-0"></span>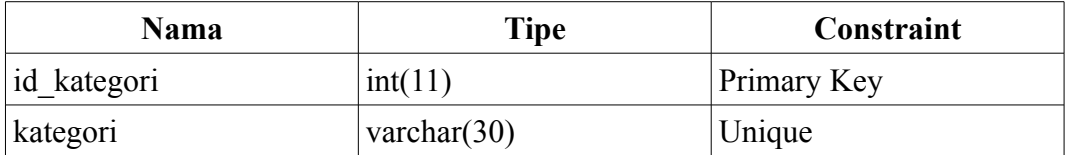

## 4. Tabel Produk

Produk yang dibuat oleh penitip akan disimpan di tabel ini. Data yang disimpan meliputi id\_produk yang berfungsi sebagai rujukan untuk tabel lain, id\_kategori yang merujuk pada kategori produk, nama produk, penitip, harga produksi, harga titip, jumlah pemesanan minimal, dan waktu kadaluwarsa. Seperti ditunjukkan pada [Tabel 4.](#page-48-2)

ISLAM

llo

<span id="page-48-2"></span>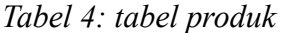

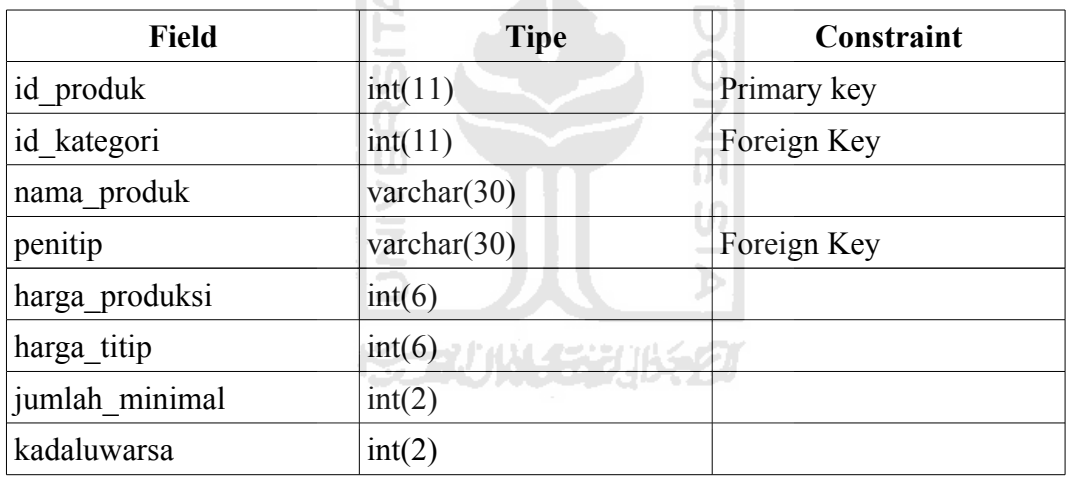

5. Tabel Penawaran Produk

Penitip dapat melakukan penawaran produknya kepada warnet. Setelah melakukan proses penawaran, data akan disimpan di tabel ini. Data yang disimpan adalah informasi penitip, produk, dan warnet dituju. Seperti yang terlihat pada [Tabel 5.](#page-48-1)

<span id="page-48-1"></span>*Tabel 5: Tabel penawaran\_produk*

| Field   | <b>Tipe</b>         | Constraint               |
|---------|---------------------|--------------------------|
| penitip | $\vert$ varchar(30) | Primary Key, foreign key |

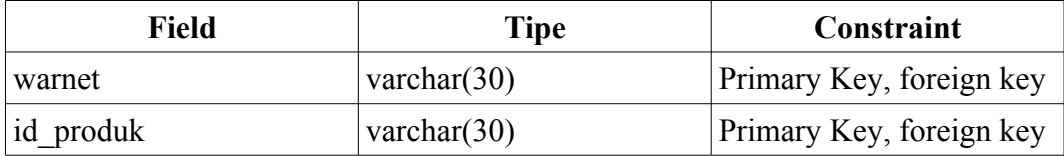

## 6. Tabel Log

Tabel Log berfungsi sebagai pencatat transaksi. Dari tabel ini nantinya laporan keuangan akan dibuat. Tabel log berisi data id log sebagai rujukan, warnet tempat produk dititipkan, id produk, harga produksi, harga titip, harga jual, tanggal pengisian, tanggal *request* (tanggal ketika pengelola warnet meminta pengisian produk atau ketika produk sudah kadaluwarsa), sisa produk yang tidak terjual, jumlah produk yang dititipkan, dan statusnya apakah sudah diisi ulang atau belum. Seperti ditunjukkan pada [Tabel 6.](#page-49-0)

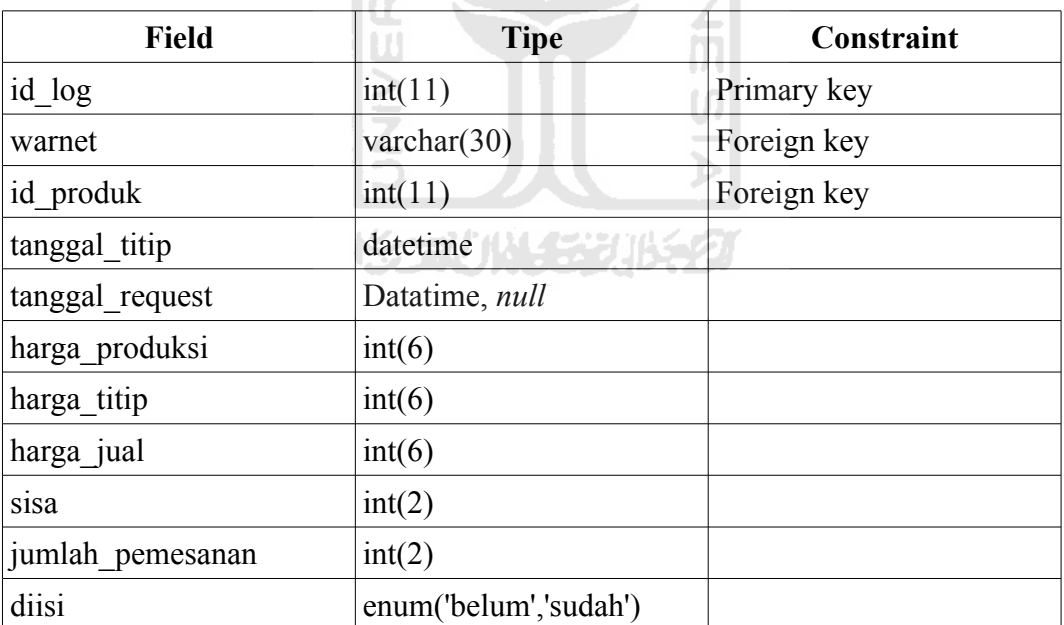

<span id="page-49-0"></span>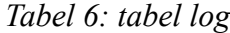

#### 7. Tabel Berlangganan

Berisi informasi tentang warnet yang sudah berlangganan produk apa saja dari penitip. Di tabel ini akan berisi data tentang warnet, penitip, produk, harga jual, harga titip, jumlah pemesanan, dan status apakah sudah

<span id="page-50-0"></span>disetujui atau belum. Seperti ditunjukkan pada [Tabel 7.](#page-50-0)

*Tabel 7: tabel berlangganan*

| <b>Field</b>     | <b>Tipe</b>        | Constraint              |
|------------------|--------------------|-------------------------|
| id berlangganan  | int(11)            | Primary Key             |
| warnet           | varchar $(30)$     | Unique Key, Foreign key |
| penitip          | varchar $(30)$     | Unique Key, Foreign key |
| id produk        | int(11)            | Unique Key, Foreign key |
| harga jual       | int(6)             |                         |
| harga titip      | int(6)             |                         |
| jumlah pemesanan | int(3)             |                         |
| disetujui        | enum('belum','ya') |                         |

## **3.3.7. Relasi Tabel**

Dengan relasi tabel maka dapat dilihat hubungan keterkaitan antara tabel yang satu dengan yang lain. Sehingga akan mempermudah ketika implementasi ke dalam program.

ď E

Seperti yang sudah dijabarkan pada rancangan tabel, sistem ini memiliki tujuh tabel yang saling berkait. Pada tabel pengguna terdapat *field username* yang

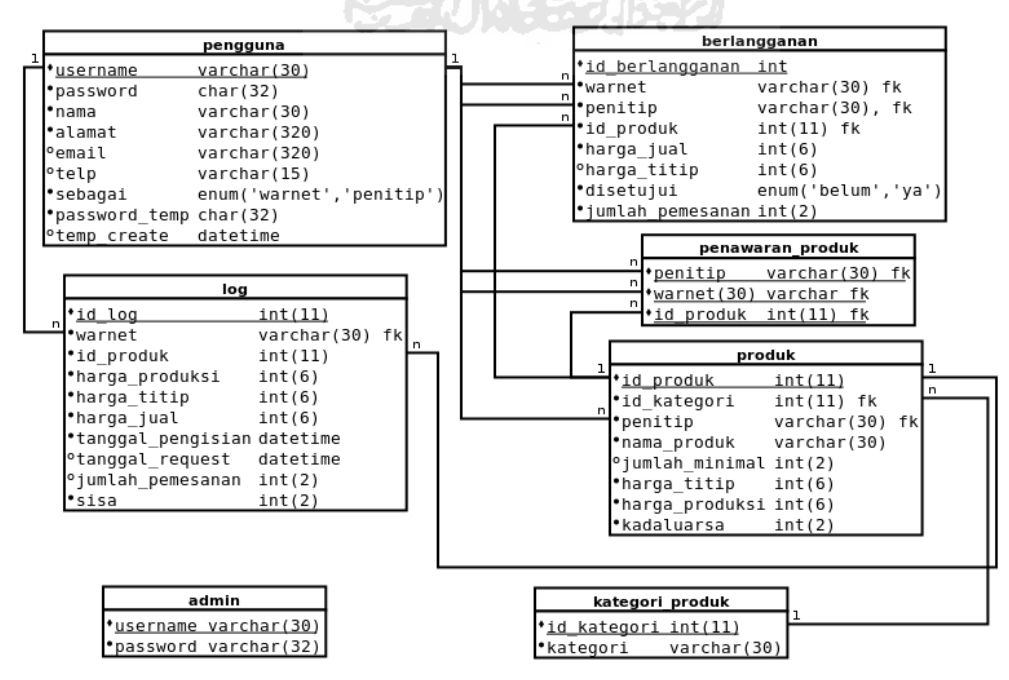

<span id="page-50-1"></span>*Gambar 3.7: Relasi Tabel*

menjadi referensi *foreign key* bagi *field* warnet di tabel log, untuk *field* warnet di tabel berlangganan, *field* penitip dan warnet di tabel penawaran\_produk ,dan *field* penitip di tabel produk. Untuk *field* id\_kategori di tabel kategori\_produk juga menjadi referensi *foreign key* di tabel produk. Sedangkan di tabel produk sendiri terdapat *field* id\_produk yang menjadi referensi *foreign key* untuk *field* id\_produk di tabel berlangganan dan *field* id\_produk di tabel penawaran\_produk. Relasi tabel tersebut ditunjukkan pada [Gambar 3.7.](#page-50-1)

### **3.3.8. Rancangan Antarmuka**

Rancangan antarmuka atau *interface* merupakan penggambaran rencana tampilan sistem yang akan dibuat. Dalam merancang antarmuka ini dimasukkan faktor-faktor yang sesuai kaidah dalam interaksi manusia dan komputer. Faktorfaktor itu antara lain efisiensi, keindahan, dan kemudahan.

#### 1. **Halaman Selamat Datang**

Ketika pengguna pertama kali menjalankan sistem informasi ini, maka halaman ini yang akan ditampilkan. Pada halaman ini dibagi menjadi dua kolom. Yaitu kolom menu di sebelah kiri dan kolom isi di sebelah kanan [\(Gambar 4.9\)](#page-74-0).

Pada kolom menu terdapat empat menu. Yaitu *Home*, menu untuk menampilkan halaman utama (halaman selamat datang), **Pendaftaran**, menu untuk menampilkan halaman pendaftaran. Halaman pendaftaran berfungsi untuk membuat akun pengguna. dan *Login*, halaman untuk masuk ke menu warnet atau menu penitip.

Sedangkan pada bagian kanan terdapat *form* untuk *login*. Untuk *form login*

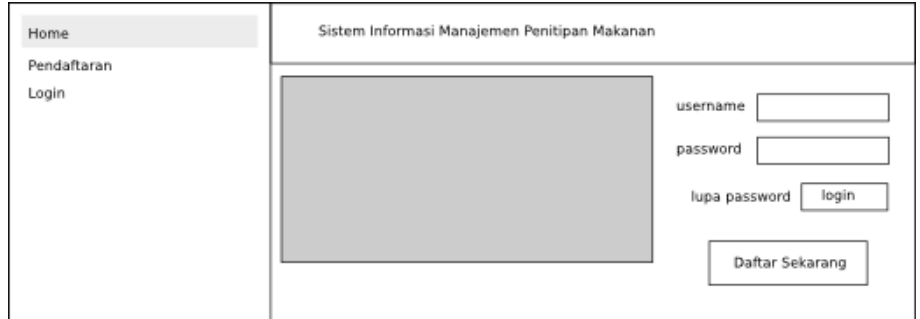

*Gambar 3.8: Halaman Selamat Datang*

sendiri akan di bahas di halaman *Login* [\(Gambar 3.9\)](#page-52-0).

#### 2. **Halaman Login**

Sebelum bisa mengakses halaman *admin*, warnet, atau penitip, maka *admin* atau pengguna harus *login* terlebih dahulu melalui halaman ini. Karena aktor dibedakan menjadi dua yaitu *admin* dan *user*, maka halaman *login* dibuat terpisah. Tetapi memiliki tampilan *form* yang sama. Jika *admin* berhasil *login* maka akan dikirim ke halaman *home admin* [\(Gambar 3.10\)](#page-53-0). Sedangkan jika pengguna berhasil *login* dan berstatus sebagai pengelola warnet, maka akan dikirim ke halaman *home* warnet [\(Gambar 3.11\)](#page-54-0), sedangkan jika berstatus sebagai penitip maka akan dikirim ke halaman *home* penitip [\(Gambar 3.14\)](#page-57-0). Dan tautan lupa *password* akan membawa pengguna ke halaman lupa *password* [\(Gambar 3.18\)](#page-60-0).

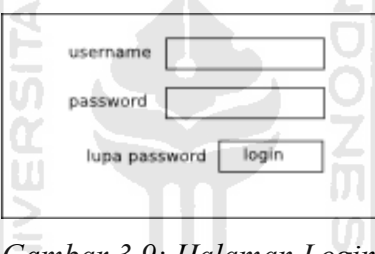

<span id="page-52-0"></span>*Gambar 3.9: Halaman Login*

#### 3. **Halaman Home Admin**

Setelah *admin* berhasil *login*, maka akan ditampilkan halaman ini. Pada halaman *admin* terdiri dari dua kolom, yaitu kolom menu di sebelah kiri dan kolom isi di sebelah kanan. Pada bagian *header* sendiri terdapat menu *settings* dan *logout*.

*Settings* adalah menu untuk mengganti *password admin* [\(Gambar 3.21\)](#page-62-0).

*Logout* adalah menu untuk mengakhiri sesi *admin*. Setelah berhasil maka *admin* akan dikirim kembali ke halaman *login* [\(Gambar 3.9\)](#page-52-0).

Sedangkan pada bagian menu, terdapat beberapa tautan yaitu:

*Home* adalah menu setelah berhasil *login*. Berisi tentang info jumlah penitip dan jumlah warnet yang terdaftar, serta informasi jumlah produk.

**Kotak Penitip dan Kotak Warnet** berisi info jumlah warnet atau penitip yang terdaftar.

**Lihat** *List* yang berada di dalam kotak Pengguna terdapat Jumlah penitip dan warnet serta tautan Penitip dan Warnet berfungsi untuk menuju ke halaman *List* Penitip atau *List* Warnet. Sedangkan dalam kotak Produk terdapat jumlah kategori dan total produk serta tautan kategori yang berfungsi untuk menuju halaman kategori [\(Gambar 3.20\)](#page-61-0).

Pada menu *List* terdapat tiga sub menu, yaitu *List* **Penitip** berisi daftar penitip beserta infonya, **List Warnet** berisi daftar warnet beserta infonya, dan **List Kategori** yang berisi kategori produk.

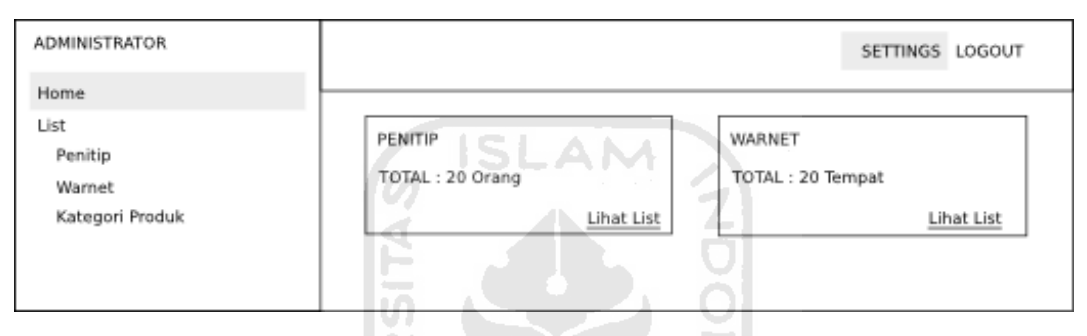

<span id="page-53-0"></span>*Gambar 3.10: home admin*

#### 4. **Halaman Home Warnet**

Di halaman home warnet akan terdapat tampilan ketika belum pernah berlangganan produk dan tampilan ketika sudah berlangganan produk.

Halaman Warnet dibagi menjadi dua kolom, yaitu kolom kiri yang berisi menu dan kolom kanan yang merupakan isi. *Home* adalah menu untuk mengakses halaman utama warnet. Sedangkan menu *List* memiliki dua sub menu, yaitu sub menu *List* **Produk** yaitu menu untuk mengakses halaman *list* produk yang berisi daftar produk yang sudah berlangganan, dan submenu **Menunggu Persetujuan** yang berisi daftar produk yang belum disetujui oleh penitip, serta submenu *List* **Penitip** yaitu menu untuk mengakses halaman *list* penitip. Dan pada *header* terdapat menu *Settings* yang berfungsi untuk mengubah data pengguna, **Form Pencarian** yang berfungsi untuk mencari produk berdasarkan kategori, nama produk, nama penitip, nomor telepon penitip, atau alamat penitip, dan *Logout* untuk mengakhiri sesi.

Ketika warnet belum berlangganan produk atau ketika baru pertama kali *login*, maka akan muncul pesan selamat datang dan sebuah *form* untuk mencari produk berdasarkan nama produk, nama penitip, atau alamat penitip, serta kolom yang berisi daftar produk berdasarkan sepuluh peringkat teratas dan pengelompokan produk berdasarkan kategorinya. Seperti ditunjukkan pada [Gambar 3.11.](#page-54-0)

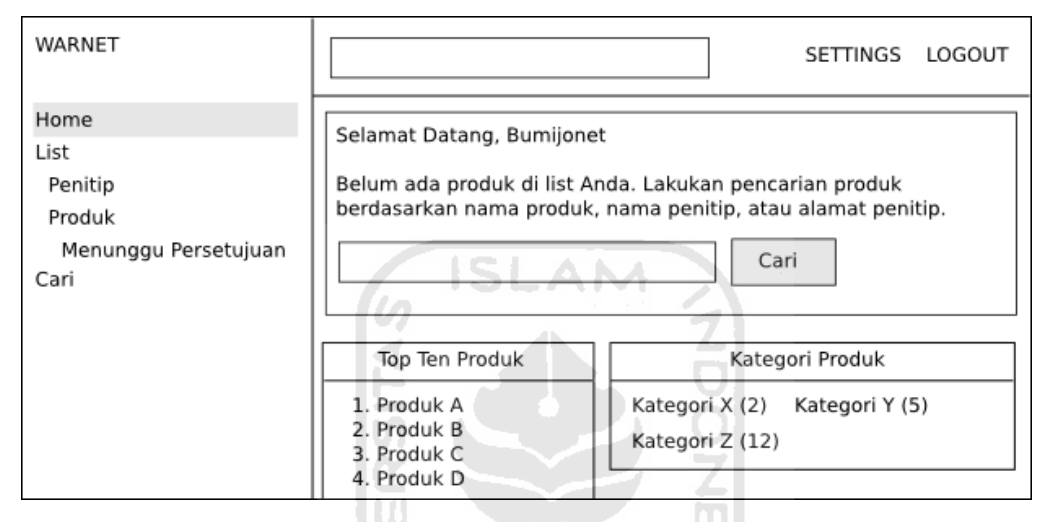

<span id="page-54-0"></span>*Gambar 3.11: Home Warnet Belum Berlangganan Produk*

Sedangkan jika warnet sudah berlangganan produk maka akan memiliki tampilan seperti pada [Gambar 3.12](#page-55-0) yang berisi :

**Tabel Produk yang Disetujui**, berisi nama produk, nama penitip, harga titip, dan input harga jual. Nama produk adalah produk yang warnet ingin berlangganan, nama penitip adalah penitip dari produk tersebut, harga titip adalah harga yang dibuat oleh penitip untuk dititipkan di warnet yang minta berlangganan, dan harga jual adalah harga yang ingin dijual oleh warnet ketika produk yang diminta sudah disetujui penitip.

**Tabel Penawaran Dari Penitip**, berisi nama produk, nama penitip, jumlah minimal, harga titip, dan aksi untuk berlangganan atau menolak penawaran. Nama produk adalah produk yang ditawarkan oleh penitip, nama penitip adalah nama dari penitip yang menawarkan, jumlah minimal adalah jumlah produk yang dititipkan di warnet, harga titip adalah harga dari penitip ketika dititipkan, dan aksi berlangganan untuk menyetujui ingin berlangganan atau aksi tolak untuk menolak tawaran dari penitip.

**Tabel Daftar Produk yang Sudah Berlangganan**, berisi informasi berupa nama penitip, produk, aksi request, set sisa, harga jual satuan, keuntungan, dan uang yang harus dibayarkan ke penitip. Ketika produk sudah habis atau sudah masuk waktu kadaluwarsa, maka warnet dapat melakukan aksi request. Setelah berhasil maka akan muncul form pengaturan sisa makanan yang tidak terjual. Fungsinya selain untuk memberitahu keuntungan juga untuk memberitahu penitip berapa uang yang harus disetor oleh warnet.

**Laporan Tabel dan Grafik Warnet**, setiap bulannya akan dibuat rangkuman penjualan. Warnet dapat melihat laporan keuangan dan penjualan mereka di halaman laporan ini. Di dalamnya terdapat form yang berisi bulan dan tahun yang berfungsi untuk melihat laporan berdasarkan bulan dan tahun yang dipilih. Di bawahnya terdapat tabel yang berisi info tentang produk secara spesifik. Yaitu tentang nama penitip, nama produk, jumlah terjual, jumlah tersisa, jumlah sisa

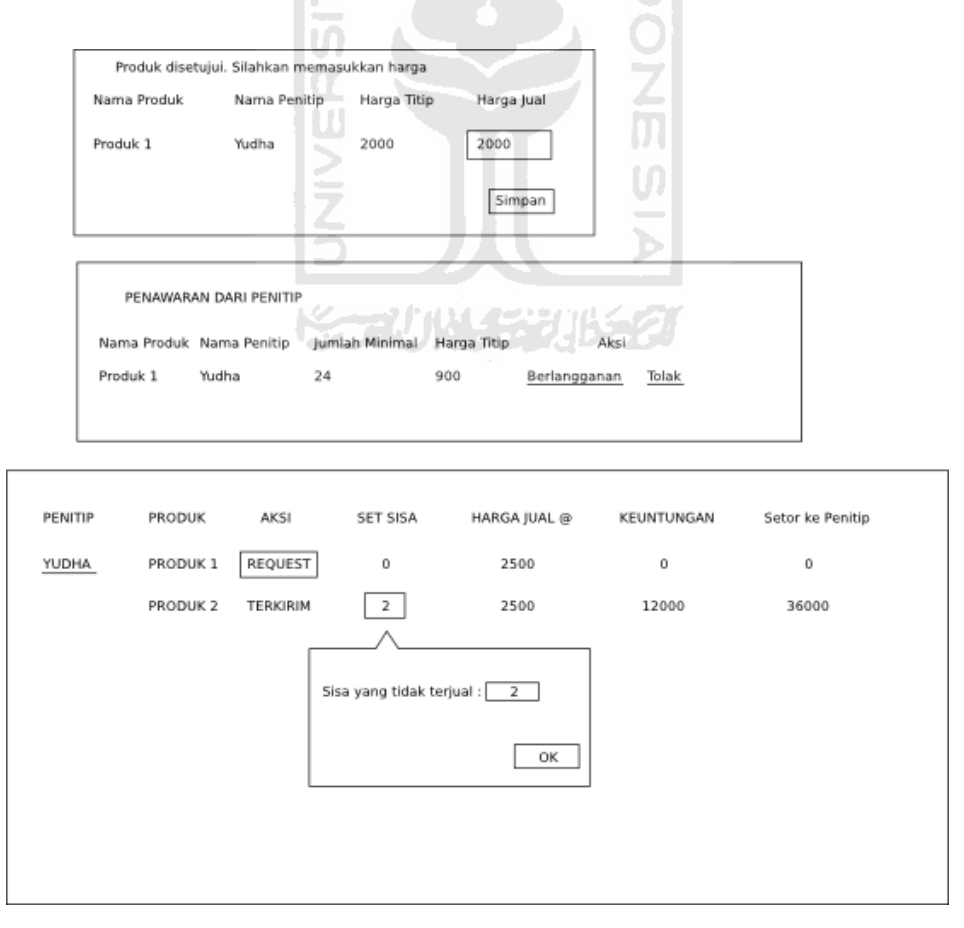

<span id="page-55-0"></span>*Gambar 3.12: Halaman Depan Warnet sudah Berlangganan Produk*

terbanyak, jumlah sisa paling sedikit, jumlah sisa rata-rata, waktu habis paling lama, waktu habis paling sedikit, waktu habis rata-rata, dan total keuntungan dari tiap-tiap produk. Kemudian ada grafik batang yang berisi laporan berdasarkan produk selama satu bulan itu. Di bawahnya juga terdapat grafik batang yang berisi laporan berdasarkan penitip. Seperti ditunjukkan pada [Gambar 3.13.](#page-56-0)

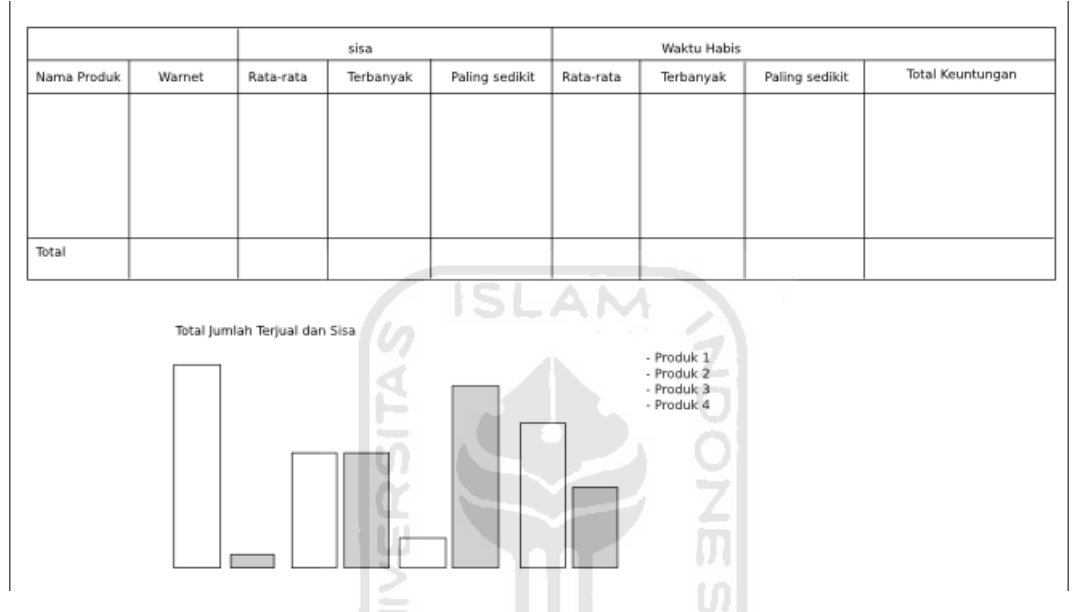

<span id="page-56-0"></span>*Gambar 3.13: Tampilan Laporan Warnet*

## 5. **Halaman Home Penitip**

Halaman Penitip dibagi menjadi dua kolom, yaitu kolom kiri yang berisi menu dan kolom kanan yang merupakan isi. *Home* adalah menu untuk mengakses halaman utama penitip. Sedangkan menu *List* memiliki dua sub menu, yaitu *List* **Produk** yaitu menu untuk mengakses halaman *list* produk, dan *List* **Warnet** yaitu menu untuk mengakses halaman *list* warnet. Dan pada *header* terdapat menu *Settings* yang berfungsi untuk mengubah data pengguna, *Form* **Pencarian** Warnet yang berfungsi untuk mencari warnet berdasarkan nama warnet, alamat, dan *email*, serta *Logout* untuk mengakhiri *sesi*.

Saat penitip pertama kali *login* atau belum pernah membuat produk, maka akan muncul pesan selamat datang dan permintaan untuk membuat produk/tambah produk. Sedangkan ketika penitip sudah punya produk tetapi belum ada warnet yang berlangganan, maka akan muncul pesan yang meminta

agar penitip mencari warnet di *form* pencarian untuk menawarkan produk. Tampilannya ditunjukkan pada [Gambar 3.14.](#page-57-0)

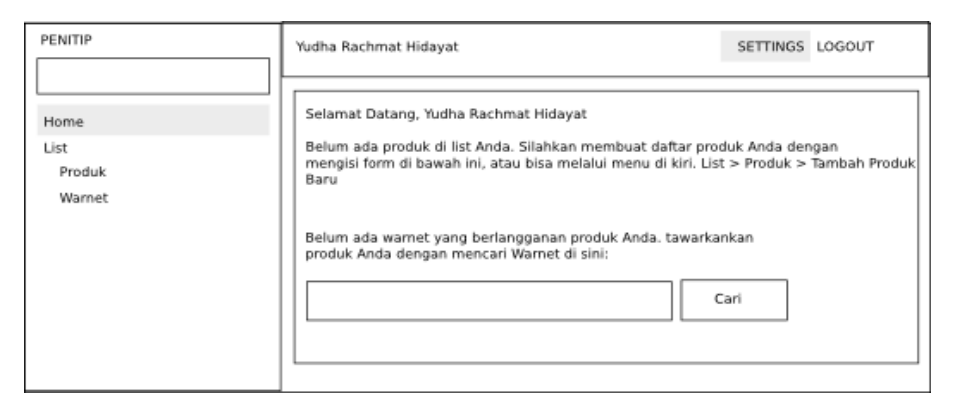

<span id="page-57-0"></span>*Gambar 3.14: Halaman Home Penitip Belum Ada Produk*

Sedangkan ketika penitip sudah mempunyai produk dan ada warnet yang sudah berlangganan maka yang ditampilkan adalah seperti pada [Gambar 3.15](#page-57-1) yang berisi:

# **Tabel Request Pengisian Produk**

Berisi daftar warnet yang melakukan *request* pengisian. Di sana terdapat daftar nama produk, nama warnet yang melakukan *request*, keterangan harga titip dan keterangan jumlah yang dititipkan, uang yang harus disetor oleh warnet, keuntungan yang akan didapat oleh penitip, tombol '*set* sisa' yang berguna untuk mengatur sisa yang tidak terjual, dan tombol 'Sudah Diganti' yang berfungsi untuk mengisi produk.

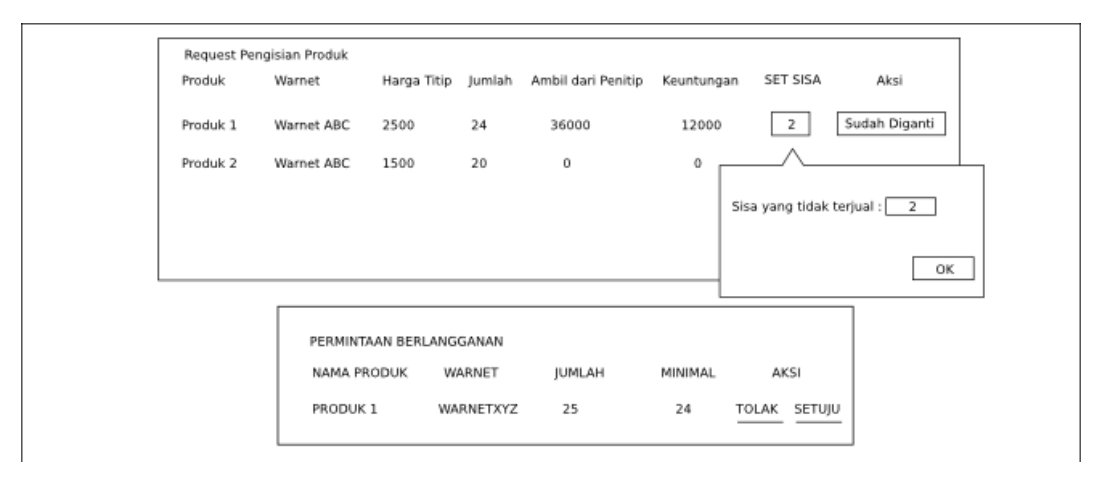

<span id="page-57-1"></span>*Gambar 3.15: Halaman Home Penitip sudah ada Produk dan Warnet yang Berlangganan*

#### **Tabel Permintaan Berlangganan**

Jika ada warnet yang melakukan permintaan ingin berlangganan, maka akan muncul tabel ini. Di sana terdapat nama produk yang diminta, nama warnet yang melakukan permintaan berlangganan, jumlah pemesanan, dan tombol aksi yang berfungsi untuk menerima atau menolak permintaan berlangganan.

#### **Tabel Laporan**

Setiap bulan penitip akan mendapat laporan keuangan dan laporan penjualan. Pada tabel laporan terdiri dari tiga bagian, yaitu:

a) *Form* Tanggal Laporan

Berisi *input* bulan dan tahun. Penitip dapat melihat laporan untuk bulan yang berbeda dengan mengubah nilai pada *form* dan menekan tombol 'Lihat Laporan', maka tabel laporan penjualan dan laporan grafik akan tampil laporan yang sesuai.

b) Tabel Laporan Penjualan

Berisi laporan dan informasi nama produk, warnet tempat dititipkan, produk sisa tidak terjual (rata-rata, paling banyak, dan paling sedikit), waktu produk habis (rata-rata, paling lama, dan paling cepat), serta total keuntungan yang diperoleh.

c) Laporan Grafik

Berisi laporan total penjualan produk dan total sisa produk yang tidak terjual di tiap-tiap warnet. Laporan ini disajikan dalam bentuk grafik batang. Yaitu laporan berdasarkan produk dan laporan berdasarkan warnet.

Laporan baru akan muncul saat sudah ada data transaksi untuk tiap-tiap bulannya. Tampilan laporan penitip ditunjukkan pada [Gambar 3.16.](#page-59-0)

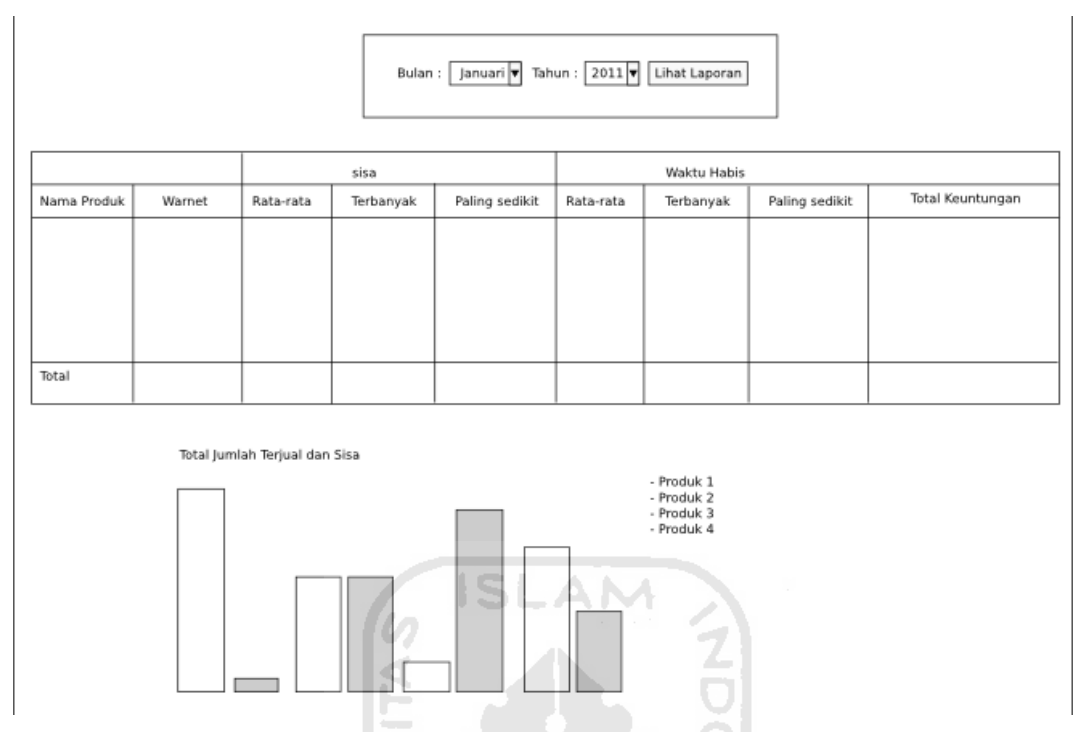

<span id="page-59-0"></span>*Gambar 3.16: Tampilan Laporan Penitip*

## 6. **Halaman Pencarian**

Penitip maupun pengelola warnet dapat melakukan pencarian melalui halaman ini. Untuk penitip halamaan pencarian berisi *input box* pencarian, sedangkan untuk pengelola warnet berisi *input box* pencarian dan kolom yang berisi sepuluh peringkat teratas produk yang paling laku dan kolom yang berisi produk berdasarkan kategori. Seperti ditunjukkan pada [Gambar 3.17.](#page-59-1)

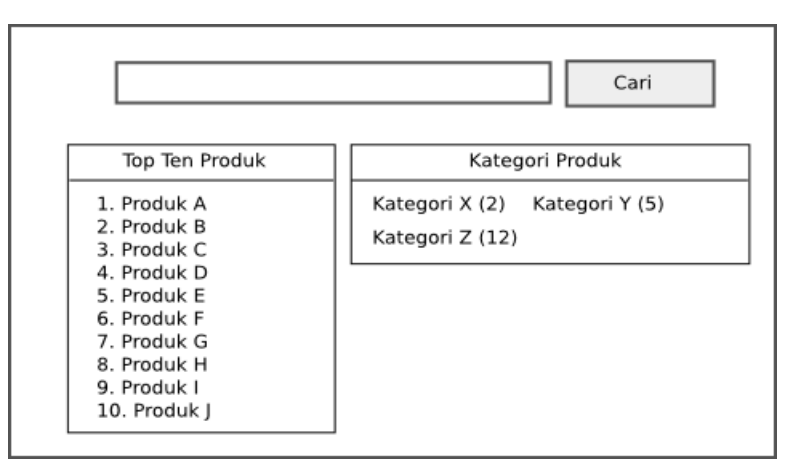

<span id="page-59-1"></span>*Gambar 3.17: Halaman Pencarian*

#### 7. **Halaman Lupa** *Password*

Pengguna dapat melakukan permintaan *password* yang hilang atau lupa melalui halaman ini. Pada *input box* diisi data *username*, *email*, atau nomor telepon. Jika cocok maka *password* akan dikirim ke *email* dan atau nomor telpon yang telah terdaftar setelah tombol 'Kirim *Password*' diklik.

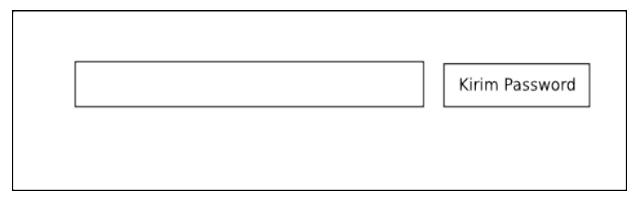

<span id="page-60-0"></span>*Gambar 3.18: Halaman Lupa Password*

**AM** 

### 8. **Halaman Pendaftaran**

Halaman ini untuk mendapatkan akun warnet atau penitip.

**Sebagai** adalah *input* untuk menentukan apakah pengguna akan mendaftar sebagai pengelola warnet atau sebagai penitip.

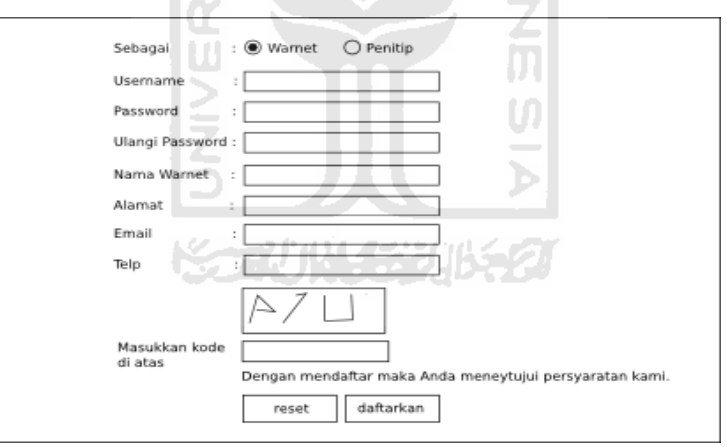

*Gambar 3.19: Halaman Pendaftaran*

*Username* berisi informasi tentang kata unik yang digunakan untuk *login*. Tidak ada pengguna yang boleh memiliki *username* yang sama. Jika pengguna mendaftar dengan nama yang sama maka akan terjadi galat.

*Password* berisi tentang kata unik yang hanya diketahui oleh pemilik akun untuk membuktikan bahwa *username* yang digunakan saat *login* adalah miliknya, dan nanti akan dicocokkan dengan basis data oleh sistem.

**Ulangi** *Password* diisi *password* yang baru saja diisi. Harus sama dengan yang diisikan di *input Password*.

**Nama** diisi dengan nama lengkap jika mendaftar sebagai penitip, dan nama warnet jika mendaftar sebagai warnet.

**Alamat** berisi info tentang alamat pengguna.

*Email* diisi *email* pengguna. *Password* dan informasi pendaftaran akan dikirim ke alamat *email* ini. Alamat *email* ini unik, tiap satu *email* hanya boleh dimiliki oleh satu pengguna.

**Telp** diisi nomor telepon. nomor telepon juga unik dan satu nomor telepon hanya dimiliki oleh satu pengguna.

**Masukan Kode** berfungsi untuk mencegah skrip robot. Pengguna harus memasukkan huruf-huruf yang tertera pada gambar.

**Tombol** *Reset* untuk me*reset* semua *input*. **Tombol** *Sumbit* untuk mengirim semua *input.*

### 9. **Halaman** *List* **Pengguna oleh** *Admin*

Menu *list* pengguna memiliki dua *submenu*. Yaitu menu *list* warnet dan *list* penitip. Pada halaman *list* penitip terdapat keterangan *username*, nama penitip, *password*, dan aksi berupa melihat info dari penitip yang bersangkutan. Begitu juga pada halaman *list* warnet, terdapat keterangan *username*, nama warnet, *password*, dan aksi berupa melihat info dari warnet yang bersangkutan.

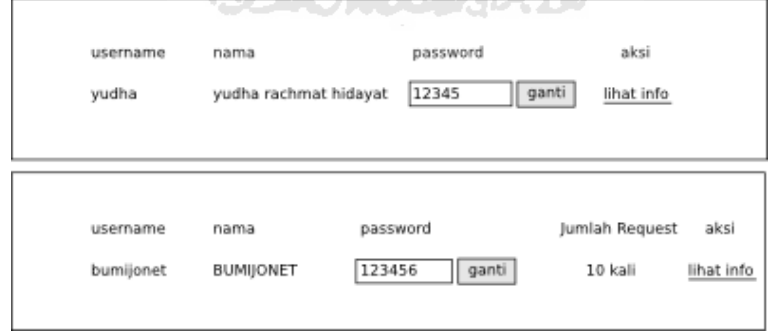

<span id="page-61-0"></span>*Gambar 3.20: Halaman List Pengelola Warnet dan Penitip*

*Admin* dapat mengubah *password* warnet dan penitip dengan meng*input*kan *password* di *input box password*, kemudian menekan tombol ganti untuk merealisasikan.

#### 10. **Halaman** *Settings Admin*

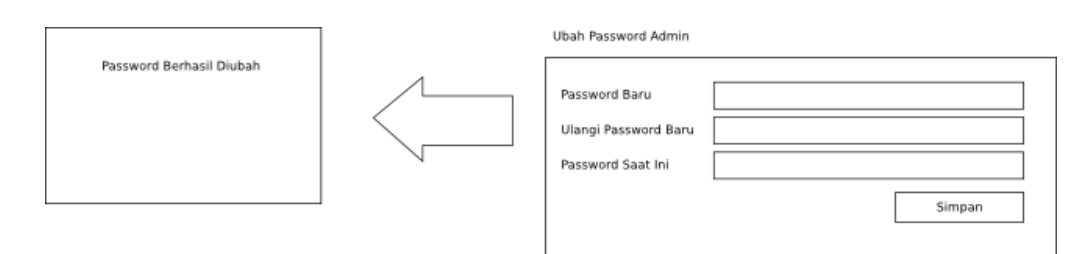

<span id="page-62-0"></span>*Gambar 3.21: Halaman Settings atau Ganti Password Admin*

*Admin* dapat melakukan perubahan *password*nya melalui halaman ini. Pada *input* '*Password* Baru' diisi *password* baru yang diinginkan, kemudian di *input box* 'Ulangi *Password*' Baru dimasukkan *password* yang tadi dimasukkan di *input box* '*Password* Baru'. Agar bisa mengganti *password*, maka *input box* '*Password* Saat' Ini harus diisi dengan *password* yang valid saat ini. Tombol Simpan berfungsi untuk mengirim informasi input tadi untuk divalidasi.

### 11. **Halaman** *List* **Penitip di Warnet**

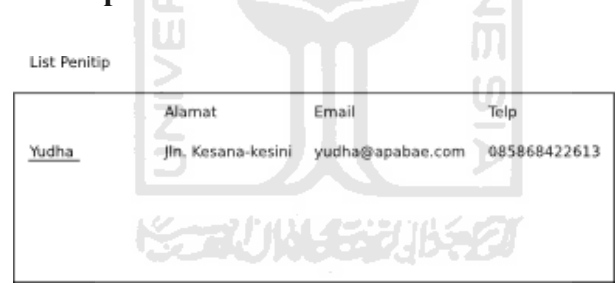

*Gambar 3.22: Halaman List Penitip di Warnet*

Di halaman ini berisi informasi penitip yang sudah menyetujui produknya untuk dititipkan di warnet. Di dalamnya berisi nama penitip, alamat penitip, *email*, dan telepon. Jika nama penitip diklik akan menuju ke info penitip [\(Gambar](#page-67-0) [3.31\)](#page-67-0).

#### 12. **Halaman** *List* **Produk di Warnet**

Berisi informasi produk yang sudah disetujui boleh berlangganan. Berisi nama penitip, nama produk, harga jual, dan aksi '*delete'* untuk berhenti berlangganan. Pada *input box* 'Harga Jual', warnet bisa mengubah harga jual di

warnetnya sewaktu-waktu. Harga yang berubah adalah harga ketika pengisian selanjutnya. Namun jika mencentang '*Update* juga harga jual saat ini', maka harga yang sedang berjalan saat ini juga akan ikut berubah. Tampilannya ditunjukkan pada [Gambar 3.23.](#page-63-0) List Produk

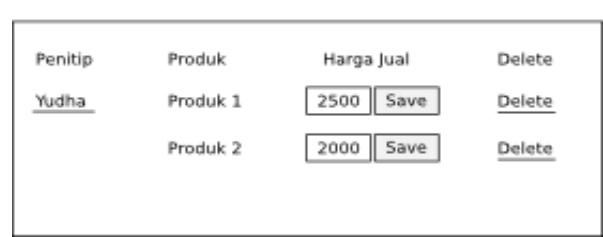

<span id="page-63-0"></span>*Gambar 3.23: Halaman List Produk di Warnet*

## 13. **Halaman** *List* **Produk yang Belum Disetujui**

Ketika warnet melakukan permintaan penambahan produk, maka belum langsung disetujui oleh penitip. Untuk mengetahui jika produk yang diinginkan belum disetujui, maka warnet bisa menuju halaman ini. Di sana akan berisi nama produk, nama penitip, jumlah yang dipesan, dan aksi untuk membatalkan permintaan.

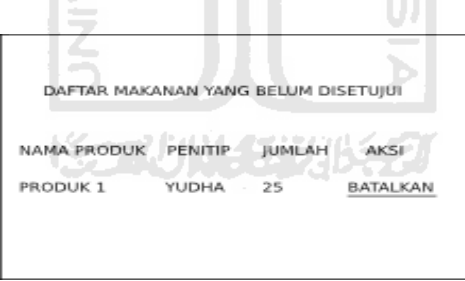

*Gambar 3.24: Daftar Makanan yang belum disetujui*

## 14. **Halaman** *List* **Produk Penitip**

Halaman ini menampilkan daftar produk yang dibuat oleh penitip. Berisi informasi tentang nama produk, jumlah pemesanan minimal, harga titip, jumlah

| Daftar Produk       |            |             |        |                    |  |
|---------------------|------------|-------------|--------|--------------------|--|
|                     |            |             |        |                    |  |
| Produk              | Warnet     | Harga Titip | Jumlah | Ambil dari Penitip |  |
| Produk 1            | Warnet XYZ | 2500        | 25     | 0                  |  |
|                     | Warnet ABC | 2500        | 24     | 36000              |  |
| Produk <sub>2</sub> | Warnet ABC | 1500        | 20     | 0                  |  |
|                     |            |             |        |                    |  |

<span id="page-63-1"></span>*Gambar 3.25: Halaman List Produk Penitip*

warnet yang sudah berlangganan, dan tombol *edit* untuk mengubah data produk tersebut. Tampilannya ditunjukkan pada [Gambar 3.25.](#page-63-1)

## 15. **Halaman Tambah Produk**

Pada halaman ini, penitip dapat menambah produk baru dengan memasukkan nama produk, kategori produk, harga produksi, harga titip, jumlah minimal pemesanan, dan berapa lama waktu kadaluwarsanya. Tampilannya dapat disaksikan pada [Gambar 3.26.](#page-64-0)

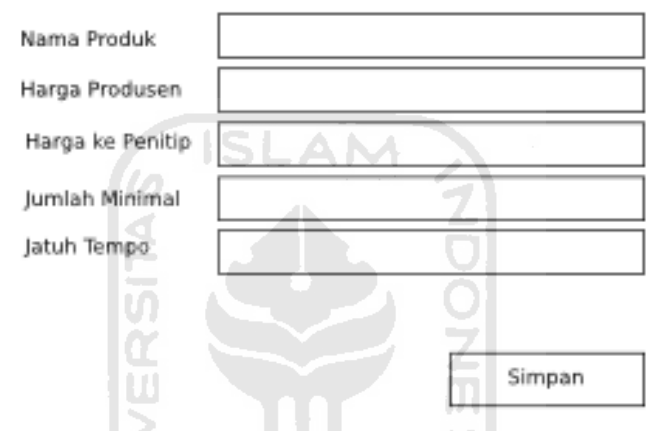

<span id="page-64-0"></span>*Gambar 3.26: Halaman Tambah Produk*

### 16. **Halaman** *Update* **Produk**

Pada halaman ini penitip dapat melakukan perubahan data pada produk yang ditentukan. Data yang dapat diubah adalah nama produk, kategori produk,

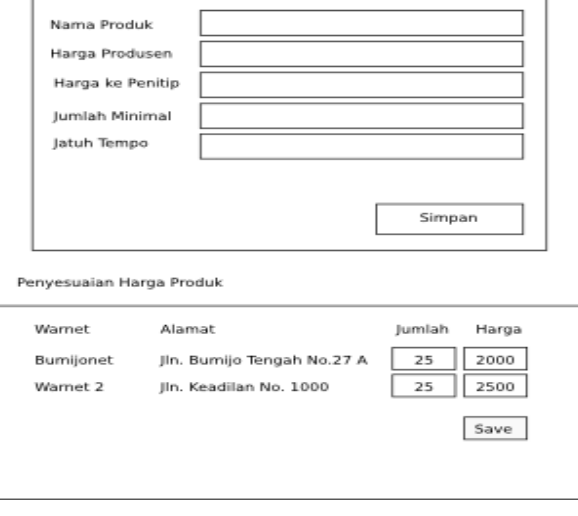

<span id="page-64-1"></span>*Gambar 3.27: Halaman Update Produk dan Penyesuaian Harga*

harga produksi, harga titip, jumlah minimal pemesanan, dan waktu kadaluarasa. Selain itu jika ternyata produk yang dipilih ini sudah ada warnet yang berlangganan, maka dapat pula dilakukan penyesuaian harga. Data yang dapat diubah adalah jumlah pemesanan dan harga titip di tiap-tiap warnet tersebut. Tampilannya ditunjukkan pada [Gambar 3.27.](#page-64-1)

#### 17. **Halaman** *Settings* **Pengguna**

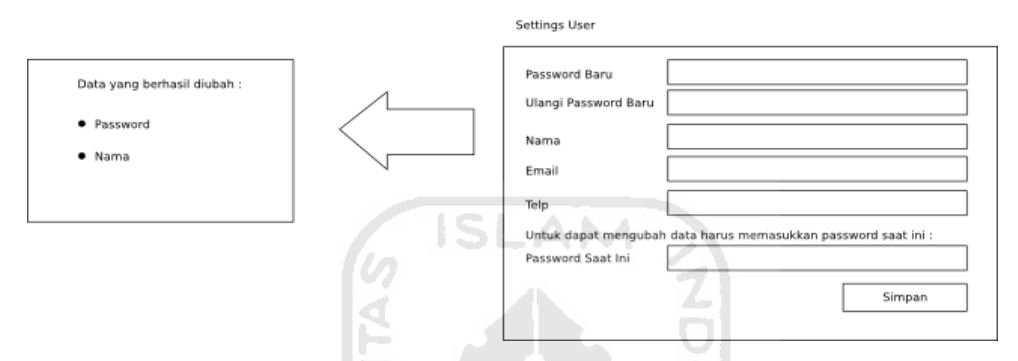

<span id="page-65-0"></span>*Gambar 3.28: Halaman Settings Pengguna*

Pengguna dapat melakukan perubahan *password*, nama, *email*, dan nomor telepon. Ketika ingin mengubah *password*, nama, *email*, dan nomor telepon, maka pengguna harus memasukkan *password* yang berlaku saat ini. Jika semuanya memenuhi syarat, maka akan muncul pesan berhasil yang berisi data mana saja yang berhasil diubah. Tampilannya ditunjukkan pada [Gambar 3.28.](#page-65-0)

### 18. **Halaman Hasil Pencarian Oleh Penitip**

Ketika penitip melakukan pencarian warnet, maka akan muncul halaman ini. Jika berhasil ditemukan, akan tampil nama warnet, alamat, keterangan apakah warnet itu sudah berlangganan salah satu atau beberapa produk dari penitip, dan aksi tawarkan produk yang berfungsi untuk menawarkan produk kepada penitip. Ketika penitip melakukan aksi Tawarkan Produk, maka akan muncul form berisi daftar produk milik penitip yang belum pernah ada di daftar warnet tersebut. Dan saat klik 'OK', maka akan dikirimkan penawaran kepada warnet. Seperti terlihat pada [Gambar 3.29.](#page-66-0)

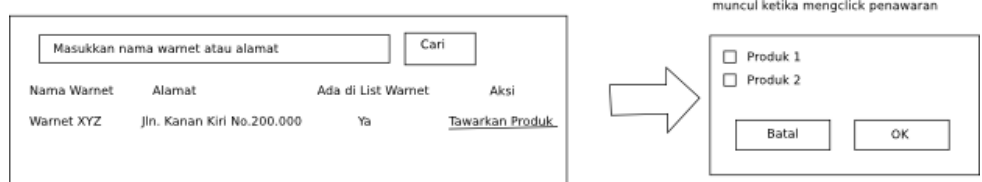

<span id="page-66-0"></span>*Gambar 3.29: Hasil Pencarian Warnet oleh Penitip*

#### 19. **Halaman Hasil Pencarian Oleh Warnet**

Ketika warnet melakukan pencarian produk dan ketemu, maka akan muncul halaman ini. Di sana akan terdapat nama produk, nama penitip, jumlah minimal pemesanan, harga titip, dan aksi untuk berlangganan. Jika pengelola warnet memilih untuk berlangganan, maka ketika melakukan klik pada aksi berlangganan akan muncul form pengisian jumlah pemesanan. Ketika klik Ok, maka permintaan akan dikirim ke penitip yang bersangkutan dan pengelola tinggal menunggu persetujuan penitip tersebut. Seperti ditunjukkan pada [Gambar](#page-66-1) [3.30.](#page-66-1)

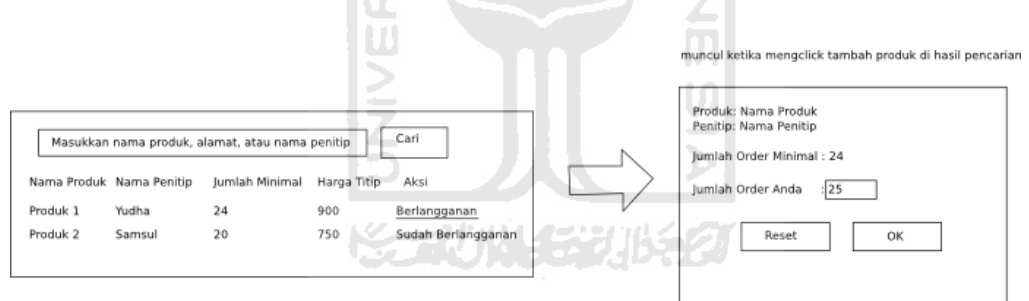

<span id="page-66-1"></span>*Gambar 3.30: Hasil Pencarian Produk oleh Warnet*

## 20. **Halaman Info Pengguna**

Halaman ini berisi keterangan tentang pengguna. Berisi nama, alamat, *email*, dan nomor telepon. Jika pengguna tersebut adalah penitip dan yang melihat info itu adalah warnet, maka akan dimunculkan juga keterangan produk yang dimiliki oleh penitip tersebut. Keterangan yang ada di info produk adalah nama produk, jumlah minimal pemesanan, dan aksi untuk berlangganan. Sedangkan jika ternyata sudah berlangganan maka muncul tulisan 'sudah berlangganan'. Seperti ditunjukkan pada [Gambar 3.31.](#page-67-0)

| Email<br>Telp       | Alamat<br>: surat@yudha.web.id<br>: 085868422613 | : Yudha Rachmat Hidayat<br>: Jln. Abimanyu B.18, Sleman, Yogyakarta |  |
|---------------------|--------------------------------------------------|---------------------------------------------------------------------|--|
| Produk              |                                                  |                                                                     |  |
| Nama                | Jumlah Minimal                                   | Aksi                                                                |  |
| Produk 1            | 24                                               | Berlangganan                                                        |  |
| Produk <sub>2</sub> | 20                                               | Sudah Berlangganan                                                  |  |

<span id="page-67-0"></span>*Gambar 3.31: Info Pengguna*

## 21. **Halaman Kategori Produk**

Halaman ini milik *admin* yang berguna untuk membuat kategori produk. Untuk membuat kategori baru *admin* melakukan *input* pada *input box* 'Kategori', kemudian setelah menekan tombol 'Buat', maka akan dibuat kategori baru. Semua kategori yang sudah dibuat akan ditampilkan pada tabel di bagian bawah *form*. Tabel *list* kategori menampilkan *input box* kategori yang dapat dimanipulasi, jumlah produk yang menggunakan kategori tersebut, dan tombol *'Update*' untuk merealisasikan perubahan. Seperti terlihat pada [Gambar 3.32.](#page-67-1)

| Kategori<br>Buat<br>12 |               |        |  |
|------------------------|---------------|--------|--|
| Kategori               | Jumlah Produk | Aksi   |  |
| Roti                   | 2             | Update |  |
| Soda                   | 5             | Update |  |
|                        |               |        |  |

<span id="page-67-1"></span>*Gambar 3.32: Halaman Kategori Produk*

## **BAB IV**

# **HASIL DAN PEMBAHASAN**

## **4.1. Konfigurasi**

### **4.2. Konfigurasi Basis Data di Codeigniter**

Agar sistem bisa terhubung dengan basis data yang sudah dibuat, maka harus dilakukan konfigurasi terlebih dahulu pada *framework* Codeigniter. Berkas yang harus dikonfigurasi terletak di **application/config/database.php**. Yang perlu dikonfigurasi hanya di bagian *hostname*, *username*, *password*, *database*, dan dbdriver. Berikut ini adalah konfigurasi yang dilakukan:

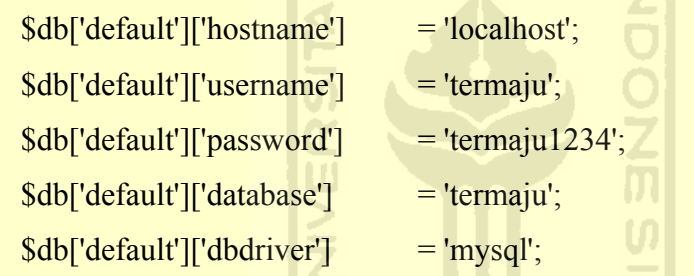

#### **4.3. Konfigurasi** *Device* **pada SMSTools3**

Program SMSTools3 akan bertindak sebagai *sms gateway* antara komputer dan perangkat bergerak. Agar bisa digunakan, maka dilakukan konfigurasi terlebih dahulu. Berkas yang harus dikonfigurasi terletak di **/etc/smsd.conf**.

Namun sebelum melakukan konfigurasi, harus diketahui terlebih dahulu *device name* dari perangkat bergerak yang digunakan. Dengan menggunakan linux *device name* dapat diketahui dengan mengetik perintah **dmesg | grep ttyUSB** pada *terminal*. Hasilnya seperti berikut:

```
usb 1-5: GSM modem (1-port) converter now attached to ttyUSB2
```
Dari hasil tersebut diketahui bahwa *device name* dari perangkat bergerak yang digunakan adalah **/dev/ttyUSB2**. Berikut ini adalah konfigurasi yang dilakukan:

```
devices = GSM1sent = /var/spool/sms/sentfailed = /var/spool/sms/failed 
outgoing = /var/spool/sms/outgoing 
report = /var/spool/sms/report 
[GSM1]
device = /dev/ttyUSB2incoming = no
report = no
```
## **4.4. Format Pesan**

Implementasi sistem akan menghasilkan keluaran berupa informasi. Informasi yang dihasilkan akan disertai dengan pesan keberhasilan atau pesan kesalahan. Pesan keberhasilan dan pesan kesalahan tersebut akan ditampilkan dalam format yang sudah ditentukan.

**ISLAM** 

### **4.4.1. Format Pesan Keberhasilan**

Pesan keberhasilan ditampilkan dalam format berbentuk kotak berwarna hijau muda dengan tepi berwarna hijau tua dan tulisan berwarna hitam. Seperti ditunjukkan pada [Gambar 4.1.](#page-69-1)

U)

<span id="page-69-1"></span>< Pesan keberhasilan akan tampil di sini >

*Gambar 4.1: Format Pesan Keberhasilan*

### **4.4.2. Format Pesan Kesalahan**

Pesan kesalahan ditampilkan dalam format kotak berwarna merah muda dengan teks berwarna merah. Tampilannya ditunjukkan pada [Gambar 4.2.](#page-69-0)

<span id="page-69-0"></span>< Pesan kesalahan akan tampil di sini >

*Gambar 4.2: Format Pesan Kesalahan*

### **4.5. Skenario**

#### **4.5.1. Skenario 1:** *Admin*

*Admin* melakukan *login*, kemudian melihat warnet dan penitip yang terdaftar, melihat jumlah produk dan kategori produk, melihat produk apa saja dari tiap-tiap kategori, melihat informasi pengguna, serta melakukan manipulasi terhadap kategori produk dan manipulasi terhadap *password* pengguna maupun *password admin* itu sendiri.

#### **4.5.2. Skenario 2: Pengguna**

Pengguna hanya dapat melihat halaman tertentu yang tidak memerlukan *login* terlebih dahulu untuk mengaksesnya, seperti mengakses halaman utama, halaman informasi pengguna, halaman pendaftaran, halaman *login*, serta melakukan permintaan *password* yang hilang.

## **4.5.3. Skenario 3: Penitip**

Pengguna melakukan pendaftaran untuk mendapatkan hak aksesnya sebagai penitip. Kemudian melakukan login untuk dapat mengakses fungsi-fungsi yang dimiliki sebagai penitip.

Penitip dapat melakukan manipulasi produk seperti membuat produk baru, melakukan perubahan, dan menentukan harga penitipan berbeda-beda di tiap-tiap warnet yang sudah berlangganan. Penitip juga dapat melakukan pencarian warnet dan mengirim penawaran tentang produk mereka. Jika ada warnet yang ingin berlangganan, maka penitip dapat menyetujui atau menolaknya. Jika produk yang dititipkan sudah habis dan pihak pengelola warnet melakukan request, penitip dapat melakukan pengisian dan menentukan sisa stok yang tidak terjual. Tiap bulannya penitip dapat melihat laporan bulanan tentang transaksi produknya di tiap-tiap warnet.

### **4.5.4. Skenario 4: Pengelola Warnet**

Pengguna melakukan pendaftaran sebagai pengelola warnet untuk

mendapatkan hak aksesnya sebagai pengelola warnet. Kemudian melakukan *login* untuk dapat mengakses fungsi-fungsi yang dimiliki sebagai pengelola warnet.

Pengelola warnet dapat mendapatkan produk yang akan dititipkan di warnetnya melalui pencarian produk atau dari penawaran produk yang dilakukan oleh penitip. Pengelola warnet dapat menyetujui produk yang ditawarkan atau menolaknya. Setelah mendapat persetujuan dari penitip maka pengelola warnet dapat mulai melakukan manipulasi terhadap produk tersebut. Seperti menentukan harga jual dan jumlah produk yang dititipkan, melakukan request pengisian ketika produk sudah habis, mengatur stok yang tersisa, dan mendapatkan laporan bulanannya. Warnet juga bisa melihat informasi penitip, sehingga dapat mengetahui produk apa saja yang sudah berlangganan dari penitip tersebut.

### **4.6. Evaluasi Skenario**

Dalam evaluasi skenario ini, akan diterangkan langkah-langkah dalam pengoperasian, penampilan pesan informasi, dan penampilan pesan kesalahan yang timbul. m

## **4.6.1. Evaluasi Skenario 1: Admin**

#### 1. **Login Sebagai** *Admin*

Untuk bisa mengakses halaman *admin*, maka harus *login* terlebih dahulu sebagai *admin*. Untuk *username* dan *password*nya sudah ditetapkan sebelumnya di dalam basisdata dan dijabarkan sebagai berikut:

*Username* : yudha *Password* : yudha

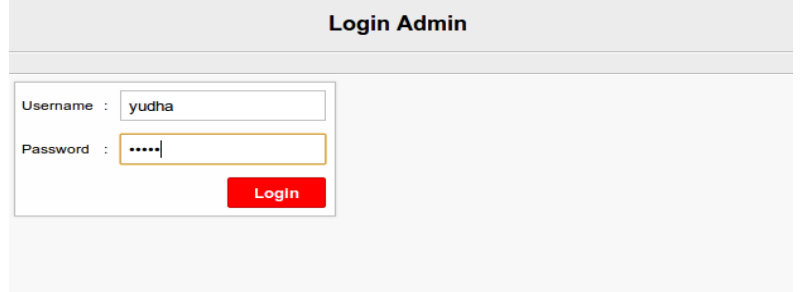

*Gambar 4.3: Login Sebagai Admin*
Hasil tampilannya seperti dapat dilihat pada [Gambar 4.3.](#page-71-0) Ketika login berhasil, maka akan masuk ke halaman *home admin,* sedangkan jika gagal, maka akan muncul pesan kesalahan yang memberitahukan bahwa kombinasi *username* dan *password* tidak ditemukan.

#### 2. **Tampilan Halaman** *Home Admin*

Setelah berhasil *login* maka akan ditampilkan halaman *home admin*. Di dalamnya terdapat informasi tentang jumlah penitip dan warnet yang terdaftar, dan jumlah kategori dan produk yang ada. Seperti terlihat pada [Gambar 4.4.](#page-72-1)

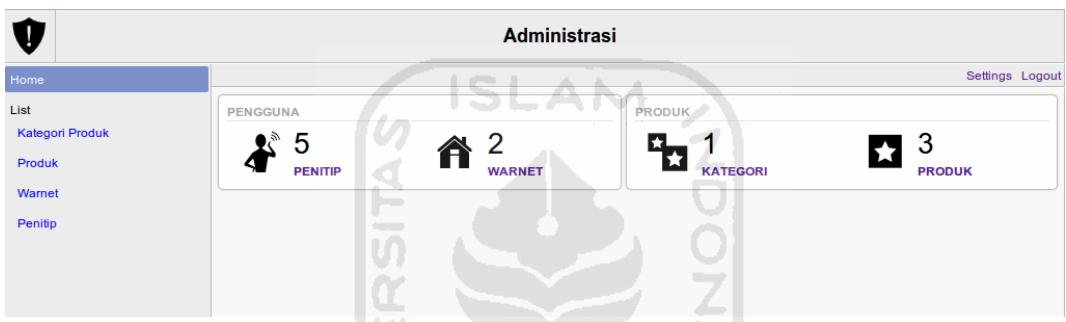

<span id="page-72-1"></span>*Gambar 4.4: Halaman Home Admin*

### 3. **Melihat** *List* **Warnet**

*Admin* dapat melihat *username*, nama warnet, *password*, dan jumlah *request* yang sudah dilakukan warnet yang melalui halaman ini. Tampilannya dapat dilihat pada [Gambar 4.5.](#page-72-0)

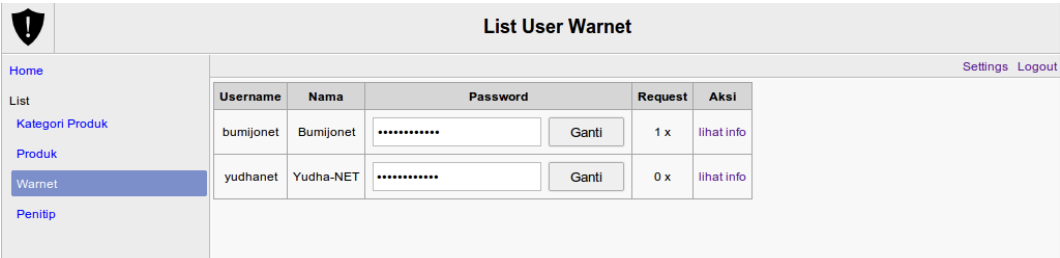

### <span id="page-72-0"></span>*Gambar 4.5: Tampilan List Warnet*

Selain itu di halaman ini *admin* juga bisa mengganti *password* warnet dengan melakukan perubahan pada *form input Password* dan kemudian menekan tombol 'Ganti'. Jika berhasil maka *password* warnet akan berubah. Misalkan admin akan mengganti password Bumijonet dari 'bumijonet' menjadi 'password

lain'. Jika berhasil maka akan muncul pesan keberhasilan seperti yang terlihat pada [Gambar 4.6.](#page-73-1)

|           |                  |             |                                                |    | Aksi                                      |  |
|-----------|------------------|-------------|------------------------------------------------|----|-------------------------------------------|--|
| bumijonet | <b>Bumijonet</b> |             | Ganti                                          | 1x | lihat info                                |  |
| yudhanet  | Yudha-NET        |             | Ganti                                          | 4x | lihat info                                |  |
|           | <b>Username</b>  | <b>Nama</b> | Berhasil mengganti password<br><b>Password</b> |    | <b>List User Warnet</b><br><b>Request</b> |  |

<span id="page-73-1"></span>*Gambar 4.6: Berhasil Mengganti Password Warnet*

Admin juga dapat melihat info dari warnet tersebut dengan mengikuti tautan 'lihat info' dari warnet yang dikehendaki. Misalkan ingin melihat info dari Yudha-NET, maka hasilnya akan terlihat seperti pada [Gambar 4.7.](#page-73-0)

|        |                      |        | Info Pengguna |               |                 |  |
|--------|----------------------|--------|---------------|---------------|-----------------|--|
|        |                      | 4.4.1  |               | <b>The Co</b> | Settings Logout |  |
|        | <b>WARNET</b>        |        |               | ы             |                 |  |
| Nama   | Yudha-NET            |        |               | U             |                 |  |
| Alamat | Jln. Kanan Kiri Solo |        |               |               |                 |  |
| Email  | yudhanet@termaju.com |        |               | ò.            |                 |  |
| Telp   |                      | $\sim$ |               |               |                 |  |

<span id="page-73-0"></span>*Gambar 4.7: Melihat Info Warnet*

### 4. **Melihat** *List* **Penitip**

*Admin* dapat melihat *username*, nama penitip, dan *password* penitip melalui halaman ini. Tampilannya dapat dilihat pada [Gambar 4.8.](#page-74-1) Selain itu di halaman ini *admin* juga bisa mengganti *password* penitip dengan melakukan perubahan pada *form input Password* dan kemudian menekan tombol 'Ganti'. Jika berhasil maka *password* penitip akan berubah. Misalkan admin ingin mengganti password Edith Merdecha Putri dari 'edith' menjadi 'passwordKU'. Jika berhasil maka akan muncul pesan keberhasilan seperti yang terlihat pada [Gambar 4.9.](#page-74-0)

|                                  |          |                        | <b>List User Penitip</b> |            |
|----------------------------------|----------|------------------------|--------------------------|------------|
| Home                             |          |                        |                          |            |
| List                             | Username | <b>Nama</b>            | Password                 | Aksi       |
| <b>Kategori Produk</b><br>Produk | aisya    | Aisya Nurfitria        | Ganti<br>                | lihat info |
| Warnet                           | bahrudin | <b>Bahrudin Fauzan</b> | Ganti<br>                | lihat info |
| Penitip                          | edith    | Edith Merdecha Putri   | Ganti<br>                | lihat info |
|                                  | samsudin | Samsudin Jayanto       | Ganti<br>                | lihat info |

<span id="page-74-1"></span>*Gambar 4.8: Tampilan List Penitip*

|                        | <b>List User Penitip</b> |                                                  |          |       |            |                 |  |
|------------------------|--------------------------|--------------------------------------------------|----------|-------|------------|-----------------|--|
| Home                   |                          |                                                  |          |       |            | Settings Logout |  |
| List                   |                          | Berhasil mengganti password                      |          |       |            |                 |  |
| <b>Kategori Produk</b> |                          |                                                  |          |       |            |                 |  |
| Produk                 | <b>Username</b>          | <b>Nama</b>                                      | Password |       | Aksi       |                 |  |
| Warnet                 | aisya                    | Aisya Nurfitria                                  | <br>$++$ | Ganti | lihat info |                 |  |
| Penitip                | bahrudin                 | <b>Bahrudin Fauzan</b>                           |          | Ganti | lihat info |                 |  |
|                        | edith                    | Edith Merdecha Putri<br><b>Contract Contract</b> |          | Ganti | lihat info |                 |  |
|                        | samsudin                 | Samsudin Jayanto                                 |          | Ganti | lihat info |                 |  |

<span id="page-74-0"></span>*Gambar 4.9: Berhasil Mengganti Password Penitip*

 $\sqrt{a}$ 

# 5. **Melihat** *List* **Produk**

Admin dapat melihat semua produk yang telah dibuat penitip. Tampilannya seperti pada [Gambar 4.10.](#page-74-2) Jika pada nama penitip diklik, maka akan muncul info

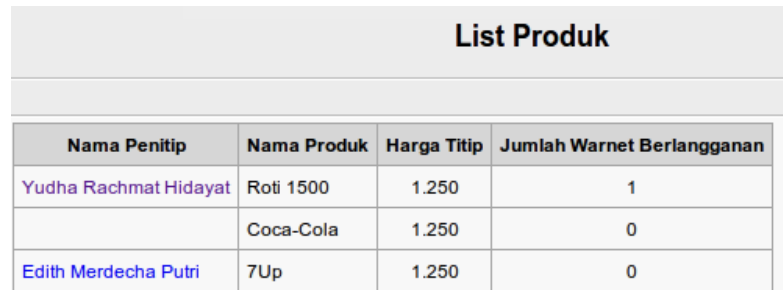

# <span id="page-74-2"></span>*Gambar 4.10: List Produk*

tentang penitip tersebut. Misalkan diklik pada 'Yudha Rachmat Hidayat', maka akan terlihat info dari penitip tersebut. Seperti ditampilkan pada [Gambar 4.11.](#page-75-0)

| Info Pengguna    |  |                       |                                |  |                                                 |                 |  |
|------------------|--|-----------------------|--------------------------------|--|-------------------------------------------------|-----------------|--|
|                  |  |                       |                                |  |                                                 | Settings Logout |  |
|                  |  | <b>PENITIP</b>        |                                |  |                                                 |                 |  |
| Nama             |  | Yudha Rachmat Hidayat |                                |  |                                                 |                 |  |
| Alamat           |  |                       | Jln. Karang Bolong RT 10 RW 02 |  |                                                 |                 |  |
| Email            |  | yudha@example.org     |                                |  |                                                 |                 |  |
| Telp             |  | 085868422613          |                                |  |                                                 |                 |  |
|                  |  |                       |                                |  |                                                 |                 |  |
| Nama Produk      |  | <b>Harga Titip</b>    |                                |  | Jumlah Order Minimal Jumlah Warnet Berlangganan |                 |  |
| <b>Roti 1500</b> |  | 1.300                 | 20                             |  | ٠                                               |                 |  |
| Coca-Cola        |  | 1.250                 | 24                             |  |                                                 |                 |  |

<span id="page-75-0"></span>*Gambar 4.11: Melihat Info Penitip*

### 6. **Kategori Produk**

Sebelum penitip bisa membuat produk, harus ada kategori produk terlebih dahulu. Melalui halaman ini *admin* dapat membuat kategori produk baru. Dan dalam pengujian kali ini akan dimasukkan data kategori baru dengan nama 'Soda'. Tampilannya ditunjukkan pada [Gambar 4.12.](#page-75-1) Jika data tadi berhasil dibuat, maka akan muncul pesan keberhasilan yang memberitahukan bahwa produk berhasil dibuat.  $\omega$ Ι÷

|                 | and in<br><b>STATE</b> | $\overline{\phantom{a}}$ | <b>List Kategori Produk</b> |  |
|-----------------|------------------------|--------------------------|-----------------------------|--|
| Home            |                        |                          |                             |  |
| List            | Kategori:<br>Soda      |                          | <b>Buat Baru</b>            |  |
| Kategori Produk |                        |                          |                             |  |
| Produk          | Kategori               | <b>Jumlah Produk</b>     | Aksi                        |  |
| Warnet          | Roti                   | 1                        | Update                      |  |
| Penitip         |                        |                          |                             |  |
|                 |                        |                          |                             |  |

<span id="page-75-1"></span>*Gambar 4.12: Membuat Kategori Produk Baru*

Namun jika ternyata kategori yang akan dibuat sudah ada sebelumnya, Misalkan diisi kategori 'Roti', padahal kategori dengan nama yang sama sudah ada sebelumnya, maka akan muncul pesan kesalahan seperti tampak pada [Gambar](#page-76-0) [4.13.](#page-76-0)

Setelah dibuat, kategori produk dapat pula dimanipulasi dengan menekan tombol '*Update*' di sebelah kategori. Misalkan kategori 'Roti' akan diganti menjadi 'Roti Besar', jika berhasil maka akan muncul pesan keberhasilan bahwa produk tersebut berhasil diganti.

| Kategori Roti sudah ada. silahkan ulangi. |                      |                  |
|-------------------------------------------|----------------------|------------------|
| Kategori:<br>Roti                         |                      | <b>Buat Baru</b> |
| Kategori                                  | <b>Jumlah Produk</b> | Aksi             |
| Roti                                      | 1                    | Update           |
| Soda                                      |                      | Update           |

<span id="page-76-0"></span>*Gambar 4.13: Kesalahan saat membuat kategori produk*

Tetapi jika ternyata terjadi kesalahan misalkan kategori 'Roti' akan diubah menjadi 'Soda', padahal kategori 'Soda' sudah ada sebelumnya. Maka ketika di*update* sistem tidak akan melakukan perubahan apapun.

*Admin* juga dapat melihat produk apa saja yang menggunakan tiap-tiap kategori produk yang ada. Yaitu dengan mengikuti tautan pada kolom 'jumlah produk'. Misalkan dilakukan pengujian untuk mengetahui apa saja produk yang menggunakan kategori 'Roti'. Hasilnya seperti pada [Gambar 4.14.](#page-76-1)

| List Produk berdasarkan Kategori |                           |                    |                                                 |  |  |  |
|----------------------------------|---------------------------|--------------------|-------------------------------------------------|--|--|--|
|                                  |                           |                    |                                                 |  |  |  |
|                                  |                           | Roti               | <b>CONTRACTOR</b> AND A REPORT OF THE RESIDENCE |  |  |  |
| <b>Nama Penitip</b>              | <b>Nama Produk</b>        | <b>Harga Titip</b> | Jumlah Warnet Berlangganan                      |  |  |  |
| Edith Merdecha Putri             | <b>Roti Pisang Coklat</b> | 1.250              | O                                               |  |  |  |
| Samsudin Jayanto                 | Roti Jahe                 | 750                |                                                 |  |  |  |

<span id="page-76-1"></span>*Gambar 4.14: Produk berdasarkan kategori*

# 7. *Settings Admin*

Admin hanya dapat mengganti passwordnya di halaman settings admin. Misalkan ingin dilakukan pengganti dengan data berikut:

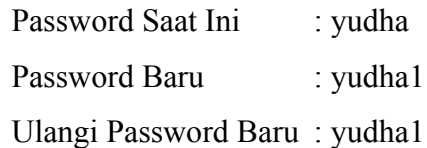

Hasil pengisiannya ditunjukkan pada [Gambar 4.15](#page-77-0) (tulisan pada input box tidak terlihat karena tipe inputnya adalah password dan bukannya teks).

Jika berhasil melakukan perubahan, maka akan muncul pesan keberhasilan. Namun akan terjadi galat seandainya 'Password Saat Ini' dikosongi atau tidak sesuai dengan password yang berlaku saat ini atau 'Password Baru' dikosongi atau tidak sama dengan yang diisi pada 'Ulangi Password Baru'. Tampilan terjadi galatnya ditunjukkan pada [Gambar 4.16.](#page-77-1)

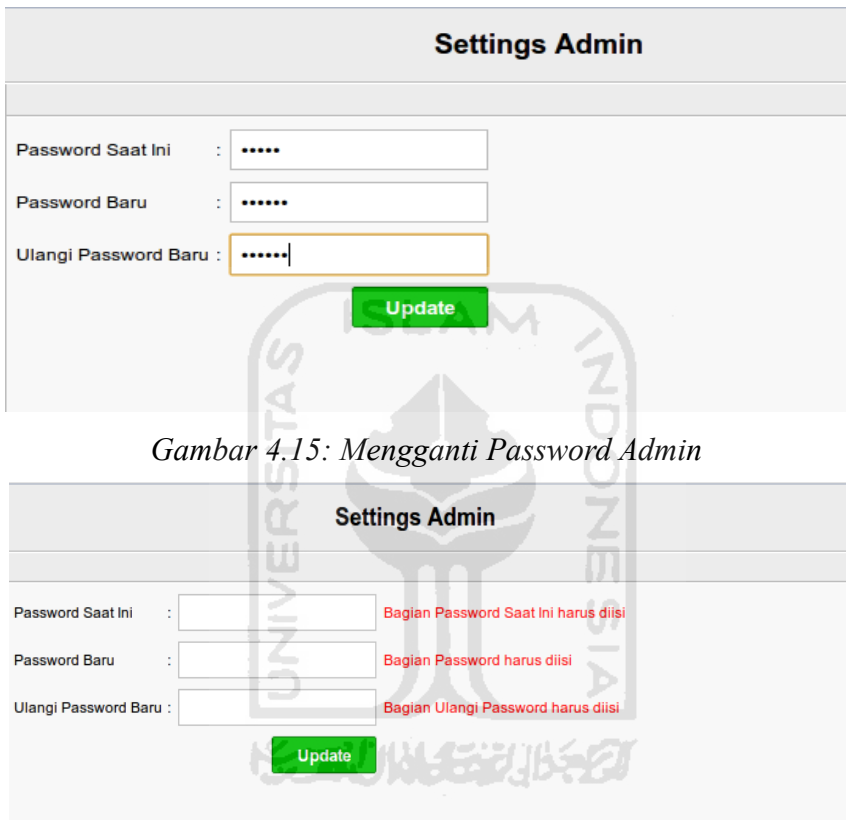

<span id="page-77-1"></span><span id="page-77-0"></span>*Gambar 4.16: Galat Akibat Kesalahan Pengisian*

### **4.6.2. Evaluasi Skenario 2: Pengguna**

# 1. **Halaman Selamat Datang**

Ketika pengguna pertama kali menggunakan sistem ini, maka yang tampil adalah halaman selamat datang. Pada halaman ini ada keterangan singkat tentang sistem, *form login* dan sebuah tombol untuk melakukan pendaftaran. Seperti terlihat pada [Gambar 4.17.](#page-78-0)

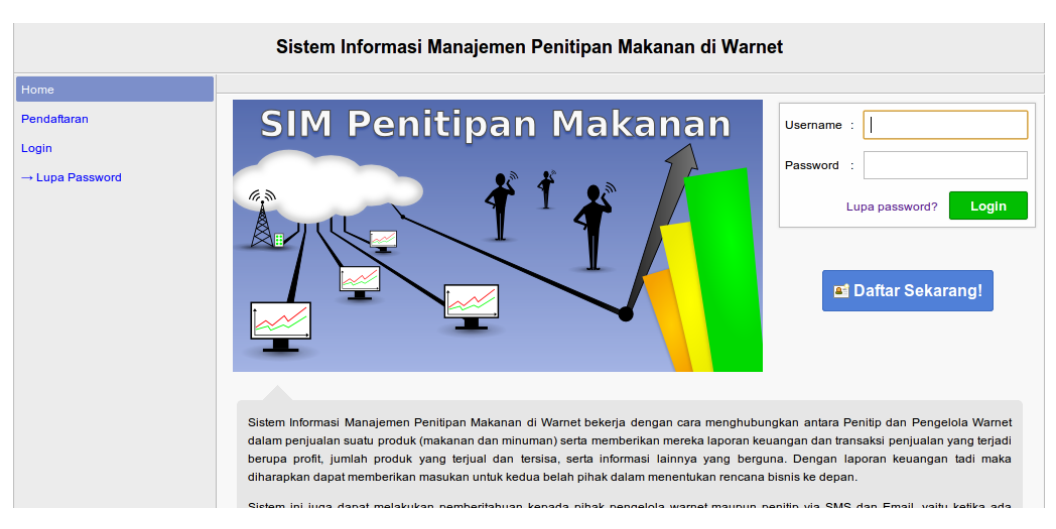

*Gambar 4.17: Halaman Selamat Datang*

# <span id="page-78-0"></span>2. **Melakukan Pendaftaran**

Untuk bisa menggunakan sistem ini, maka pengguna harus melakukan pendaftaran terlebih dahulu. Tujuannya untuk menetapkan hak aksesnya apakah nantinya sebagai penitip ataukah sebagai pengelola warnet. Cara menuju halaman pendaftaran dapat dilakukan melalui menu 'Pendaftaran' di sebelah kiri atau dengan menekan tombol 'Daftar Sekarang!' di halaman selamat datang. Seperti ditunjukkan dengan bulatan merah pada [Gambar 4.18.](#page-78-1)

<span id="page-78-1"></span>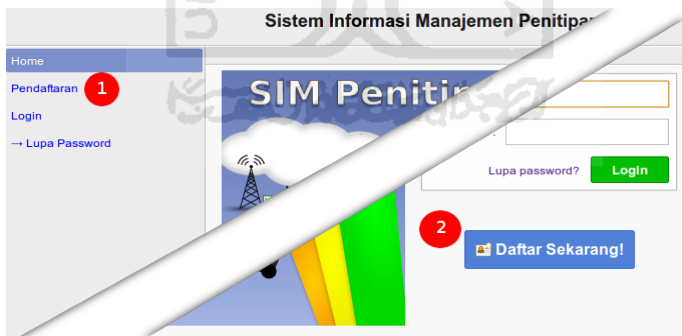

*Gambar 4.18: Cara Mendaftar*

Ketika mendaftar akan terdapat tanda  $\star$ , yang artinya form di depan tanda tersebut harus diisi. Namun ada perbedaan pengisian *form* ketika melakukan pendaftaran sebagai pengelola warnet atau sebagai penitip. Perbedaan pengisian *form* untuk keduanya dijabarkan sebagai berikut:

a) Penitip

Pada bagian 'Sebagai' dipilih 'penitip', seperti pada [Gambar 4.19.](#page-79-1) Kemudian di bagian 'Nama Lengkap', seperti pada [Gambar 4.20.](#page-79-0) Dan pada bagian 'Telp' wajib diisi, sedangkan pada 'Email' boleh dikosongkan. Seperti ditunjukkan pada [Gambar 4.21.](#page-79-5)

Sebagai Warnet <sup>o</sup> Penitip ÷

<span id="page-79-1"></span>*Gambar 4.19: Sebagai Penitip*

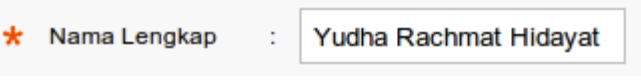

<span id="page-79-0"></span>*Gambar 4.20: Nama Lengkap Penitip*

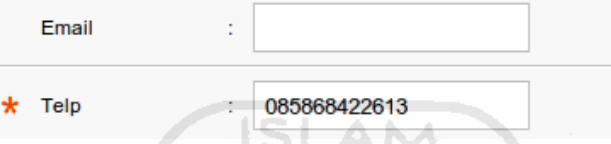

<span id="page-79-5"></span>*Gambar 4.21: Telp pada Penitip harus diisi*

b) Pengelola Warnet

 $\star$ 

Pada bagian 'sebagai' dipilih 'warnet', seperti pada [Gambar 4.22.](#page-79-4) Kemudian di bagian 'Nama Warnet', seperti pada [Gambar 4.23.](#page-79-3) Dan pada bagian 'Email' harus diisi, sedangkan pada 'Telp' boleh dikosongkan. Seperti ditunjukkan pada [Gambar 4.24.](#page-79-2)

| $\star$ Sebagai | $\bullet$ Warnet $\circ$ Penitip |
|-----------------|----------------------------------|

<span id="page-79-4"></span>*Gambar 4.22: Sebagai Warnet*

*<u>Kommer Participate and Contract Contract Contract Contract Contract Contract Contract Contract Contract Contract Contract Contract Contract Contract Contract Contract Contract Contract Contract Contract Contract Contrac*</u>

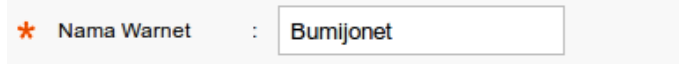

<span id="page-79-3"></span>*Gambar 4.23: Nama Warnet*

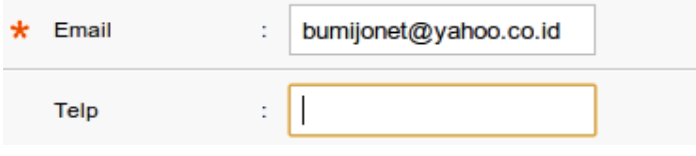

<span id="page-79-2"></span>*Gambar 4.24: Email pada Warnet harus diisi*

#### 3. **Pesan Kesalahan Pada Saat Pendaftaran**

Untuk memastikan data yang dimasukkan sesuai dengan yang diinginkan sistem, maka dalam proses pendaftaran akan dilakukan validasi. Jika tidak sesuai, maka akan muncul pesan kesalahan. Rincian validasi dan pesan kesalahan berdasarkan *form input* adalah sebagai berikut :

*a) Username*

Pada *username* syarat yang harus dipenuhi adalah panjang minimal 5 karakter, maksimal 30 karakter, dan hanya boleh terdiri dari abjad dan angka tanpa spasi. Selain itu *username* juga harus unik, artinya tidak boleh ada pengguna yang menggunakan *username* yang sama.

Pesan kesalahan akan muncul jika :

- 1) *Form input username* dikosongi, maka akan muncul pesan kesalahan: Bagian Username harus diisi
- 2) *Panjang karakter diisi kurang dari 5 huruf,* maka akan muncul pesan kesalahan:

*Panjang Username setidaknya paling sedikit 5 karakter.*

- 3) Panjang karakter diisi lebih dari 30 huruf, maka akan muncul pesan kesalahan: *Panjang Username tidak boleh melebihi 30 karakter.*
- 4) *Username* mengandung spasi dan karakter selain abjad dan angka, akan menimbulkan pesan kesalahan: *Bagian Username hanya boleh berisi angka-abjad.*
- 5) *Username* yang diisikan ternyata sudah pernah terdaftar sebelumnya, maka akan muncul pesan kesalahan:

*Username yudha sudah terdaftar. Gunakan nama yang lain*

*b) Password*

Pada bagian *password* syarat yang harus dipenuhi adalah panjang minimal 5 karakter dan maksimal 30 karakter, hanya boleh terdiri dari huuf dan angka tanpa spasi. *Password* harus sama dengan Ulangi *Password*.

Pesan kesalahan akan muncul terjadi jika :

1) Form input *password* dikosongi, maka akan muncul pesan kesalahan:

Bagian Password harus diisi.

- 2) Panjang karakter yang dimasukkan kurang dari 5 karakter, maka akan muncul pesan kesalahan: Panjang Password setidaknya paling sedikit 5 karakter.
- 3) Panjang karakter yang dimasukkan lebih dari 30 karakter, maka akan muncul pesan kesalahan:

Panjang Password tidak boleh melebihi 30 karakter.

- *4) Password* mengandung karakter selain angka dan abjad, maka akan muncul pesan kesalahan: Bagian Password hanya boleh berisi angka-abjad.
- *c)* Ulangi *Password*

Ulangi *Password* harus diisi sama dengan bagian *Password*. Pesan kesalahan akan muncul jika :

- *1)* Bagian Ulangi *Password* dibiarkan kosong, maka akan muncul pesan kesalahan: Bagian Ulangi Password harus diisi.
- *2)* Isi dari Ulangi *Password* tidak sama dengan *Password*, maka akan muncul pesan kesalahan:

*Bagian Ulangi Password tidak sama dengan bagian Password.*

d) Nama Warnet/Nama Penitip

Pada NamaWarnet/Nama Penitip syarat yang harus dipenuhi adalah panjang maksimal adalah 50 karakter. Pesan kesalahan akan muncul jika

- 1) Nama Warnet/Nama Lengkap dibiarkan kosong, maka akan muncul pesan kesalahan: Bagian Nama Warnet/Nama Lengkap harus diisi.
- 2) Jumlah karakter yang dimasukkan lebih dari 50 karakter, maka akan muncul pesan kesalahan:

*Panjang Nama Warnet/Nama Lengkap tidak boleh melebihi 50 karakter.*

e) Alamat

:

Pada Alamat syarat yang harus dipenuhi adalah harus terisi. Jika Alamat dikosongi, maka akan muncul pesan kesalahan:

Bagian Alamat harus diisi.

*f) Email*

Pada *Email* syarat yang harus dipenuhi adalah format e*mail* yang sah, belum pernah terdaftar sebelumnya alias unik, dan khusus untuk warnet *email* harus terisi, sedangkan untuk penitip boleh dikosongi. Pesan kesalahan akan muncul jika :

- 1) Email dikosongi, maka akan muncul pesan kesalahan: Bagian Email harus diisi.
- 2) Format email tidak sah, maka akan muncul pesan kesalahan: *Bagian Email harus berisi email yang sah.*
- g) Telp

Pada Telp syarat yang harus dipenuhi adalah format huruf terdiri dari angka tanpa spasi, nomor telepon tidak pernah digunakan oleh pengguna yang lain alias unik, dan khusus untuk penitip nomor telepon harus diisi, sedangkan untuk warnet boleh dikosongi. Pesan kesalahan akan muncul jika :

- 1) Telp dikosongi, maka akan muncul pesan kesalahan: Bagian Telp harus diisi
- 2) Ada pengguna lain menggunakan nomor telepon yang sama, maka akan muncul pesan kesalahan:

*Telp 085868422613 sudah terdaftar. Gunakan nomor telpon yang lain.*

*h) Captcha*

Input yang diberikan untuk *Captcha* adalah huruf-huruf yang muncul dari gambar di atasnya. Pesan kesalahan akan muncul jika :

- 1) *Captcha* dikosongi, maka akan muncul pesan kesalahan: Bagian Captcha harus diisi
- 2) Huruf-huruf yang dimasukkan tidak sesuai dengan yang tertera pada gambar, maka akan muncul pesan kesalahan: Captcha tidak sesuai!
- i) Persetujuan

Agar bisa melanjutkan pendaftaran, maka persetujuan harus diisi atau

dicentang. Jika bagian persetujuan tidak dicentang maka akan muncul pesan kesalahan: Bagian Setuju harus diisi

# 4. **Permintaan Password Akibat Lupa atau Hilang**

Ketika pengguna lupa atau kehilangan *password*nya, dapat mengunjungi halaman ini untuk mendapatkan kembali *password*nya yang hilang tadi. Cukup dengan memasukkan *username*, *email*, atau nomor telepon yang terdaftar. Misalkan ingin mendapatkan *password* untuk *username* 'bumijonet'. Seperti ditunjukkan pada [Gambar 4.25.](#page-83-2)

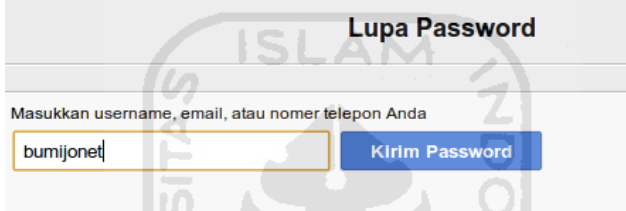

<span id="page-83-2"></span>*Gambar 4.25: Meminta Password yang Hilang*

Jika berhasil akan muncul pesan keberhasilan seperti ditunjukkan pada [Gambar 4.26,](#page-83-1) dan *email* serta sms yang berisi *password* sementara yang berlaku selama dua jam. Untuk tampilan sms dan *email*nya dapat dilihat pada [Gambar](#page-83-0) [4.27](#page-83-0) dan [Gambar 4.28.](#page-84-0) **KARINGSHILGET** 

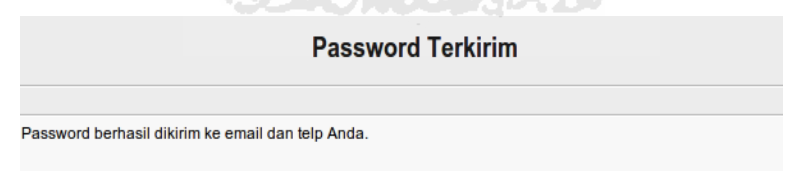

<span id="page-83-1"></span>*Gambar 4.26: Password Berhasil Dikirim*

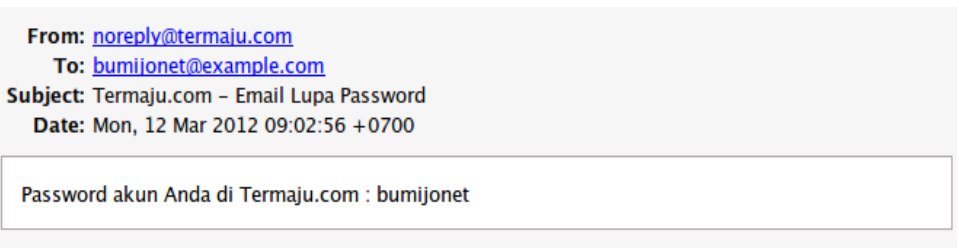

<span id="page-83-0"></span>*Gambar 4.27: Email Berisi Password Sementara*

<span id="page-84-0"></span>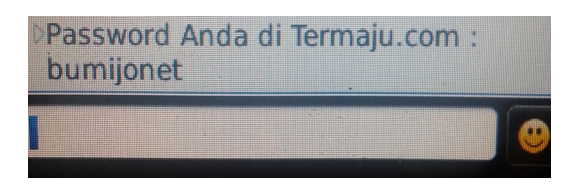

*Gambar 4.28: SMS Berisi Password Sementara*

Setelah mendapatkan *password*, pengguna dapat melakukan *login* melalui menu *login* menggunakan *password* yang didapat tadi. Ketika berhasil, maka pengguna akan diminta untuk mengganti *password*nya. Tampilan permintaan penggantian *password* tadi ditunjukkan pada [Gambar 4.29.](#page-84-2)

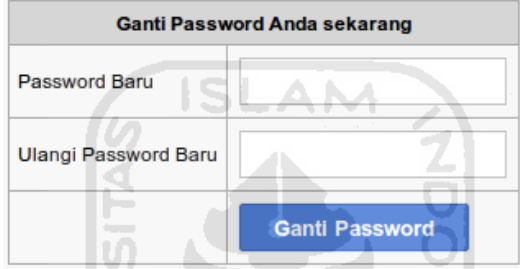

<span id="page-84-2"></span>*Gambar 4.29: Permintaan Ganti Password*

w  $\overline{0}$ 

# 5. **Melihat Info Pengguna**

Pengguna dapat melihat informasi pengguna lain. Pengguna dapat melihat info pengguna lain tanpa harus *login* terlebih dahulu. Tampilan halaman info pengguna dapat dilihat pada [Gambar 4.30](#page-84-1) dan [Gambar 4.31.](#page-85-0)

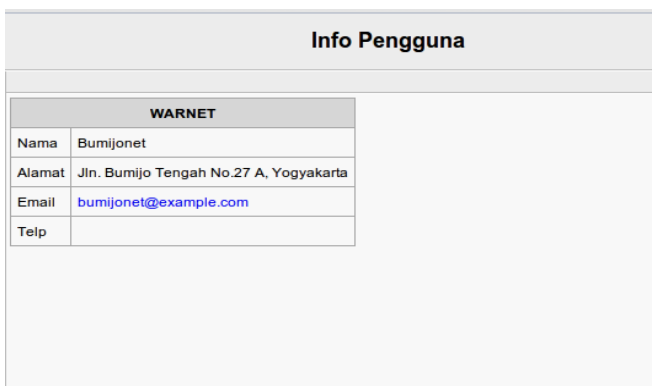

<span id="page-84-1"></span>*Gambar 4.30: Pengguna Melihat Info Warnet*

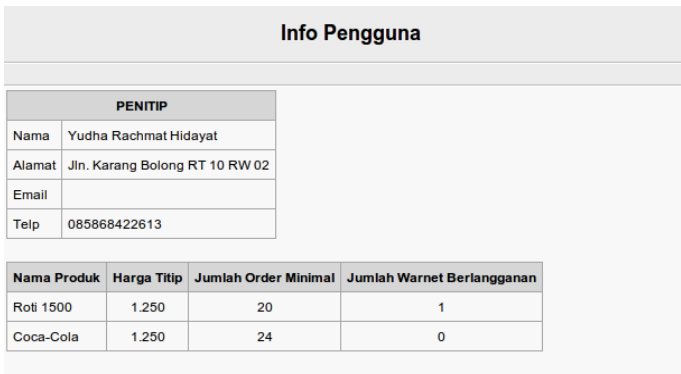

<span id="page-85-0"></span>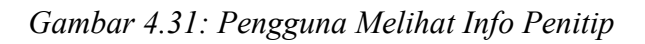

# **4.6.3. Evaluasi Skenario 3: Penitip**

# 1. **Mendaftar Sebagai Penitip**

Pengguna harus melakukan pendaftaran terlebih dahulu untuk bisa mendapatkan hak akses sebagai penitip. Data yang akan digunakan adalah sebagai ľÿ berikut: W

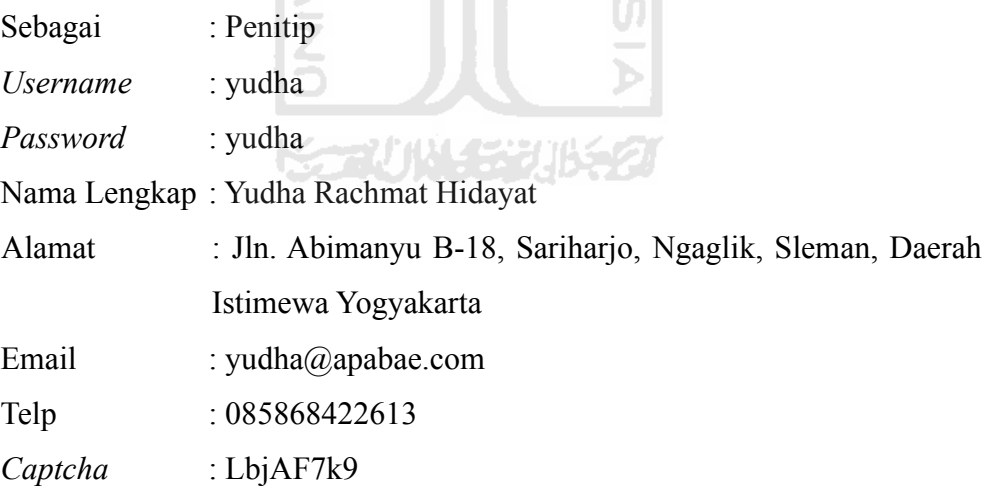

\* Sebagai : Warnet ® Penitip Minimal 5 huruf, maksimal 30 huruf (hanya boleh angka dan huruf, tanpa  $\star$  Usemame : yudha spasi).<br>contoh: ab12cd atau yudha  $\star$  Password  $\pm$  1.000 Minimal 5 huruf, maksimal 32 huruf (hanya boleh angka dan huruf).  $\pm$  1.000 \* Ulangi Password Harus sama dengan password di atas 1) untuk Warnet: diisi nama warnet Anda<br>2) untuk Penitip: diisi nama lengkap Anda : Yudha Rachmat Hidayat  $\star$  Nama Lengkap Jln. Abimanyu B-18,  $\boxed{\blacksquare}$ Alamat harus sedetail mungkin seperti nama kota dan provinsi aga Sariharjo, Ngaglik,<br>Sleman, Daerah Istimewa nempermudah dalam pencarian. contoh: Jln. Kaliurang Km 8, Sleman<br>Daerah Istimewa Yogyakarta  $\star$  Alamat à.  $\overline{\phantom{a}}$ Yogyakarta format: yudha@domain.com<br>(Wajib diisi jika Anda mendaftar sebagai Warnet) Email : yudha@apabae.com format: 085868422613  $\star$  Telp 085868422613 ś. (Waiib diisi jika Anda mendaftar sebagai Pe Email atau Telp wajib diisi karena informasi login akan dikirim kesana.<br>Termasuk ketika Anda minta password saat kehilangan atau lupa. LDJ AF 7K9 Ketikan tulisan di atas ke input box  $\star$  Captcha LbJAF7k9  $\sim$ ⊌ Pendaftaran hanya akan dilanjutkan jika telah menyetujui <u>persyaratan</u>.<br>Yaitu dengan memberi tanda cawang pada checkbox di sebelah kiri.<br>Yang berarti Anda menyatakan telah menyetujui persyaratan yang telah ditetapkan. Reset **Daftarkan** \* (Yang ada lambang ini berarti wajib diisi)

Hasil pengisian data tadi ditunjukkan pada [Gambar 4.32.](#page-86-1)

<span id="page-86-1"></span>*Gambar 4.32: Pengisian Form Pendaftaran*

Jika pendaftaran berhasil maka akan ditampilkan pesan bahwa pendaftaran berhasil dan info pendaftaran telah dikirim ke email dan nomor telepon yang terdaftar, serta form login seperti pada [Gambar 4.33.](#page-86-0) Dan sebuah email dan SMS berisi informasi login akan diterima pengguna. Seperti ditunjukkan pada [Gambar](#page-87-1) [4.34](#page-87-1) dan [Gambar 4.35.](#page-87-0)

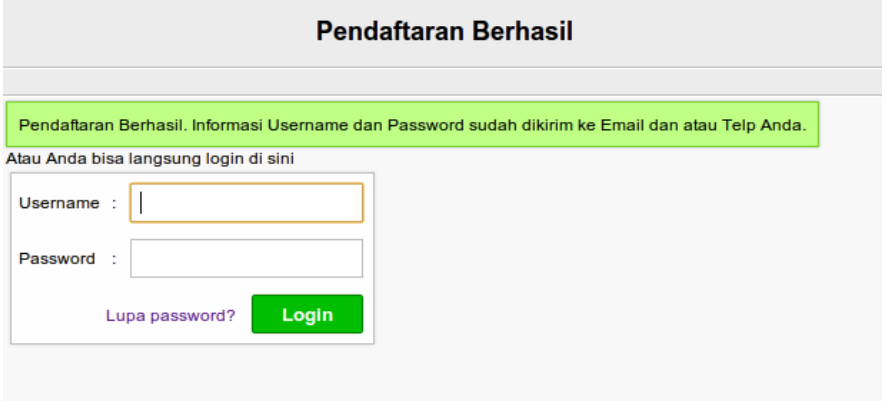

<span id="page-86-0"></span>*Gambar 4.33: Pendaftaran Berhasil*

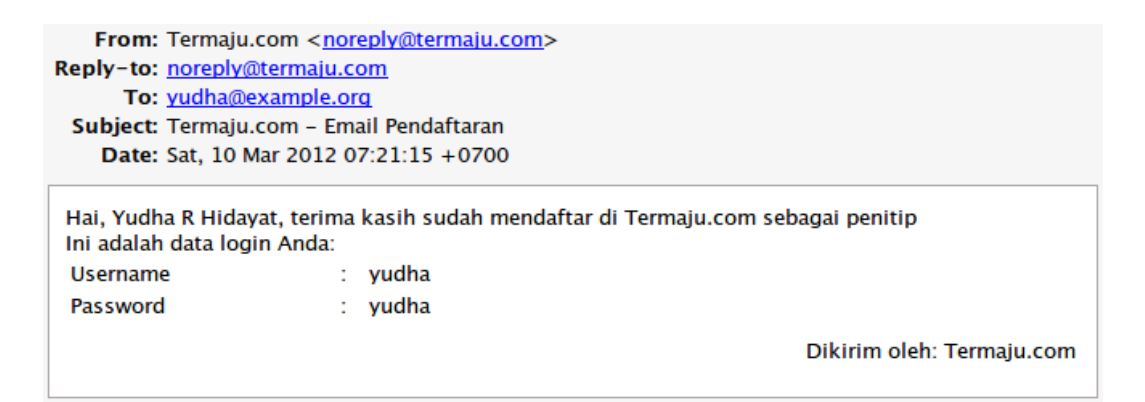

<span id="page-87-1"></span>*Gambar 4.34: Email Setelah Berhasil Melakukan Pendaftaran*

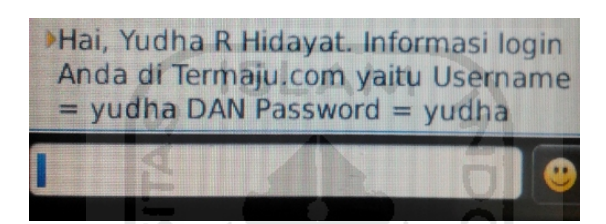

*Gambar 4.35: SMS Informasi Login Setelah Pendaftaran*

<span id="page-87-0"></span>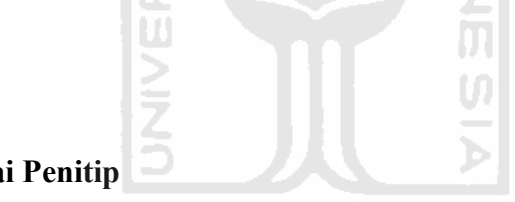

## 2. **Login Sebagai Penitip**

Setelah berhasil mendaftar, untuk mendapatkan hak akses sebagai penitip maka harus *login* terlebih dahulu. Pada pengujian kali ini digunakan data *login* sebagai berikut:

*Username* : yudha

*Password* : yudha

Hasil pengisian *username* dan *password* ditunjukkan pada [Gambar 4.36.](#page-87-2)

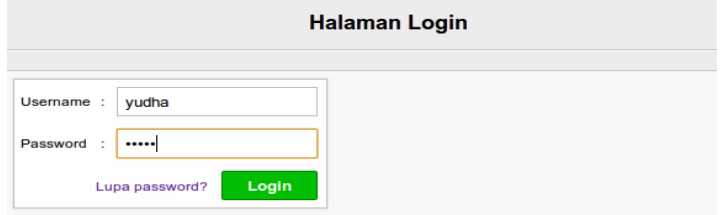

<span id="page-87-2"></span>*Gambar 4.36: Login sebagai Penitip*

Jika berhasil *login* maka pengguna akan dibawa ke halaman *home* penitip,

tetapi jika gagal, maka akan muncul pesan kesalahan bahwa kombinasi *username* dan *password* tidak ditemukan.

### 3. **Halaman** *Home* **Penitip**

Ketika baru pertama kali mendaftar maka yang ada di halaman *home* penitip adalah ucapan selamat datang dan permintaan untuk membuat produk. Seperti terlihat pada [Gambar 4.37.](#page-88-0)

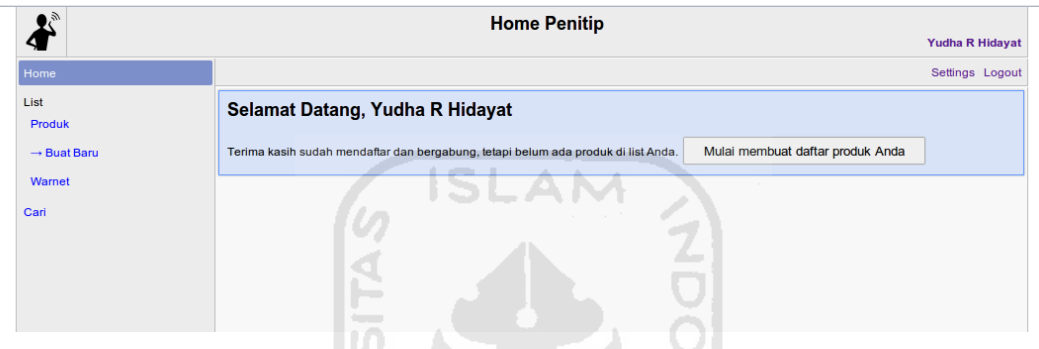

<span id="page-88-0"></span>*Gambar 4.37: Halaman Home Penitip*

M

# 4. **Membuat Produk Baru**

Untuk pengujian pembuatan produk baru maka data yang akan dimasukkan adalah sebagai berikut:

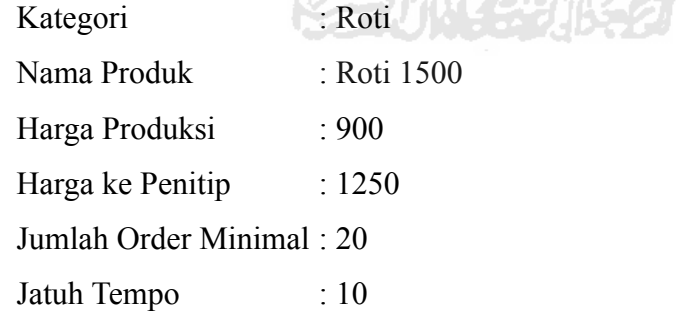

Tampilan pengisiannya lihat [Gambar 4.38.](#page-89-0) Jika berhasil maka akan muncul pesan keberhasilan bahwa pembuatan produk berhasil.

|                                         | <b>Buat Produk Baru</b>                                                                                                    | <b>Yudha R Hidayat</b>                                                                                                    |  |  |
|-----------------------------------------|----------------------------------------------------------------------------------------------------|----------------------------------------------------------------------------------------------------|--|--|
|                                         |                                                                                                    | Settings Logout                                                                                                    |  |  |
| Kategori                                | Roti ▼                                                                                                    | Panduan mengisi form                                                                                                    |  |  |
| Nama Produk                             | <b>Roti 1500</b>                                                                                                    | * Kategori merupakan pengelompokkan produk berdasarkan jenisnya.<br>Pengelompokkan ini bertujuan untuk memudahkan pencarian. Pilih yang                                                                                                    |  |  |
| 900<br>Harga Produksi @<br><b>Rp</b>    | paling sesuai dengan produk Anda.<br>• Nama Produk diisi dengan nama produk yang akan dititipkan. Contoh: Roti<br>Sobek, Coca-Cola, 7Up |                                                                                                    |  |  |
| 1250<br>Harga ke Penitip @<br><b>Rp</b> |                                                                                                    | ◆ Harga Produksi adalah harga produksi produk Anda. Jika ternyata Anda<br>mengambil produk tersebut dari pihak lain, maka harga itu yang diinputkan<br>menjadi harga produksi. Contoh: saya mengambil produk A dari pihak ketiga                                                              |  |  |
| Jumlah Order Minimal                    | 20<br><b>Buah</b>                                                                                                    | seharga @ Rp900, maka yang diinput adalah 900.<br>• Harga Titip adalah harga standar yang akan Anda titipkan ke Warnet.<br>Contoh: saya memproduksi barang @ Rp900, maka harga titip saya di                                                                                                  |  |  |
| Jatuh Tempo                             | 10<br>Hari                                                                                                    | warnet setelah saya perhitungkan menjadi @ Rp1200. Maka yang diinputkan<br>adalah 1200.<br>• Jumlah Order Minimal merupakan jumlah minimal produk yang dipesan                                                                                                    |  |  |
|                                         | <b>Buat Produk</b>                                                                                                    | oleh pengelola warnet. Jumlah ini ditetapkan ketika memperhitungkan<br>ongkos, jarak, dan sebagainya. Contoh: setelah saya menghitung jarak dan<br>ongkos yang dibutuhkan, ternyata saya akan mendapat untung ketika<br>menjual minimal 25 buah Roti Sobek. Maka yang diinputkan dalam jumlah |  |  |

<span id="page-89-0"></span>*Gambar 4.38: Membuat Produk Baru*

Jika ternyata nama produk yang dibuat sebelumnya sudah ada, maka akan muncul pesan kesalahan bahwa nama produk sudah ada dan penitip harus mengulangi lagi.

### 5. **Manipulasi Produk**

Produk yang sudah dibuat dapat dimanipulasi. Misalkan dilakukan perubahan data produk 'Roti 1500' menjadi data berikut:

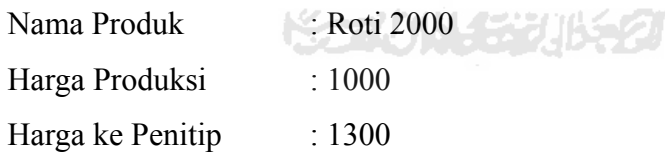

Hasil pengisiannya dapat dilihat pada [Gambar 4.39.](#page-90-0) Seandainya manipulasi berhasil maka akan ada pesan muncul keberhasilan yang memberitahukan bahwa manipulasi produk berhasil. Sedangkan jika ternyata nama produk 'Roti 2000' ternyata sudah pernah ada, maka akan muncul pesan kesalahan yang memberitahukan bahwa nama produk sudah ada dan penitip harus mengulangi lagi.

|                             | <b>Update Produk</b><br><b>Yudha Rachmat Hidayat</b> |      |                                                                                                    |  |  |  |  |
|-----------------------------|------------------------------------------------------|------|----------------------------------------------------------------------------------------------------|--|--|--|--|
|                             | Cari warnet berdasarkan nama, alamat, dan email      | Cari | Settings Logout                                                                                                    |  |  |  |  |
| Kategori                    | Roti $\overline{v}$                                  |      | Panduan mengisi form                                                                                                    |  |  |  |  |
| Nama Produk                 | <b>Roti 2000</b>                                     | ٠    | Kategori merupakan pengelompokkan produk berdasarkan jenisnya.<br>Pengelompokkan ini bertujuan untuk memudahkan pencarian. Pilih yang                                                                                            |  |  |  |  |
| Harga Produksi @            | 1000<br><b>Rp</b>                                    |      | paling sesuai dengan produk Anda.<br>• Nama Produk diisi dengan nama produk yang akan dititipkan. Contoh: Roti<br>Sobek, Coca-Cola, 7Up                                                                                          |  |  |  |  |
| Harga ke Penitip @          | 1300<br><b>Rp</b>                                    |      | • Harga Produksi adalah harga produksi produk Anda, Jika ternyata Anda<br>mengambil produk tersebut dari pihak lain, maka harga itu yang diinputkan<br>menjadi harga produksi. Contoh: saya mengambil produk A dari pihak ketiga |  |  |  |  |
| <b>Jumlah Order Minimal</b> | 20<br><b>Buah</b>                                    |      | seharga @ Rp900, maka yang diinput adalah 900.<br>• Harga Titip adalah harga standar yang akan Anda titipkan ke Warnet.<br>Contoh: saya memproduksi barang @ Rp900, maka harga titip saya di                                     |  |  |  |  |
| Jatuh Tempo                 | 10<br>Hari                                           |      | warnet setelah saya perhitungkan menjadi @ Rp1200. Maka yang diinputkan<br>adalah 1200.<br>• Jumlah Order Minimal merupakan jumlah minimal produk yang dipesan                                                                   |  |  |  |  |
|                             | <b>Update Produk</b>                                 |      | oleh pengelola warnet. Jumlah ini ditetapkan ketika memperhitungkan<br>ongkos, jarak, dan sebagainya. Contoh: setelah saya menghitung jarak dan<br>ongkos yang dibutuhkan, ternyata saya akan mendapat untung ketika             |  |  |  |  |

<span id="page-90-0"></span>*Gambar 4.39: Manipulasi Produk*

# 6. **Menawarkan Produk ke Warnet**

Jika produk sudah dibuat, maka pada halaman home penitip akan muncul pesan bahwa belum ada warnet yang berlangganan produk. Maka penitip diminta untuk menawarkan produknya dengan melakukan pencarian warnet. Seperti ditunjukkan pada [Gambar 4.40.](#page-90-1)

| $\blacktriangleright$   | <b>Standard</b><br><b>Home Penitip</b>                                                                          |                 |
|-------------------------|----------------------------------------------------------------------------------------------------|-----------------|
|                         |                                                                                                    | Yudha R Hidayat |
| Home                    | 21<br>经产品 计不定程序化系统                                                                                              | Settings Logout |
| List                    | Belum ada warnet yang berlangganan produk Anda. Tawarkan produk Anda dengan melakukan pencarian warnet di sini: |                 |
| Produk                  | Cari warnet berdasarkan nama, alamat, dan email<br>Cari                                                         |                 |
| $\rightarrow$ Buat Baru |                                                                                                    |                 |
| Warnet                  |                                                                                                    |                 |
| Cari                    |                                                                                                    |                 |
|                         |                                                                                                    |                 |
|                         |                                                                                                    |                 |
|                         |                                                                                                    |                 |
|                         |                                                                                                    |                 |
|                         |                                                                                                    |                 |

<span id="page-90-1"></span>*Gambar 4.40: Belum ada warnet yang berlangganan*

Misalkan dilakukan pengujian dengan memasukkan kata 'yogyakarta' di dalam *form* pencarian. Hasil pencariannya adalah berupa data warnet yang memiliki nama, alamat, atau *email* yang mengandung kata 'yogyakarta' seperti ditunjukkan pada [Gambar 4.41.](#page-91-0)

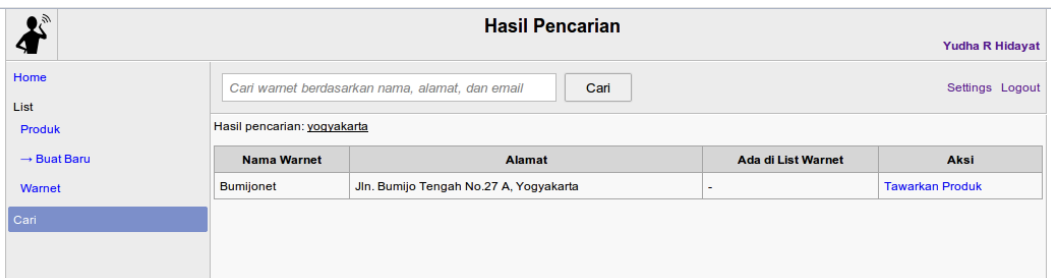

# <span id="page-91-0"></span>*Gambar 4.41: Hasil Pencarian Warnet*

Setelah ditemukan maka penitip melakukan penawaran ke warnet yang muncul di sana dengan mengikuti tautan 'Tawarkan Produk', maka akan muncul *form* penawaran produk seperti pada [Gambar 4.42.](#page-91-2) Jika berhasil menawarkan produk maka akan ada informasi keberhasilan yang berisi informasi tentang nama produk yang ditawarkan.

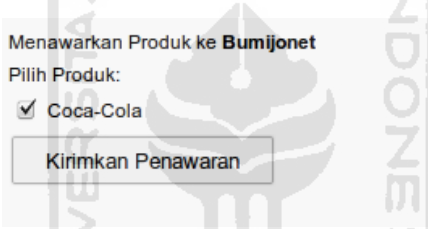

<span id="page-91-2"></span>*Gambar 4.42: Form Penawaran Produk*

Tetapi jika tidak ditemukan, maka akan muncul pesan kesalahan seperti pada [Gambar 4.43.](#page-91-1) eeving 5

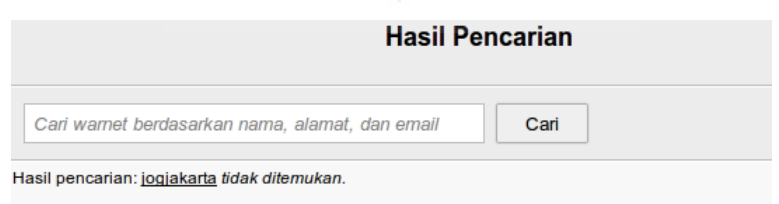

<span id="page-91-1"></span>*Gambar 4.43: Hasil Pencarian Warnet tidak ketemu*

### 7. **Warnet Ingin Berlangganan**

Warnet yang mendapatkan penawaran atau melakukan pencarian dan ingin berlangganan produk dari penitip harus menunggu persetujuan dari penitip. Dalam contoh kali ini warnet 'Bumijonet' ingin berlangganan 'Roti 1500' dari penitip Yudha R Hidayat. Penitip dapat menyetujui permintaan berlangganan dengan mencentang pada kolom aksi dan menekan tombol 'Setuju' atau menolaknya dengan menekan tombol 'Tolak'. Seperti ditunjukkan pada [Gambar 4.44.](#page-92-2)

|                              | <b>Home Penitip</b><br><b>Yudha R Hidayat</b>       |                                           |      |                       |                                 |                            |                 |  |  |  |  |  |
|------------------------------|-----------------------------------------------------|-------------------------------------------|------|-----------------------|---------------------------------|----------------------------|-----------------|--|--|--|--|--|
|                              |                                                     |                                           |      |                       |                                 |                            |                 |  |  |  |  |  |
|                              |                                                     |                                           |      |                       |                                 |                            | Settings Logout |  |  |  |  |  |
|                              | Permintaan Warnet Ingin Berlangganan<br><b>WIES</b> |                                           |      |                       |                                 |                            |                 |  |  |  |  |  |
| <b>Nama</b><br><b>Produk</b> | <b>Nama</b><br><b>Alamat</b><br><b>Warnet</b>       |                                           | Telp | <b>Email</b>          | <b>Jumlah</b><br><b>Minimal</b> | <b>Jumlah</b><br>Pemesanan | Aksi            |  |  |  |  |  |
| <b>Roti 1500</b>             | <b>Bumijonet</b>                                    | Jln. Bumijo Tengah No.27 A,<br>Yogyakarta |      | bumijonet@example.com | 20                              | 20                         | $\Box$          |  |  |  |  |  |
|                              |                                                     |                                           |      |                       |                                 |                            | Setujui         |  |  |  |  |  |
|                              |                                                     |                                           |      |                       |                                 |                            | <b>Tolak</b>    |  |  |  |  |  |

<span id="page-92-2"></span>*Gambar 4.44: Warnet yang Ingin Berlangganan*

# 8. **Menyesuaikan Harga Produk Berdasarkan Warnet**

Penitip dapat melakukan penyesuaian harga titip berdasarkan warnet yang berlangganan. Misalkan karena pertimbangan jarak maka warnet 'Bumijonet' disesuaikan harga titipnya yang tadinya 900 menjadi 1250. Jika berhasil, maka harga titip di warnet tersebut akan berubah. Lihat [Gambar 4.45.](#page-92-1)

|                  | Penyesuaian Harga Titip dan Jumlah Pemesanan |                              |               | Panduan Mengisi Form Penyesuaian Harga                                                                                                    |  |  |  |  |
|------------------|----------------------------------------------|------------------------------|---------------|----------------------------------------------------------------------------------------------------|--|--|--|--|
| Warnet           | <b>Alamat</b>                                | Jumlah<br>Harga<br>Pemesanan |               | Penvesuaian<br>digunakan<br>harga<br>ketika<br>Anda<br>membutuhkan perbedaan harga penitipan di tiap-tiap                                                                                                    |  |  |  |  |
| <b>Bumijonet</b> | Jln. Bumijo Tengah No.27 A.<br>Yogvakarta    | 20                           | 1250          | warnet. Misalkan berdasarkan pertimbangan ongkos<br>dan jarak, atau ketatnya persaingan di suatu daerah.                                                                                                    |  |  |  |  |
|                  |                                              | $\sim$                       | <b>Update</b> | Jumlah Pemesanan, misalkan penjualan<br>٠<br>produk X di warnet A sangat baik. Produk<br>selalu habis sebelum kadaluarsa. Maka untuk<br>menghemat waktu Anda saat pengisian maka<br>ditambah jumlah produknya disana yang<br>semula 25 buah menjadi 50 buah.<br>Harga diisi dengan harga @ produk yang<br>diinginkan. Contoh: 1500 |  |  |  |  |

<span id="page-92-1"></span>*Gambar 4.45: Penyesuaian Harga Produk Berdasarkan Warnet*

# 9. **Tabel Laporan**

Ketika sudah ada produk yang sudah habis dan minta untuk diisi lagi, maka akan tersimpan laporan berupa tabel dan grafik. Tampilan tabelnya tampak pada [Gambar 4.46.](#page-92-0)

|                                                                            | $\mathbb{R}$<br><b>Laporan Bulan Maret 2012</b> |           |                  |                       |                  |                                  |                 |                         |  |  |  |  |
|----------------------------------------------------------------------------|-------------------------------------------------|-----------|------------------|-----------------------|------------------|----------------------------------|-----------------|-------------------------|--|--|--|--|
| $2012$ $\sqrt{ }$<br>Maret<br><b>Ganti Laporan</b><br>$\blacktriangledown$ |                                                 |           |                  |                       |                  |                                  |                 |                         |  |  |  |  |
|                                                                            |                                                 |           | Sisa (buah)      |                       |                  | <b>Waktu Produk Habis (hari)</b> |                 |                         |  |  |  |  |
| <b>Nama Produk</b>                                                         | Warnet                                          | Rata-Rata | <b>Terbanyak</b> | <b>Paling Sedikit</b> | <b>Rata-Rata</b> | <b>Terlama</b>                   | <b>Tercepat</b> | <b>Total Keuntungan</b> |  |  |  |  |
| <b>Roti 1500</b>                                                           | <b>Bumijonet</b>                                | 2.0       | 2                | $\overline{2}$        | 0.0              | 0                                | O               | 4.500                   |  |  |  |  |
|                                                                            |                                                 |           |                  |                       |                  |                                  |                 | 4.500                   |  |  |  |  |

<span id="page-92-0"></span>*Gambar 4.46: Laporan Penitip Milik Penitip*

#### 10. **Laporan Grafik**

Selain laporan berupa tabel, juga disajikan laporan berupa grafik. Ada dua buah laporan grafik. Yaitu laporan berdasarkan produk dan laporan berdasarkan warnet. Lihat [Gambar 4.47](#page-93-1) dan [Gambar 4.48.](#page-93-0)

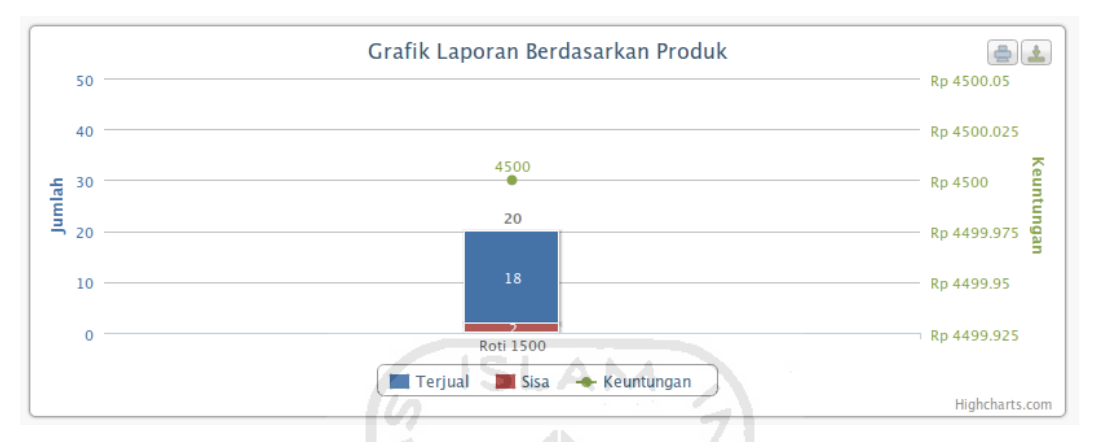

<span id="page-93-1"></span>*Gambar 4.47: Laporan Grafik Berdasarkan Produk*

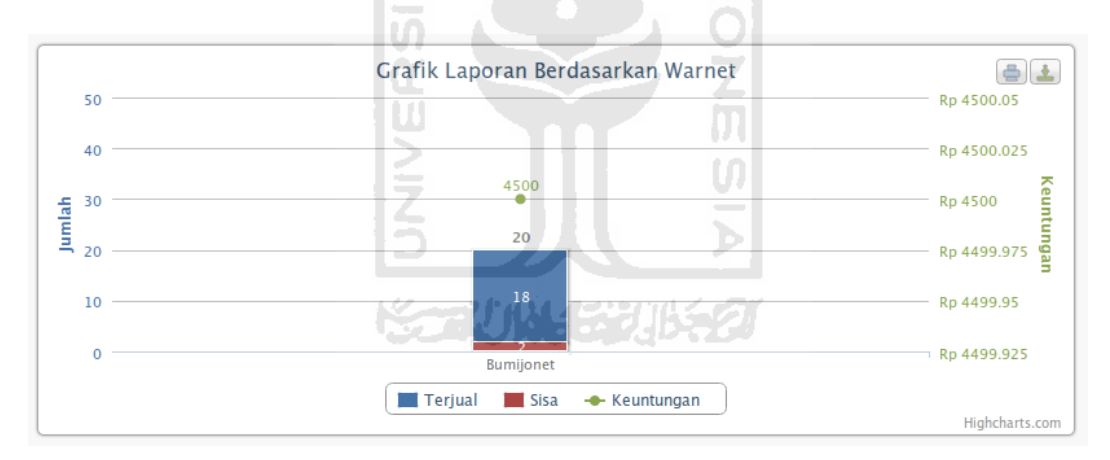

<span id="page-93-0"></span>*Gambar 4.48: Laporan Grafik Berdasarkan Warnet*

Selain menampilkan laporan grafik bulanan, laporan grafik juga dapat menampilkan laporan selama satu tahun untuk tiap-tiap produk. Yaitu dengan melakukan klik pada diagram batang.

Misalkan penitip ingin melihat laporan grafik dari produk 'Roti 1500' sepanjang tahun 2012. Maka hasilnya seperti pada [Gambar 4.49.](#page-94-1) Dan juga ketika ingin melihat laporan dari warnet 'Bumijonet' sepanjang tahun 2012. Maka hasilnya seperti terlihat pada [Gambar 4.50.](#page-94-0)

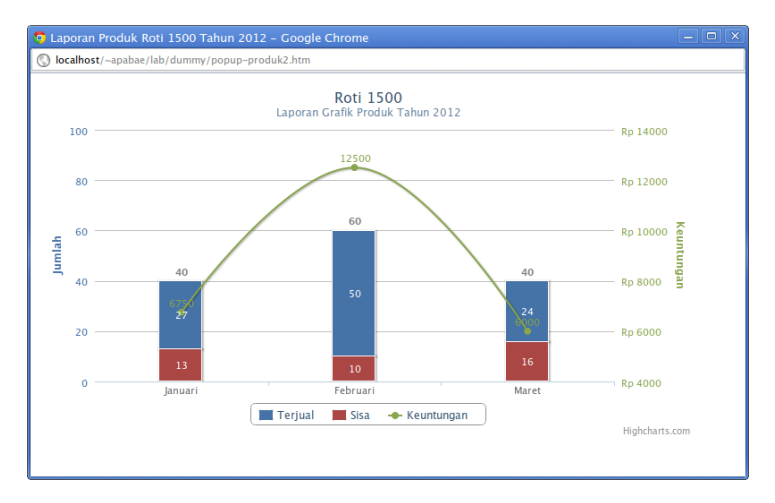

<span id="page-94-1"></span>*Gambar 4.49: Laporan Produk Selama Satu Tahun*

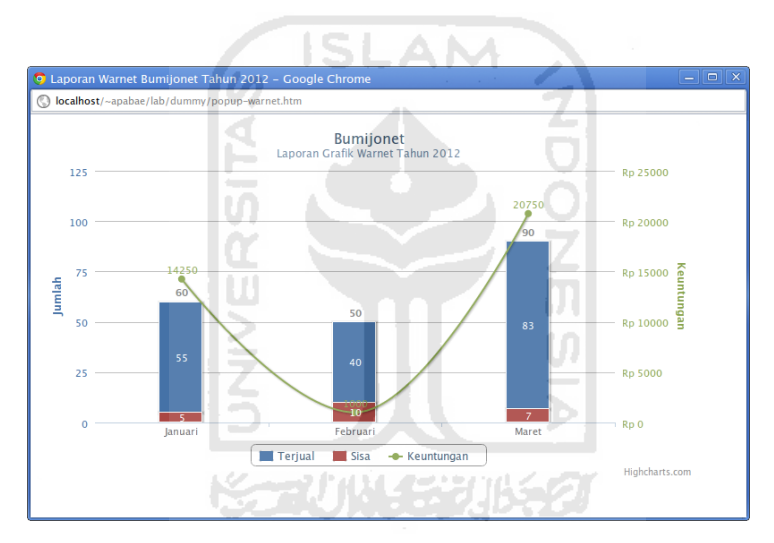

<span id="page-94-0"></span>*Gambar 4.50: Laporan Warnet Selama Satu Tahun*

### 11. *Settings* **Penitip**

Penitip bisa mengubah data dirinya seperti Alamat, Nama, Nomor Telepon, Email, dan *Password* untuk *login* melalui menu '*Settings'*. Misalkan ingin mengganti nama dari 'Yudha R Hidayat' menjadi 'Yudha Rachmat Hidayat'. Seperti ditunjukkan pada [Gambar 4.51.](#page-95-0) Jika berhasil maka akan muncul pesan keberhasilan yang memberitahukan bahwa perubahan telah berhasil dilakukan dan ditampilkan apa-apa saja yang berhasil diubah.

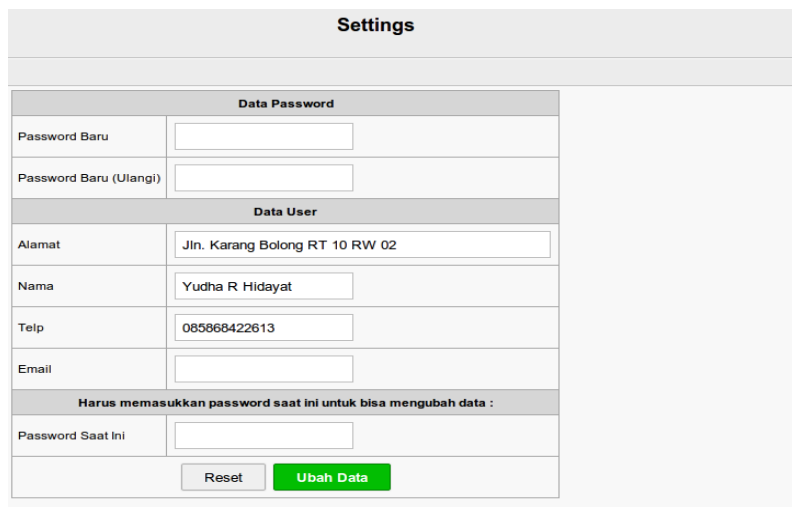

<span id="page-95-0"></span>*Gambar 4.51: Settings Penitip*

Misalkan penitip mencoba mengganti nomor telepon menjadi kosong dan *password*nya menjadi 'yudha1'. Sehingga data yang dimasukkan sebagai berikut:

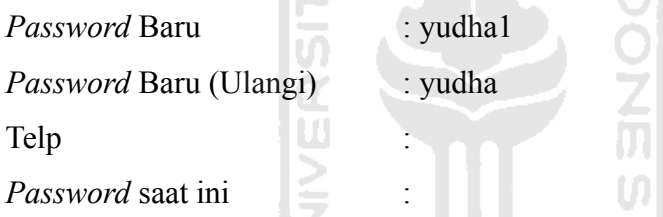

Ternyata setelah menekan tombol 'Ubah Data' terjadi galat. Ini akibat nomor

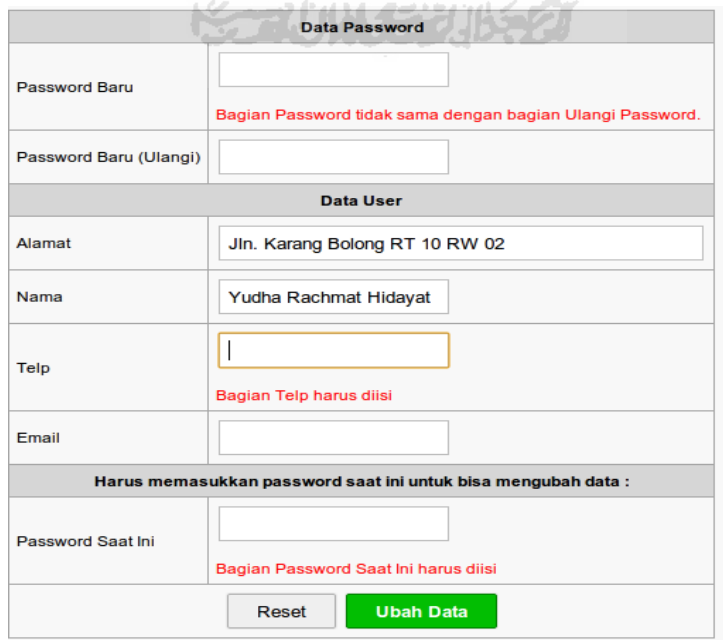

<span id="page-95-1"></span>*Gambar 4.52: Galat Saat Mengubah Data Penitip*

telepon merupakan data wajib yang harus ada di penitip (untuk warnet yang wajib ada adalah *email*), *password* baru dan ulangi *password* baru tidak sama, dan *password* saat ini kosong atau tidak sama dengan *password* yang berlaku saat ini. Pesan kesalahan yang terjadi terlihat pada [Gambar 4.52.](#page-95-1)

# **4.6.4. Evaluasi Skenario 4: Pengola Warnet**

### 1. **Mendaftar Sebagai Warnet**

Pengguna harus melakukan pendaftaran terlebih dahulu untuk bisa mendapatkan hak akses sebagai pengelola warnet. Data yang akan digunakan adalah sebagai berikut:

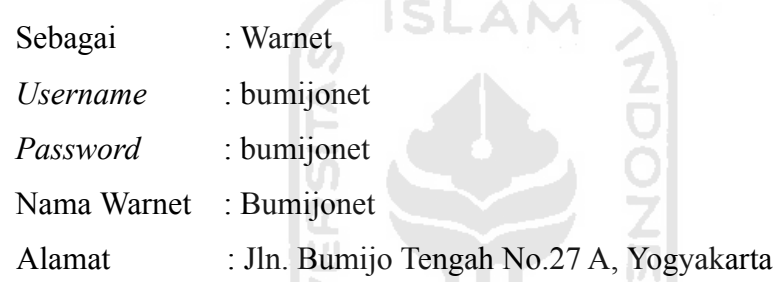

| Sebagai                |              | $\bigcirc$ Penitip<br><sup>◎</sup> Warnet                                                                                                    |                                                                                                    |  |  |  |  |  |  |
|------------------------|--------------|----------------------------------------------------------------------------------------------------|----------------------------------------------------------------------------------------------------|--|--|--|--|--|--|
| Username               |              | bumijonet<br>٠                                                                                                    | Minimal 5 huruf, maksimal 30 huruf (hanya boleh angka dan huruf, tanpa<br>spasi)<br>contoh: ab12cd atau vudha                                                        |  |  |  |  |  |  |
| Password               |              |                                                                                                    | Minimal 5 huruf, maksimal 30 huruf (hanya boleh angka dan huruf).                                                                                                    |  |  |  |  |  |  |
| <b>Ulangi Password</b> |              |                                                                                                    | Harus sama dengan password di atas.                                                                                                    |  |  |  |  |  |  |
| Nama Warnet            |              | <b>Bumijonet</b>                                                                                                    | 1) untuk Warnet: diisi nama warnet Anda<br>2) untuk Penitip: diisi nama lengkap Anda                                                                                 |  |  |  |  |  |  |
| Alamat                 |              | Jln. Bumijo Tengah No.27A,<br>Yoqyakarta                                                                                                    | Alamat harus sedetail mungkin seperti nama kota dan provinsi agar<br>mempermudah dalam pencarian. contoh: Jln. Kaliurang Km 8, Sleman,<br>Daerah Istimewa Yogyakarta |  |  |  |  |  |  |
| Email                  | ÷            | bumijonet@yahoo.co.id                                                                                                    | format: yudha@domain.com<br>(Wajib diisi jika Anda mendaftar sebagai Warnet)                                                                                         |  |  |  |  |  |  |
| Telp                   |              |                                                                                                    | format: 085868422613<br>(Wajib diisi jika Anda mendaftar sebagai Penitip)                                                                                            |  |  |  |  |  |  |
|                        |              | Email atau Telp wajib diisi karena informasi login akan dikirim kesana.<br>Termasuk ketika Anda minta password saat kehilangan atau lupa.                                                                                     |                                                                                                    |  |  |  |  |  |  |
|                        |              | Ketikan tulisan di atas ke input box :                                                                                                    |                                                                                                    |  |  |  |  |  |  |
| Captcha                |              | zQXSdBcD                                                                                                    |                                                                                                    |  |  |  |  |  |  |
|                        | $\checkmark$ | Pendaftaran hanya akan dilanjutkan jika telah menyetujui persyaratan.<br>Yaitu dengan memberi tanda cawang pada checkbox di sebelah kiri.<br>Yang berarti Anda menyatakan telah menyetujui persyaratan yang telah ditetapkan. |                                                                                                    |  |  |  |  |  |  |

<span id="page-96-0"></span>*Gambar 4.53: Pengisian Pendaftaran Warnet*

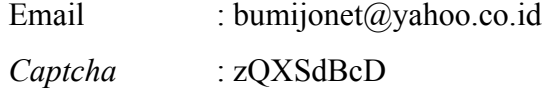

Hasil pengisian data tadi ditunjukkan pada [Gambar 4.53.](#page-96-0)

Jika pendaftaran berhasil maka akan ditampilkan pesan bahwa pendaftaran berhasil dan info pendaftaran telah dikirim ke email dan nomor telepon yang terdaftar, serta form login seperti pada [Gambar 4.54.](#page-97-1) Dan sebuah email dan SMS berisi informasi login akan diterima pengguna. Namun karena tadi hanya diisi email saja, yang akan diterima hanya email pendaftaran. Lihat [Gambar 4.55.](#page-97-0)

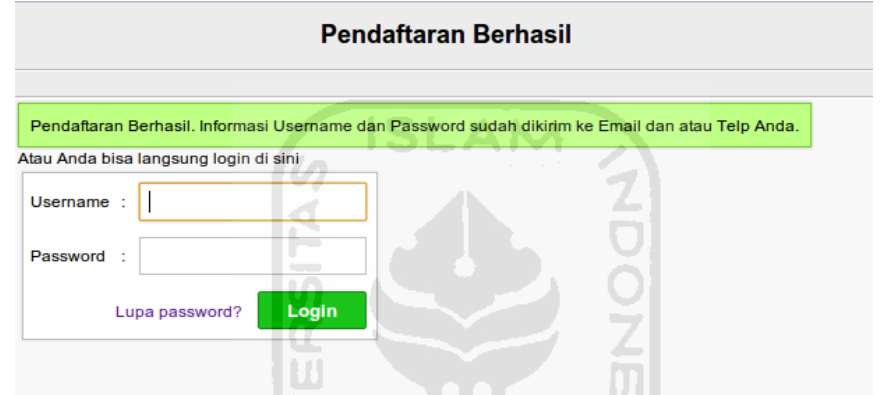

<span id="page-97-1"></span>*Gambar 4.54: Pendaftaran Warnet Berhasil*

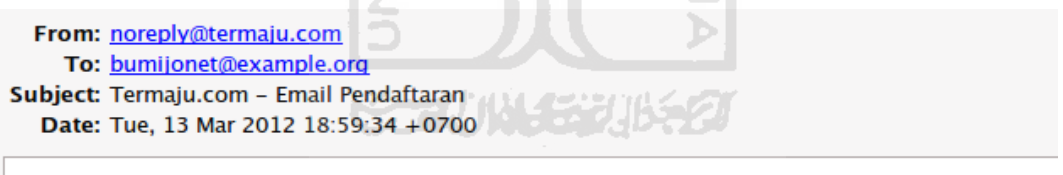

Hai Bumijonet, terima kasih sudah mendaftar di Termaju.com sebagai warnet

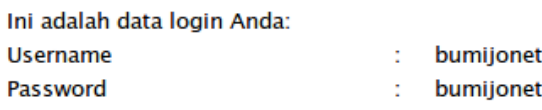

Dikirim oleh: Termaiu.com

<span id="page-97-0"></span>*Gambar 4.55: Email Pendaftaran Warnet*

### 2. **Login Sebagai Warnet**

Setelah mendapatkan passwordnya, maka untuk mendapatkan hak akses sebagai warnet, maka pengelola warnet Bumijonet harus *login* terlebih dahulu. Pada pengujian kali ini digunakan data *login* sebagai berikut:

Username : bumijonet

Password : bumijonet

Hasil tampilannya dapat disaksikan pada [Gambar 4.56.](#page-98-1)

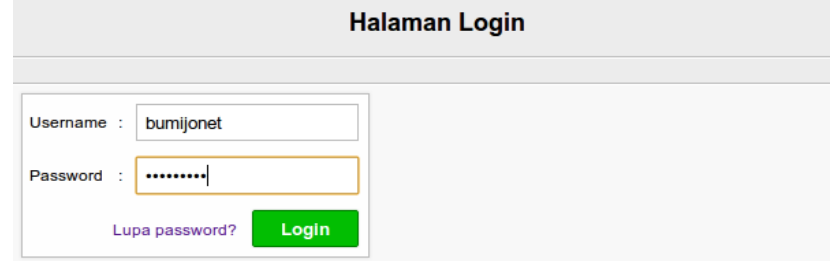

#### <span id="page-98-1"></span>*Gambar 4.56: Login Sebagai Warnet*

Jika berhasil *login* maka akan masuk ke halaman *home* warnet seperti pada [Gambar 4.57.](#page-98-0) Sedangkan jika gagal login akan muncul pesan kesalahan yang memberitahukan bahwa kombinasi *username* dan *password* tidak ditemukan.

# 3. **Halaman** *Home* **Warnet**

Jika baru mendaftar sebagai warnet, maka pada halaman *home* warnet akan ada pesan selamat datang dan permintaan untuk mencari produk berdasarkan nama produk, nama penitip, atau alamat penitip. Selain itu pengelola warnet juga bisa langsung menambah produk berdasarkan Top Ten Produk atau melakukan pencarian produk berdasarkan kategori. Seperti ditunjukkan pada [Gambar 4.57.](#page-98-0)

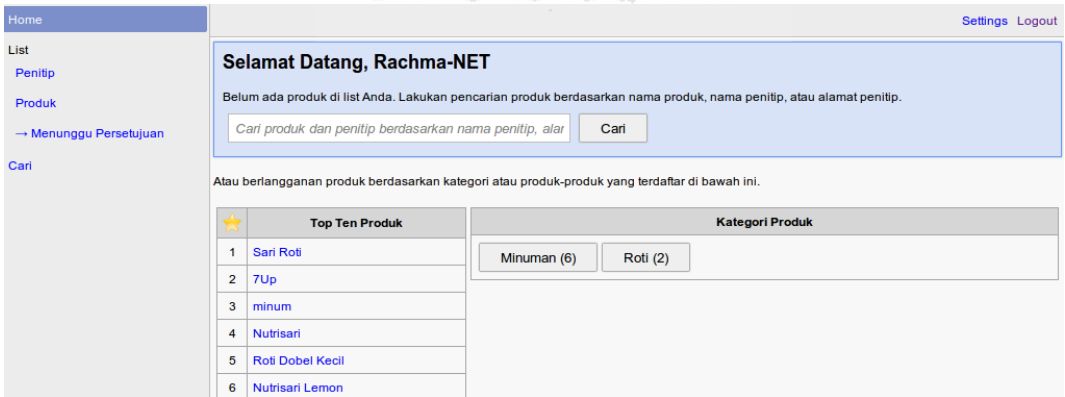

<span id="page-98-0"></span>*Gambar 4.57: Halaman Home Warnet*

#### 4. **Menyetujui Berlangganan**

Ketika penitip melakukan penawaran kepada warnet, maka akan muncul tabel penawaran di halaman *home* warnet. Pengelola warnet dapat menyetujui untuk berlangganan atau menolaknya. Seperti ditampilkan pada [Gambar 4.58.](#page-99-1)

| Â                                  |                                                                                                    | <b>Home Warnet</b>               |                                  |      |              |       |  |  |                  |  |  |  |  |
|------------------------------------|----------------------------------------------------------------------------------------------------|----------------------------------|----------------------------------|------|--------------|-------|--|--|------------------|--|--|--|--|
|                                    |                                                                                                    |                                  |                                  |      |              |       |  |  | <b>Bumijonet</b> |  |  |  |  |
| Home                               |                                                                                                    |                                  |                                  |      |              |       |  |  | Settings Logout  |  |  |  |  |
| List                               | <b>Penawaran Dari Penitip</b>                                                                                                    |                                  |                                  |      |              |       |  |  |                  |  |  |  |  |
| Penitip                            | <b>Nama Produk</b>                                                                                                    | <b>Nama Penitip</b>              | Jumlah Order Minimal Harga Titip |      | Aksi         |       |  |  |                  |  |  |  |  |
| <b>Produk</b>                      | <b>Roti 1500</b>                                                                                                    | Yudha R Hidayat   20             |                                  | 1250 | Berlangganan | Tolak |  |  |                  |  |  |  |  |
| $\rightarrow$ Menunggu Persetujuan |                                                                                                    | <b>Selamat Datang, Bumijonet</b> |                                  |      |              |       |  |  |                  |  |  |  |  |
| Cari                               |                                                                                                    |                                  |                                  |      |              |       |  |  |                  |  |  |  |  |
|                                    | Belum ada produk di list Anda. Lakukan pencarian produk berdasarkan nama produk, nama penitip, atau alamat penitip.<br>Cari produk dan penitip berdasarkan nama penitip, alar<br>Cari |                                  |                                  |      |              |       |  |  |                  |  |  |  |  |
|                                    |                                                                                                    |                                  |                                  |      |              |       |  |  |                  |  |  |  |  |
|                                    |                                                                                                    |                                  |                                  |      |              |       |  |  |                  |  |  |  |  |

<span id="page-99-1"></span>*Gambar 4.58: Penawaran Produk dari Penitip*

Jika pengelola warnet menyetujui untuk berlangganan, maka diharuskan mengisi jumlah pemesanan produk untuk dikirimkan dan disetujui oleh penitip. Misalkan jumlah yang diinginkan adalah 20 buah untuk produk 'Roti 1500', seperti tampak pada [Gambar 4.59.](#page-99-0)

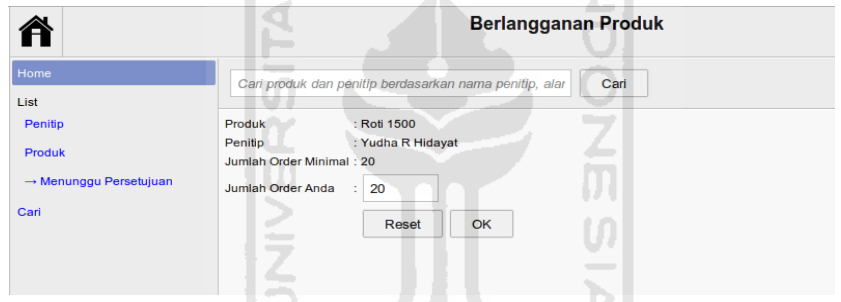

<span id="page-99-0"></span>*Gambar 4.59: Pengisian Jumlah Produk untuk Berlangganan*

Ketika permintaan berlangganan berhasil, maka muncul pesan keberhasilan yang memberitahukan bahwa permintaan berlangganan terhadap produk 'Roti 1500' berhasil.

#### 5. **Mencari Sendiri Produk**

Selain mendapat penawaran dari penitip, pengelola warnet juga dapat berlanggan produk dengan melakukan pencarian. Ada beberapa cara untuk mencari produk. Yaitu bisa melalui halaman 'Cari' atau dengan melalui *form* pencarian.

Di halaman 'Cari' terdapat *top ten* produk paling laku dan *list K*ategori Produk. Seperti dapat dilihat pada [Gambar 4.60.](#page-100-0)

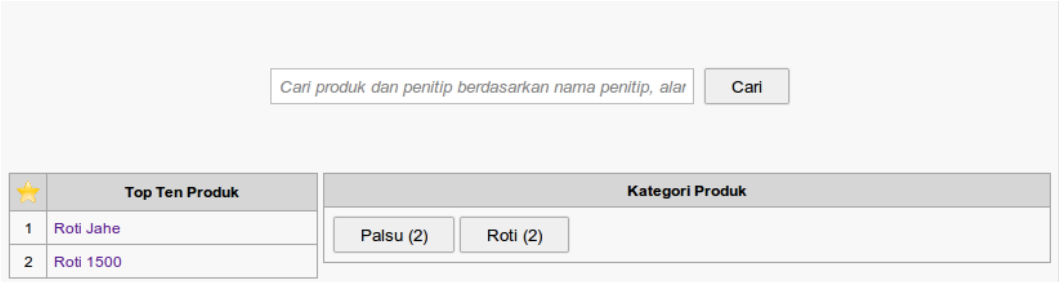

### <span id="page-100-0"></span>*Gambar 4.60: Halaman Cari Berisi Top Ten Produk dan Kategori Produk*

Untuk List Kategori Produk sendiri, akan menampilkan semua produk hanya yang sesuai dengan kategori tersebut. Misalkan ingin melihat produk dalam kategori 'Roti'. Hasil tampilan daftar produk berdasarkan kategori yang dicari dapat dilihat pada [Gambar 4.61.](#page-100-2) **ISLAM** 

| Hasil pencarian: Roti                           |                                 |                         |                |                                      |                                                                               |              |  |  |  |
|-------------------------------------------------|---------------------------------|-------------------------|----------------|--------------------------------------|-------------------------------------------------------------------------------|--------------|--|--|--|
| <b>Nama Produk</b>                              | Kategori<br><b>Nama Penitip</b> |                         | <b>Minimal</b> | Harga<br><b>Titip</b>                | <b>Alamat</b>                                                                 | Aksi         |  |  |  |
| <b>Roti Pisang</b><br>Coklat                    | Roti                            | Edith Merdecha<br>Putri | 24<br>buah     | 1250                                 | Jln. Abimanyu B-18, Sariharjo, Ngaglik, Sleman, Daerah<br>Istimewa Yogyakarta | Berlangganan |  |  |  |
| <b>Samsudin</b><br>Roti<br>Roti Jahe<br>Jayanto |                                 | 20<br>buah              | 750            | Dsn. Salam RT 01, Sleman, Yogyakarta | Berlangganan                                                                  |              |  |  |  |

<span id="page-100-2"></span>*Gambar 4.61: Hasil Pencarian Produk Berdasarkan Kategori*

Jika ingin mencari lebih spesifik, maka bisa menggunakan *form* pencarian. Misalkan mencoba mencari produk yang mengandung kata 'soda'. Hasil pencariannya akan tampak seperti pada [Gambar 4.62.](#page-100-1) Kemudian pengelola warnet dapat berlangganan dengan mengikuti tautan 'Berlangganan'. Dan kemudian diminta untuk mengisi jumlah produk yang akan dipesan. Lihat [Gambar 4.59.](#page-99-0)

|                              | <b>Hasil pencarian: soda</b> |                                                       |                |                       |                                                                               |              |  |  |  |  |  |
|------------------------------|------------------------------|-------------------------------------------------------|----------------|-----------------------|-------------------------------------------------------------------------------|--------------|--|--|--|--|--|
| <b>Nama</b><br><b>Produk</b> | Kategori                     | <b>Nama Penitip</b>                                   | <b>Minimal</b> | Harga<br><b>Titip</b> | <b>Alamat</b>                                                                 | Aksi         |  |  |  |  |  |
| Coca-Cola                    | Soda                         | 24<br><b>Yudha Rachmat</b><br>1250<br>Hidayat<br>buah |                |                       | Jln. Karang Bolong RT 10 RW 02                                                | Berlangganan |  |  |  |  |  |
| 7Up                          | Soda                         | <b>Edith Merdecha</b><br>Putri                        | 24<br>buah     | 1250                  | Jln. Abimanyu B-18, Sariharjo, Ngaglik, Sleman, Daerah<br>Istimewa Yogyakarta | Berlangganan |  |  |  |  |  |

<span id="page-100-1"></span>*Gambar 4.62: Hasil Pencarian Produk*

## 6. **Menentukan Harga Jual Setelah Produk Disetujui oleh Penitip**

**Contract Contract Contract Contract** 

Setelah permintaan berlangganan disetujui oleh penitip, maka pengelola warnet diminta untuk mengisi harga jual produk tersebut. Tampilan pengisiannya dapat dilihat pada [Gambar 4.63.](#page-101-0)

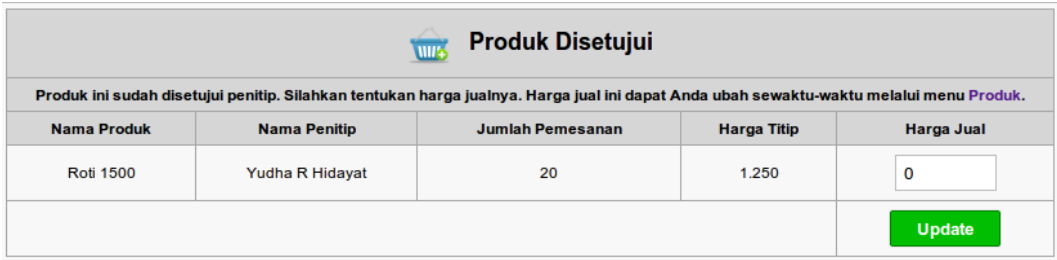

# <span id="page-101-0"></span>*Gambar 4.63: Menentukan Harga Jual*

Misalkan diisi harga jualnya 2000. Jika berhasil maka pada halaman *home* warnet akan terdapat tabel *Request* untuk melakukan pengisian jika produk habis. Seperti ditunjukkan pada [Gambar 4.64.](#page-101-2)

|                                                                                            |                  | <b>Home Warnet</b> |              |            |             | <b>Bumijonet</b>        |  |  |  |  |  |
|--------------------------------------------------------------------------------------------|------------------|--------------------|--------------|------------|-------------|-------------------------|--|--|--|--|--|
| n vir<br>Cari<br>Cari produk dan penitip berdasarkan nama penitip, alar<br>Settings Logout |                  |                    |              |            |             |                         |  |  |  |  |  |
| <b>Penitip</b>                                                                             | Produk           | Aksi               | Harga Jual @ | Keuntungan | <b>Stok</b> | <b>Setor ke Penitip</b> |  |  |  |  |  |
| Yudha Rachmat Hidayat                                                                      | Coca-Cola        | <b>REQUEST</b>     | 2.000        | ۰          | 24          | ۰                       |  |  |  |  |  |
|                                                                                            | <b>Roti 1500</b> | <b>REQUEST</b>     | 2.000        |            | 20          | ۰                       |  |  |  |  |  |

<span id="page-101-2"></span>*Gambar 4.64: Tabel Request Setelah Harga Jual diisi*

 $\boldsymbol{\mathsf{U}}$ 

# 7. **Mengganti Harga Jual Produk**

Pengelola warnet dapat mengganti harga jual produk yang dititipkan di warnetnya sewaktu-waktu. Misalkan dilakukan perubahan harga jual untuk produk 'Roti 1500' dari 1500 menjadi 2000, seperti pada [Gambar 4.65.](#page-101-1) Ketika **List Produk** 

|                                                        |                  |                    |                   | <b>Bumijonet</b>                                                                                                    |
|--------------------------------------------------------|------------------|--------------------|-------------------|----------------------------------------------------------------------------------------------------|
| Cari produk dan penitip berdasarkan nama penitip, alar |                  |                    | Cari              | Settings Logout                                                                                                    |
| <b>Penitip</b>                                         | Produk           | <b>Harga Titip</b> | <b>Harga Jual</b> | Panduan Manipulasi Form List Produk                                                                                                    |
| Yudha R Hidayat                                        | <b>Roti 1500</b> | 1.250              | 1500              | Form ini berguna untuk mengisi harga jual ke konsumen dari<br>tiap-tiap produk yang dititipkan.                                                                                                    |
| Update juga harga jual saat ini                        |                  |                    | <b>Save</b>       | • Harga Jual adalah harga yang Anda tetapkan untuk<br>dijual di Warnet Anda, Contoh: harga titip @1300 maka<br>agar mendapat untung maka Anda tetapkan harga<br>jualnya adalah @1500. Maka yang diinputkan adalah<br>1500.<br>• Update juga harga saat ini, jika checkbox ini dicontreng.<br>maka harga jual yang saat ini masih berjalan akan ikut<br>berubah. Tetapi jika tidak maka harga jual akan berubah<br>setelah pengisian berikutnya.<br>Save, menyimpan semua perubahan.<br>٠ |

<span id="page-101-1"></span>*Gambar 4.65: Mengganti Harga Jual Produk*

berhasil melakukan perubahan harga, maka akan muncul pesan keberhasilan yang memberitahukan bahwa perubahan berhasil dilakukan.

### 8. *Request* **Pengisian Produk oleh Warnet**

Setelah di warnet ada produk yang dititipkan, maka pihak pengelola warnet dapat melakukan *request* (permintaan) pengisian jika produk yang dititipkan sudah habis atau kadaluwarsa. Yaitu dengan menekan tombol berwarna biru bertuliskan 'REQUEST'. Seperti tampak pada [Gambar 4.66.](#page-102-2)

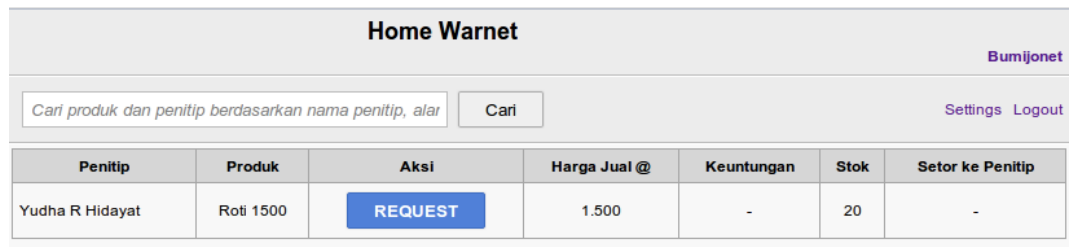

<span id="page-102-2"></span>*Gambar 4.66: Tabel Request Pengisian Milik Warnet*

Dan ketika berhasil maka tombol 'REQUEST' tadi akan berubah menjadi tulisan 'SEDANG REQUEST', yang artinya permintaan pengisian produk sudah dikirim ke penitip yang bersangkutan (Yudha R Hidayat). Lihat [Gambar 4.67.](#page-102-1)

| <b>Home Warnet</b><br><b>Tara</b><br><b>Bumijonet</b><br><b>STATE</b><br>uv |                          |                              |              |            |              |                         |  |  |  |  |  |
|-----------------------------------------------------------------------------|--------------------------|------------------------------|--------------|------------|--------------|-------------------------|--|--|--|--|--|
| Cari produk dan penitip berdasarkan nama penitip, alar                      | $\overline{\phantom{a}}$ | Settings Logout              |              |            |              |                         |  |  |  |  |  |
| <b>Penitip</b>                                                              | <b>Produk</b>            | Aksi<br>and the color of the | Harga Jual @ | Keuntungan | <b>Stok</b>  | <b>Setor ke Penitip</b> |  |  |  |  |  |
| Yudha R Hidayat                                                             | <b>Roti 1500</b>         | <b>SEDANG REQUEST</b>        | 1.500        | 5.000      | $\mathbf{0}$ | 25,000                  |  |  |  |  |  |

<span id="page-102-1"></span>*Gambar 4.67: Tabel Request Setelah Mengajukan Permintaan Pengisian Produk*

### 9. **Pengisian Produk Baru oleh Penitip**

Setelah pengelola warnet melakukan permintaan pengisian, segera penitip akan mendapatkan sms pemberitahuan tentang produk yang harus dilakukan pengisian. Tampilan sms yang diterima oleh penitip seperti pada [Gambar 4.68.](#page-102-0)

<span id="page-102-0"></span>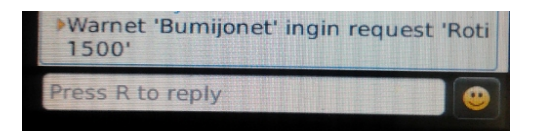

*Gambar 4.68: SMS Permintaan Pengisian Produk dari Warnet*

Dan di halaman *home* penitip juga akan muncul tabel pemberitahuan

tentang produk yang harus segera diisi kembali. Penitip harus mencentang *checkbox* 'Aksi' untuk produk yang sudah diisi. Dan kemudian menekan tombol 'Sudah Diganti'. Setelah itu dilakukan maka produk di warnet yang bersangkutan sudah terisi kembali. Lihat [Gambar 4.69.](#page-103-2)

|                                                                                  | <b>Home Penitip</b><br><b>Yudha R Hidayat</b> |                       |                    |        |                          |              |                |                 |      |  |  |  |  |
|----------------------------------------------------------------------------------|-----------------------------------------------|-----------------------|--------------------|--------|--------------------------|--------------|----------------|-----------------|------|--|--|--|--|
| Cari warnet berdasarkan nama, alamat, dan email<br>Cari<br>Settings Logout       |                                               |                       |                    |        |                          |              |                |                 |      |  |  |  |  |
|                                                                                  | Request Pengisian Produk dari Warnet<br>mm    |                       |                    |        |                          |              |                |                 |      |  |  |  |  |
| <b>Produk</b>                                                                    | <b>Warnet</b>                                 | <b>Harga Produksi</b> | <b>Harga Titip</b> | Jumlah | <b>Ambil dari Warnet</b> | <b>Modal</b> | Keuntungan     | <b>Set Sisa</b> | Aksi |  |  |  |  |
| <b>Roti 1500</b><br>1.250<br>20<br>22.500<br>18,000<br><b>Bumijonet</b><br>1.000 |                                               |                       |                    |        |                          | 4.500        | $\overline{2}$ | c               |      |  |  |  |  |
|                                                                                  | <b>Sudah Diganti</b><br><b>Contract</b>       |                       |                    |        |                          |              |                |                 |      |  |  |  |  |

<span id="page-103-2"></span>*Gambar 4.69: Penitip Mendapatkan Request Pengisian*

# 10. **Mengganti Stok**

Untuk pengelola warnet dan penitip dapat menentukan stok produk yang tersisa setelah warnet melakukan *request*. Jadi misalkan sudah melakukan *request* atau karena sudah kadaluwarsa, dan ternyata masih ada 2 buah yang tersisa. Maka untuk pengelola warnet menekan tombol di dalam kolom 'Stok', sedangkan pada penitip di dalam kolom 'Set Sisa'. Maka akan muncul *dialog* seperti pada [Gambar](#page-103-1) [4.70.](#page-103-1)

<span id="page-103-1"></span>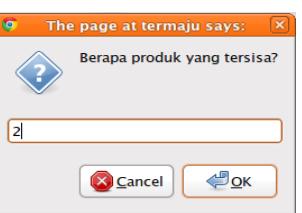

Setelah berhasil, stok akan berubah. Perhatikan [Gambar 4.71.](#page-103-0) *Gambar 4.70: Dialog Mengganti Stok*

|  | <b>Home Warnet</b><br><b>Bumijonet</b>                 |                  |                       |              |            |                |                         |  |  |  |  |  |
|--|--------------------------------------------------------|------------------|-----------------------|--------------|------------|----------------|-------------------------|--|--|--|--|--|
|  | Cari produk dan penitip berdasarkan nama penitip, alar |                  | Settings Logout       |              |            |                |                         |  |  |  |  |  |
|  | <b>Penitip</b><br><b>Produk</b><br>Aksi                |                  |                       | Harga Jual @ | Keuntungan | <b>Stok</b>    | <b>Setor ke Penitip</b> |  |  |  |  |  |
|  | Yudha R Hidayat                                        | <b>Roti 1500</b> | <b>SEDANG REQUEST</b> | 1.500        | 4.500      | $\overline{2}$ | 22,500                  |  |  |  |  |  |

<span id="page-103-0"></span>*Gambar 4.71: Stok Berhasil Diubah*

#### 11. **Tabel Laporan**

Ketika sudah ada produk yang sudah habis dan minta untuk diisi lagi, maka akan tersimpan laporan berupa tabel dan grafik. Tampilan tabelnya tampak pada [Gambar 4.72.](#page-104-0)

| 靊<br><b>Laporan Bulan Maret 2012</b>                           |                    |             |                  |                       |                                  |                |                 |                         |
|----------------------------------------------------------------|--------------------|-------------|------------------|-----------------------|----------------------------------|----------------|-----------------|-------------------------|
| $2012$ $\sqrt{ }$<br><b>Maret</b><br><b>Ganti Laporan</b><br>▼ |                    |             |                  |                       |                                  |                |                 |                         |
|                                                                |                    | Sisa (buah) |                  |                       | <b>Waktu Produk Habis (hari)</b> |                |                 |                         |
| <b>Nama Penitip</b>                                            | <b>Nama Produk</b> | Rata-Rata   | <b>Terbanyak</b> | <b>Paling Sedikit</b> | Rata-Rata                        | <b>Terlama</b> | <b>Tercepat</b> | <b>Total Keuntungan</b> |
| Yudha R Hidayat                                                | <b>Roti 1500</b>   | 2.0         | $\overline{2}$   | $\overline{2}$        | 0.0                              | 0              | 0               | 4.500                   |
|                                                                |                    |             |                  |                       |                                  |                |                 | 4.500                   |

<span id="page-104-0"></span>*Gambar 4.72: Laporan Tabel Milik Warnet* ISLAM

### 12. **Laporan Grafik**

Selain laporan berupa tabel, juga disajikan laporan berupa grafik. Ada dua buah laporan grafik. Yaitu laporan berdasarkan produk dan laporan berdasarkan

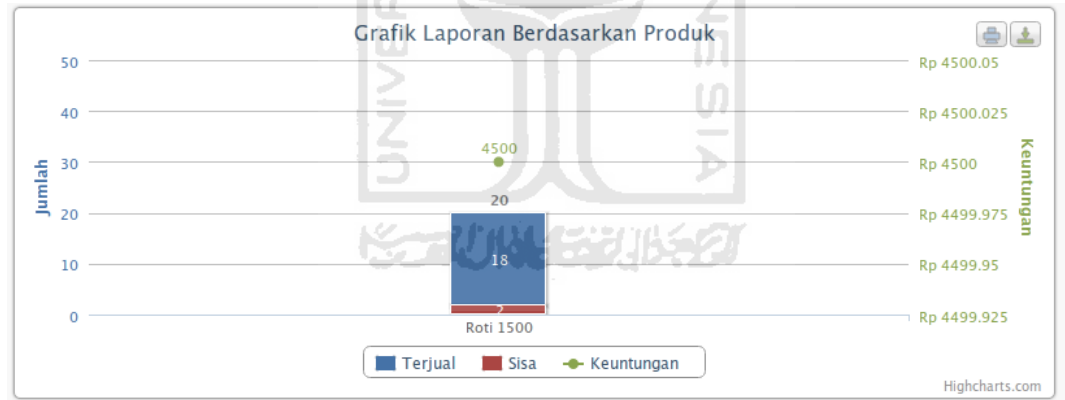

<span id="page-104-2"></span>*Gambar 4.73: Laporan Grafik Berdasarkan Produk*

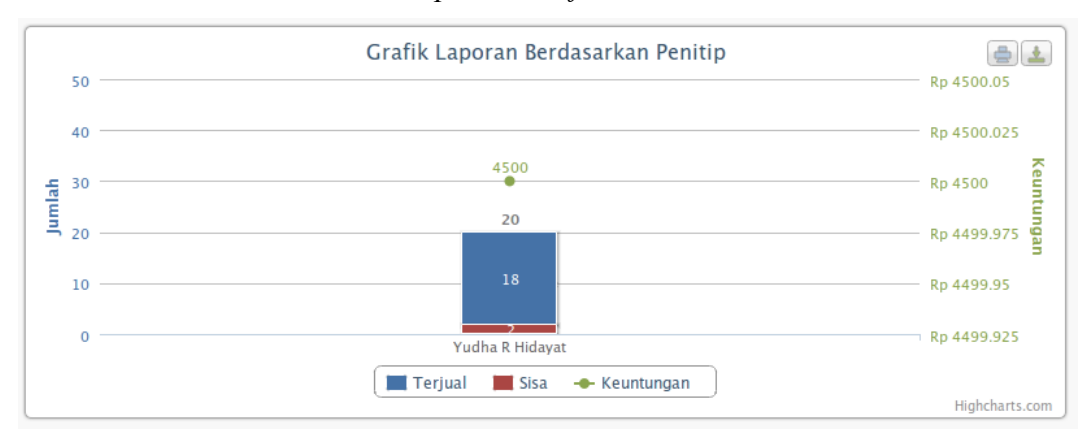

<span id="page-104-1"></span>*Gambar 4.74: Laporan Grafik Berdasarkan Penitip*

warnet. Tampilannya dapat dilihat pada [Gambar 4.73](#page-104-2) dan [Gambar 4.74.](#page-104-1)

Selain menampilkan laporan grafik bulanan, laporan grafik juga dapat menampilkan laporan selama satu tahun untuk tiap-tiap produk. Yaitu dengan klik pada diagram batang. Misalkan penitip ingin melihat laporan grafik dari produk 'Roti 1500' sepanjang tahun 2012. Maka hasilnya seperti pada [Gambar 4.75.](#page-105-1) Dan juga ketika ingin melihat laporan dari penitip 'Yudha Rachmat Hidayat' sepanjang tahun 2012. Maka hasilnya seperti terlihat pada [Gambar 4.76.](#page-105-0)

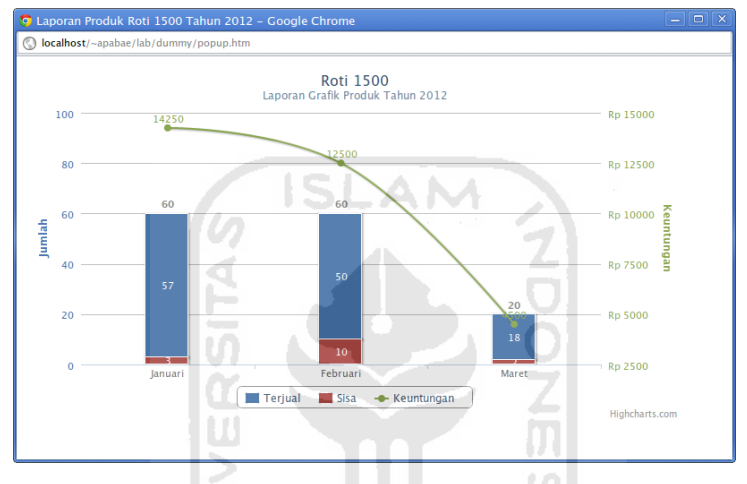

<span id="page-105-1"></span>*Gambar 4.75: Laporan Produk Selama Satu Tahun*

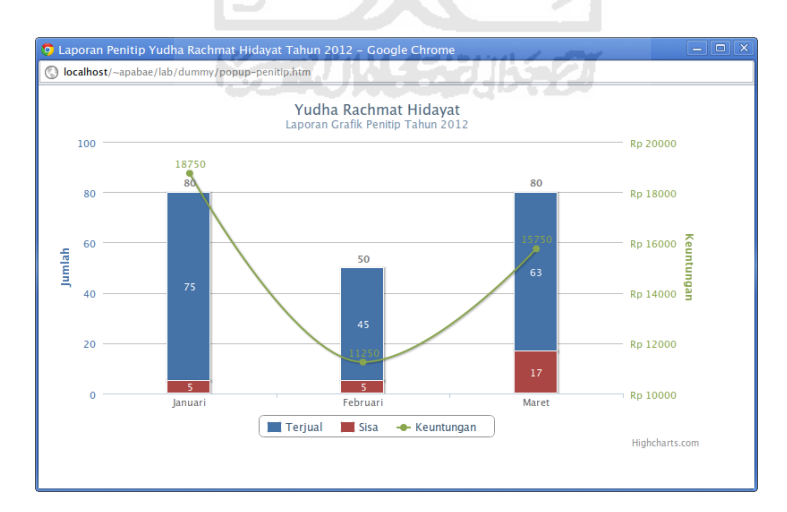

<span id="page-105-0"></span>*Gambar 4.76: Laporan Penitip Selama Satu Tahun*

#### 13. **Mengganti Bulan dan Tahun Laporan**

Penitip dan pengelola warnet dapat mengganti laporan berdasarkan bulan dan tahun. Misalkan ingin melihat laporan bulan Februari. Jika berhasil maka akan ditampilkan laporan di bulan itu. Namun jika ternyata tidak ada laporan maka akan muncul pesan bahwa tidak ada laporan. Seperti ditampilkan pada [Gambar 4.77.](#page-106-1)

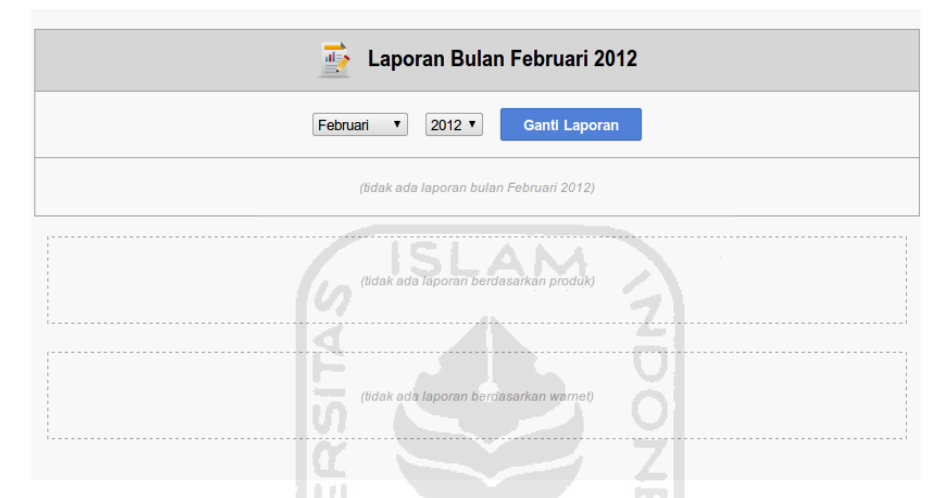

<span id="page-106-1"></span>*Gambar 4.77: Ganti Laporan dan Pesan Jika Tidak ada Laporan*

### 14. *Settings* **Pengelola Warnet**

Pengelola Warnet bisa mengubah data dirinya seperti Alamat, Nama, Nomor Telepon, Email, dan *Password* untuk *login* melalui menu '*Settings'*. Misalkan ingin mengganti nama warnetnya dari 'Bumijonet' menjadi 'Bumijo-NET'. Perhatikan [Gambar 4.78.](#page-106-0)

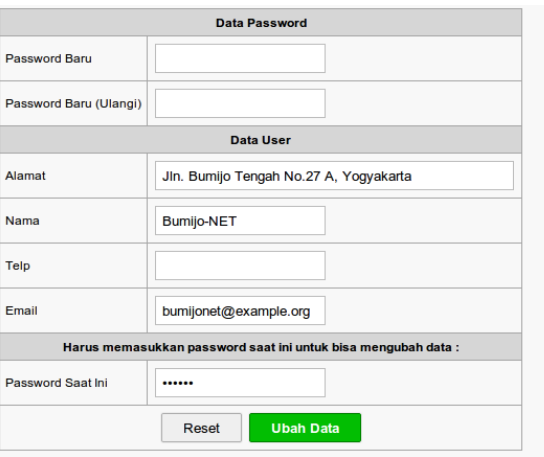

<span id="page-106-0"></span>*Gambar 4.78: Settings Pengelola Warnet*

Ketika berhasil melakukan perubahan, maka akan muncul pesan keberhasilan yang memberitahukan bahwa perubahan berhasil dilakukan dan sistem akan menampilakan apa saja yang berhasil diubah.

Pesan kesalahan akan muncul seandainya *email* yang ada sekarang diganti dengan *email* yang sudah digunakan oleh pengguna lainnya, misalkan diisi 'bahrudin@example.org'. Perubahan tidak bisa dilakukan sampai kesalahan yang muncul dapat diatasi.

#### 15. **Melihat Info Penitip**

Pengelola Warnet dapat melihat info penitip. Ketika melihat info penitip, di sana akan ditampilkan pula aksi untuk berlangganan. Jadi seandainya ada produk baru atau produk yang belum pernah dititipkan di warnet, maka pengelola warnet dapat dengan mudah mengajukan permintaan dengan klik pada kolom 'Aksi'. Seperti yang terlihat pada [Gambar 4.79.](#page-107-0)

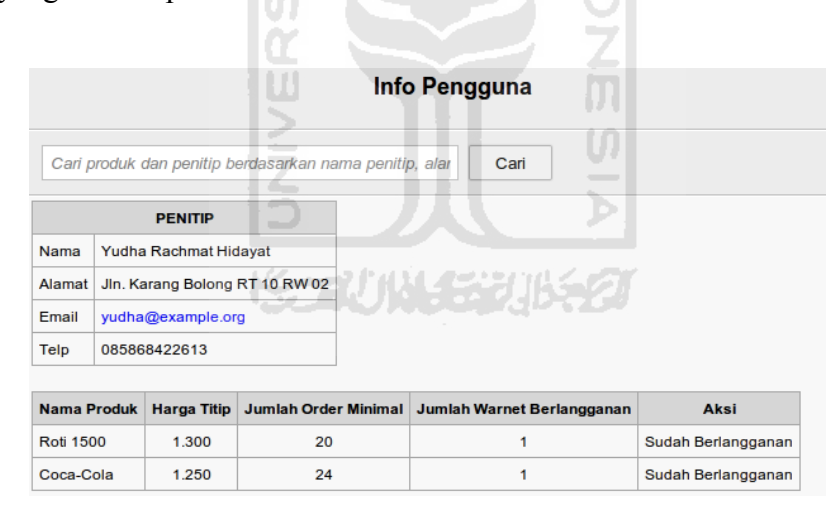

<span id="page-107-0"></span>*Gambar 4.79: Warnet Melihat Info Penitip*
## **BAB V**

# **SIMPULAN DAN SARAN**

#### **5.1. Kesimpulan**

Setelah melalui tahapan pengujian sistem, maka dapat diambil beberapa kesimpulan sebagai berikut:

- 1. Sistem ini dapat memberi pemberitahuan kepada penitip tentang produknya yang sudah habis tanpa harus menunggu waktu kadaluarsnya tiba.
- 2. Mempermudah penitip, karena pemberitahuan dapat dikirimkan lewat ISEAM SMS. fra
- 3. Pihak penitip juga memperoleh laporan bulanan tentang penjualan produk yang ada di warnet sehingga dapat memberikan masukan tentang kelayakan produk, apakah produk tersebut akan ditambah atau dikurangi di warnet-warnet tertentu, atau berhenti dititipkan.
- 4. Pihak pengelola warnet juga memperoleh laporan bulanan yang dapat memberikan masukan tentang produk yang dititipkan di warnet mereka. Apakah akan dijual lebih murah, lebih mahal, ditambah, atau dikurangi stoknya.

#### **5.2. Saran**

Secara umum sistem ini hanya mengirim sms pemberitahuan kepada pihak penitip saja, sehingga untuk mengetahui rincian produknya, penitip harus melihatnya secara online melalui internet. Oleh karena itu, beberapa saran yang perlu disampaikan tentang sistem ini adalah sebagai berikut:

- 1. Ada pemberitahuan secara berkala, misalkan setiap sore, pemberitahuan melalui sms kepada penitip tentang perkembangan produknya di warnetwarnet. Pemberitahuan ini berisi tentang nama, jumlah produk yang terjual, dan jumlah produk yang tersisa di tiap-tiap warnet.
- 2. Akan lebih bermanfaat lagi seandainya penitip dapat pula mengatur dan

memantau produknya lewat SMS, karena ada juga penitip yang tidak terlalu akrab dengan komputer.

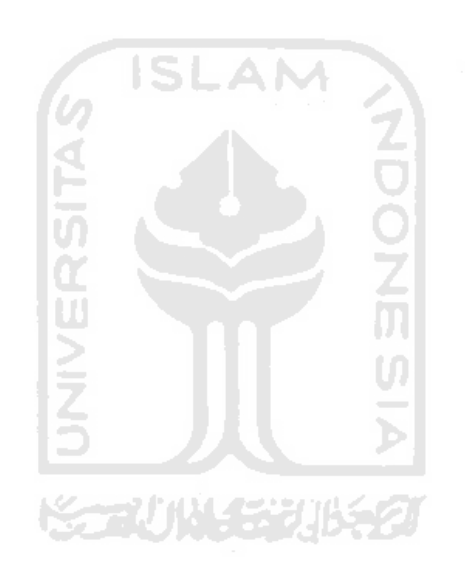

### **DAFTAR PUSTAKA**

Adabi, Muhammad Tanju, 2009, 4 September, *SISTEM PENGINGAT AKTIFITAS DOSEN BERBASIS SMS*, Yogyakarta : FTI T Informatika.

Anonim, 2012, 27 Januari, *SMS Server Tools 3* (On-line) Available at http://www.smstools3.kekekasvi.com.

Anonim, 2012, 27 Januari, *WARNET " HYPER NET ": ASAL-USUL KATA SINGKATAN "WARNET"* (On-line) Available at http://hypernetwarnet.blogspot.com/2010/03/asal-muasal-kata-singkatan-warnet.html.

Donny, 2012, 30 Januari, *ICT Watch Indonesia* (On-line) Available at http://kambing.ui.ac.id/bebas/v17/com/ictwatch/paper/paper051.htm.

Nugroho, 2008, *Sistem Informasi Manajemen – Konsep, Aplikasi, & Perkembangannya*, Yogyakarta : Penerbit Andi.

GAPMMI, 2012, 27 Januari, *Outlook Industry Makanan Minuman 2011: Tantangan Kenaikan Harga Bahan Baku Pangan & Peningkatan Daya* (On-line) Available at http://www.gapmmi.or.id/?pilih=lihat&id=96.

Kristanto, Andri, 2003, *Perancangan Sistem Informasi dan aplikasinya*, Penerbit Yogyakarta : Gaya Media.

Lampiran 1. *Script* Laporan Grafik Menggunakan HighChart

```
<?php /* GRAFIK PRODUK DALAM BENTUK STACKED */
```

```
if(empty($data_produk['generate_produk'])): 
?> 
<table class="belum-ada-laporan"> 
  <tr><td>(tidak ada laporan berdasarkan produk)</td> 
  \langle/tr>\langle \rangle table \langle \rangle\langle?php else: ?>
<?php echo script("script/js/highcharts.js");?> 
<?php echo script("script/js/modules/exporting.js");?> 

<!-- 2. Add the JavaScript to initialize the chart on document ready --> 
<script type="text/javascript"> 
  var chart; 
  var kategori produk = new Array(<?php echo
$data_produk['generate_produk'];?>);
  var Tahun = \langle?php echo $data_produk['tahun'];?>;
  $(document).ready(function() { 
      chart = new High charts.Chart()chart: { 
               renderTo: 'container-produk' 
          }, 
          title: { 
               text: 'Grafik Laporan Berdasarkan Produk' 
          }, 
          xAxis: { 
               categories: kategori_produk 
          }, 
          yAxis: [{ // Jumlah yAxis 
                        labels: { 
                            formatter: function() { 
                               return this.value; 
                            }, 
                           style: { 
                               color: '#4572A7' 
                            } 
                        },
```

```
title: { 
                             text: 'Jumlah', 
                             style: { 
                                 color: '#4572A7' 
                             } 
                         }, 
                         stackLabels: { 
                             enabled: true, 
                             style: { 
                                 fontWeight: 'bold', 
                                 color: (Highcharts.theme &&
Highcharts.theme.textColor) || 'gray' 
                             } 
                         } 
                     }, { // Keuntungan yAxis 
                         title: { 
                             text: 'Keuntungan', 
                             style: { 
                                 color: '#89A54E' 
                             } 
                         }, 
                         labels: { 
                             formatter: function() { 
                                 return 'Rp' + uang(this.value);
                             }, 
                             style: { 
                                color: '#89A54E' 
                              } 
                         }, 
                         opposite: true 
                     } 
           ], 
           tooltip: { 
                formatter: function() { 
                    if(this.series.type=='spline') 
                     { 
                         return '<br/>b>'+ this.x +"</b>><br/>br>"+
                             this.series.name +': Rp'+ uang(this.y); 
                     } 
                    else 
                     { 
                         return '<br/>b>'+ this.x +'</b>><br/>br>'+
                              this.series.name +: '+uang(this.y) + ' (' + Math.round((this.y/this.point.stackTotal)*100)
+'%)'+'<br>'+
                               'Total: '+ uang(this.point.stackTotal);
```

```
} 
               } 
           }, 
          plotOptions: { 
               column: { 
                    cursor: 'pointer', 
                        point: { 
                            events: { 
                                click: function() { 
                                        POPUP('produk', kategori_produk[this.x],
Tahun); 
                                } 
                            } 
                    }, 
                    stacking: 'normal', 
                    dataLabels: { 
                        enabled: true, 
                        color: (Highcharts.theme &&
Highcharts.theme.dataLabelsColor) || 'white' 
                    } 
               }, 
               spline: { 
                    dataLabels: { 
                        enabled: true, 
                        formatter: function() { 
                            return 'Rp'+uang(this.y); 
                        } 
                    }, 
                    enableMouseTracking: true 
               } 
           }, 
          series: [{ 
           type: 'column', 
               name: 'Terjual', 
               pointWidth: BarSize, 
               data: [<?php echo $data_produk['terjual'];?>]
           }, { 
               type: 'column', 
               name: 'Sisa', 
               pointWidth: BarSize, 
               data: [<?php echo $data_produk['sisa'];?>]
           }, { 
               type: 'spline', 
               name: 'Keuntungan', 
               yAxis: 1, 
               data: [<?php echo $data_produk['keuntungan'];?>]
```

```
}] 
      }); 
  }); 
</script> 
<br/><sub>tr</sub><!-- CONTAINER --> 
<div class=output> 
<div id="container-produk" style="height: 300px; margin:0 auto"></div> 
\langlediv>
```
<?php endif;?>

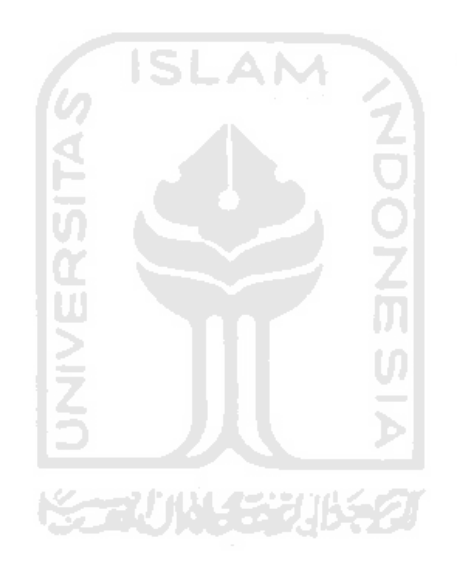